IBM z/OS Debugger 16.0.4

*Reference Summary*

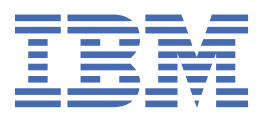

#### **Note!**

Before using this information and the product it supports, be sure to read the general information under ["Notices" on page 77.](#page-102-0)

#### **Fourth Edition (October 2023)**

- This edition applies to IBM® z/OS® Debugger, 16.0.4 (Program Number 5724-T07 with the PTF for PH57538), which supports the following compilers:
- Open Enterprise SDK for Go 1.21 and 1.22 (Program Number 5655-GOZ) п
	- Open XL C/C++ for z/OS 1.1 (Program Number 5650-ZOS)
	- z/OS XL C/C++ Version 2 (Program Number 5650-ZOS)
	- C/C++ feature of z/OS Version 1 (Program Number 5694-A01)
	- C/C++ feature of OS/390® (Program Number 5647-A01)
	- C/C++ for MVS/ESA Version 3 (Program Number 5655-121)
	- AD/Cycle C/370 Version 1 Release 2 (Program Number 5688-216)
	- Enterprise COBOL for z/OS 6.1, 6.2, 6.3, and 6.4 (Program Number 5655-EC6)
	- Enterprise COBOL for z/OS Version 5 (Program Number 5655-W32)
	- Enterprise COBOL for z/OS Version 4 (Program Number 5655-S71)
	- Enterprise COBOL for z/OS and OS/390 Version 3 (Program Number 5655-G53)
	- COBOL for OS/390 & VM Version 2 (Program Number 5648-A25)
	- COBOL for MVS™ & VM Version 1 Release 2 (Program Number 5688-197)
	- COBOL/370 Version 1 Release 1 (Program Number 5688-197)
	- VS COBOL II Version 1 Release 3 and Version 1 Release 4 (Program Numbers 5668-958, 5688-023) with limitations
	- OS/VS COBOL, Version 1 Release 2.4 (5740-CB1) with limitations
	- High Level Assembler for MVS & VM & VSE Version 1 Release 4, Version 1 Release 5, Version 1 Release 6 (Program Number 5696-234)
	- Enterprise PL/I for z/OS 6.1 (Program Number 5655-PL6)
	- Enterprise PL/I for z/OS Version 5 Release 1, Release 2, and Release 3 (Program Number 5655-PL5)
	- Enterprise PL/I for z/OS Version 4 (Program Number 5655-W67)
	- Enterprise PL/I for z/OS and OS/390 Version 3 (Program Number 5655-H31)
	- VisualAge® PL/I for OS/390 Version 2 Release 2 (Program Number 5655-B22)
	- PL/I for MVS & VM Version 1 Release 1 (Program Number 5688-235)
	- OS PL/I Version 2 Release 1, Version 2 Release 2, Version 2 Release 3 (Program Numbers 5668-909, 5668-910) with limitations

This edition also applies to all subsequent releases and modifications until otherwise indicated in new editions or technical newsletters.

You can find out more about IBM z/OS Debugger by visiting the following IBM Web sites:

- IBM Debug for z/OS: <https://www.ibm.com/products/debug-for-zos>
- IBM Developer for z/OS: <https://www.ibm.com/products/developer-for-zos>
- IBM Z and Cloud Modernization Stack: <https://www.ibm.com/docs/z-modernization-stack>

#### **© Copyright International Business Machines Corporation 1992, 2024.**

US Government Users Restricted Rights – Use, duplication or disclosure restricted by GSA ADP Schedule Contract with IBM Corp.

# **Contents**

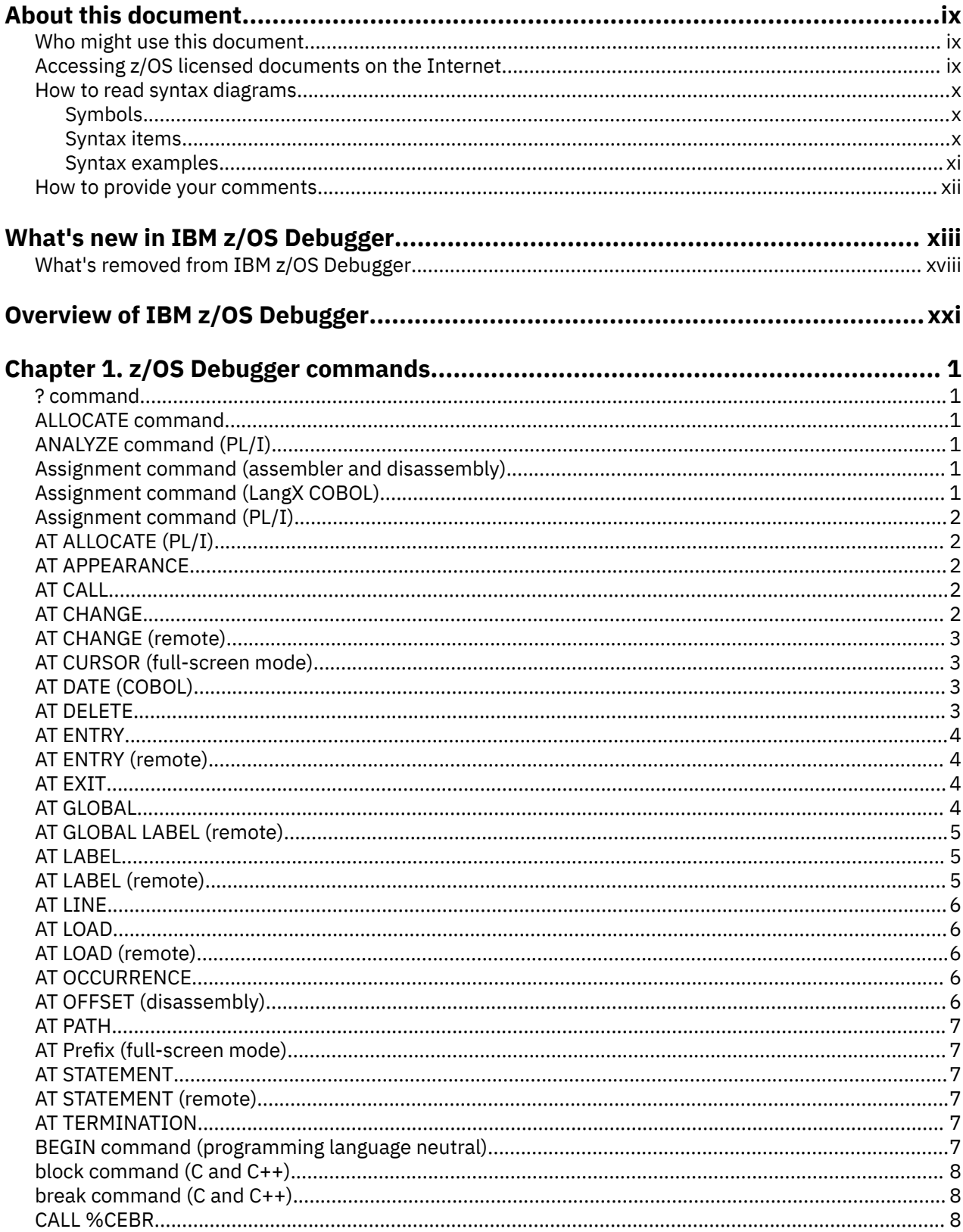

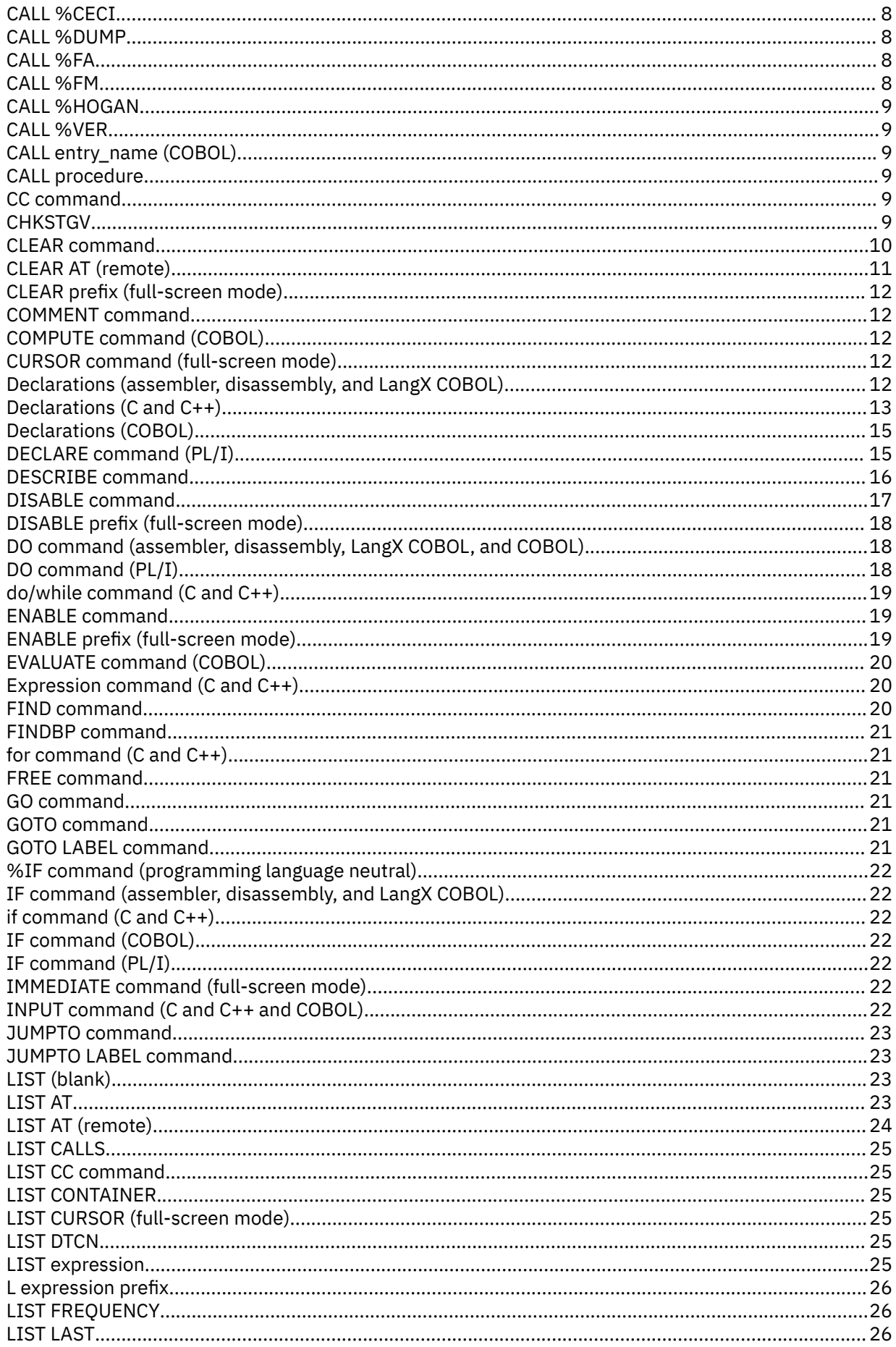

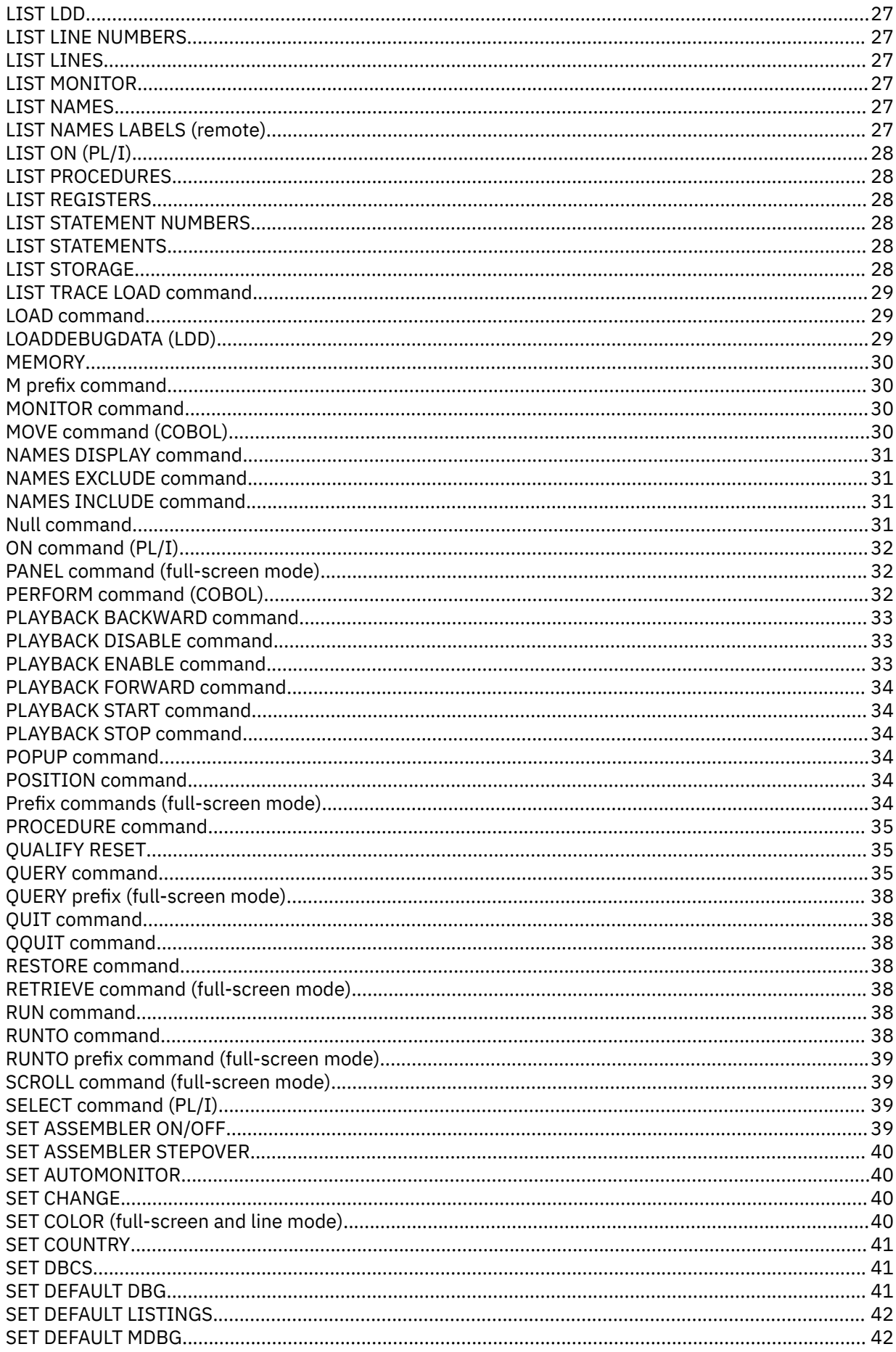

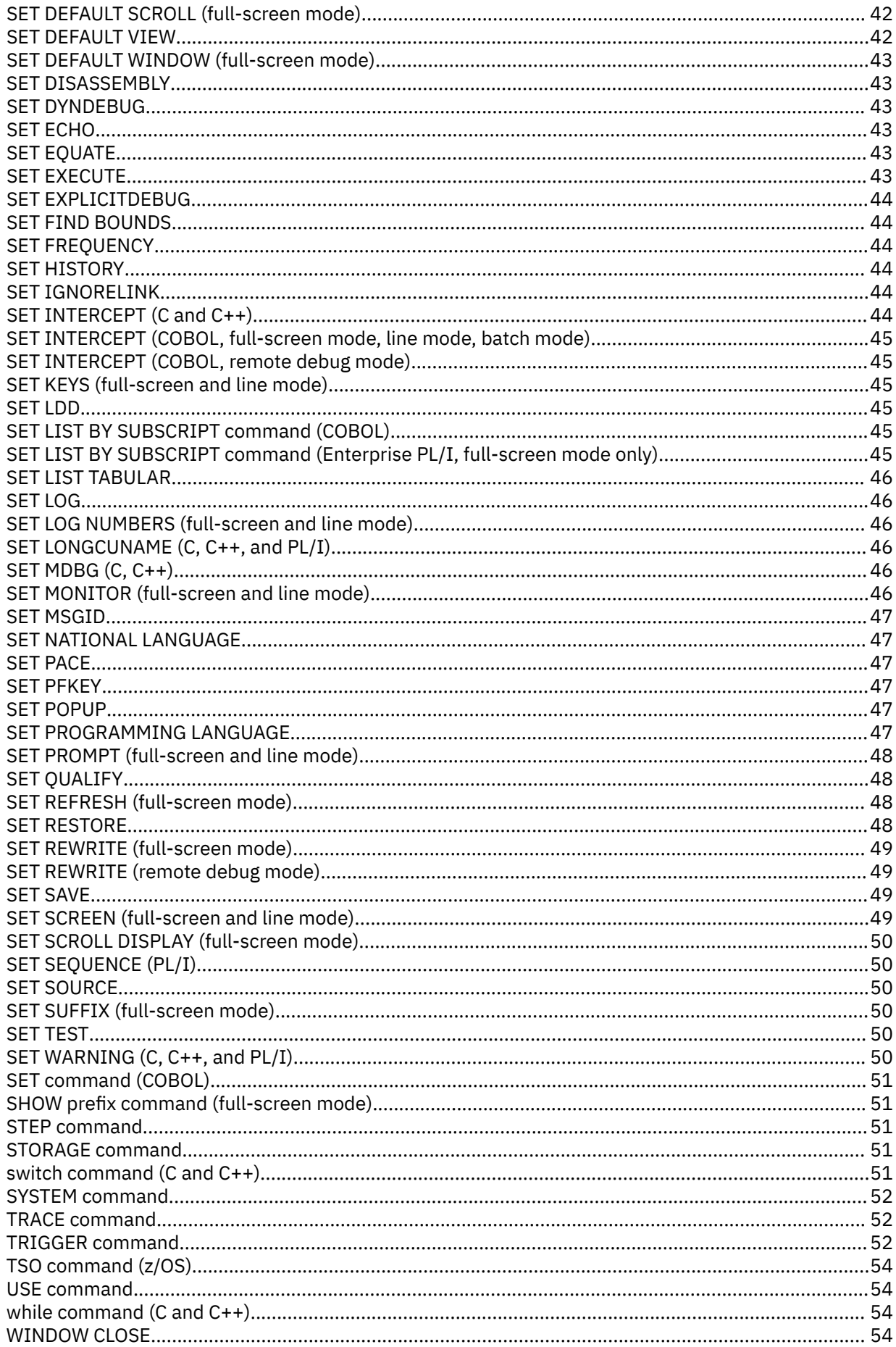

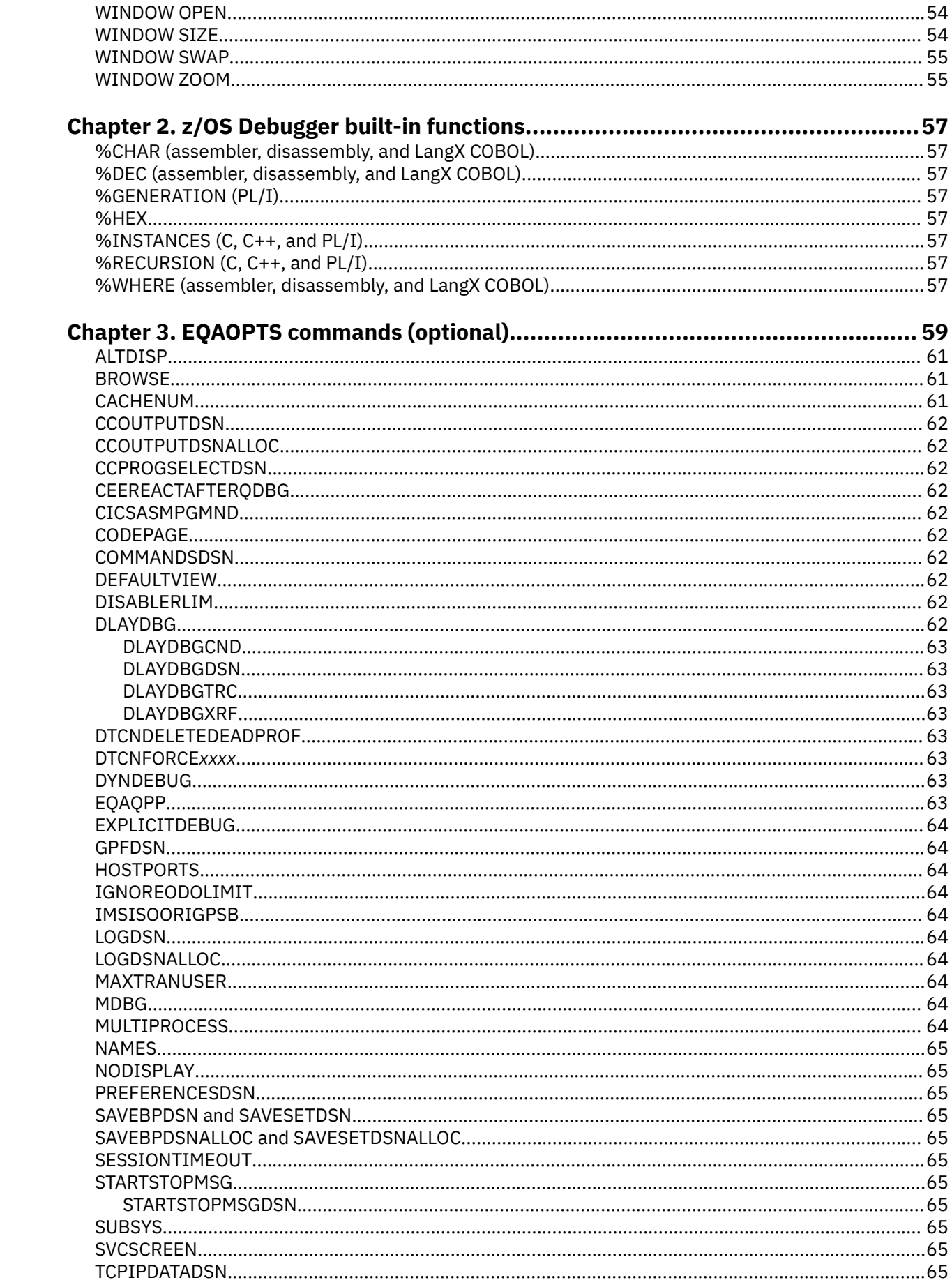

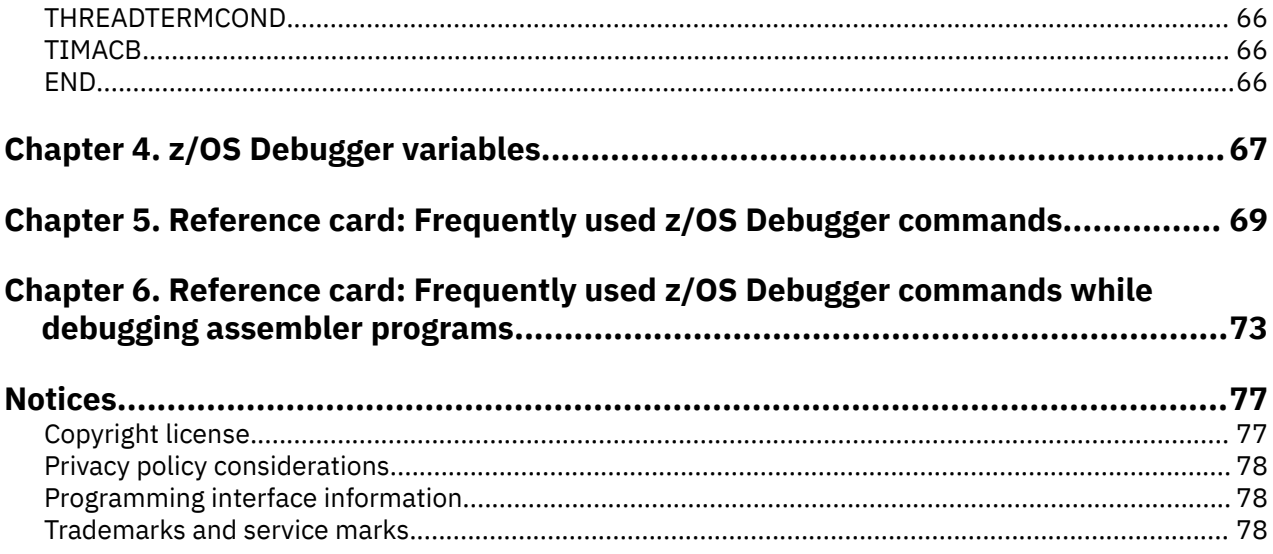

# <span id="page-8-0"></span>**About this document**

 $z/OS$  Debugger combines the richness of the  $z/OS$  environment with the power of Language Environment<sup>®</sup> to provide a debugger for programmers to isolate and fix their program bugs and test their applications. z/OS Debugger gives you the capability of testing programs in batch, using a nonprogrammable terminal in full-screen mode, or using a workstation interface to remotely debug your programs.

This document contains a summary of commands, built-in functions, and EQAOPTS commands provided by z/OS Debugger. Each topic contains the name of the command, built-in function, or EQAOPTS command and then a syntax diagram. For more information about each command or built-in function, refer to the *IBM z/OS Debugger Reference and Messages*. For more information about each EQAOPTS command, see the *IBM z/OS Debugger Customization Guide* or *IBM z/OS Debugger Reference and Messages*.

### **Who might use this document**

This document is intended for programmers using z/OS Debugger to debug high-level languages (HLLs) with Language Environment and assembler programs either with or without Language Environment. Throughout this document, the HLLs are referred to as C, C++, COBOL, and PL/I.

z/OS Debugger runs on the z/OS operating system and supports the following subsystems:

- CICS<sup>®</sup>
- $Db2^{\circ}$
- IMS
- JES batch
- TSO
- UNIX System Services in remote debug mode or full-screen mode using the Terminal Interface Manager only

To use this document and debug a program written in one of the supported languages, you need to know how to write, compile, and run such a program.

## **Accessing z/OS licensed documents on the Internet**

z/OS licensed documentation is available on the Internet in PDF format at the IBM Resource Link® Web site at:

#### <http://www.ibm.com/servers/resourcelink>

Licensed documents are available only to customers with a z/OS license. Access to these documents requires an IBM Resource Link user ID and password, and a key code. With your z/OS order you received a Memo to Licensees, (GI10-8928), that includes this key code.

To obtain your IBM Resource Link user ID and password, log on to:

<http://www.ibm.com/servers/resourcelink>

To register for access to the z/OS licensed documents:

1. Sign in to Resource Link using your Resource Link user ID and password.

2. Select **User Profiles** located on the left-hand navigation bar.

**Note:** You cannot access the z/OS licensed documents unless you have registered for access to them and received an e-mail confirmation informing you that your request has been processed.

<span id="page-9-0"></span>Printed licensed documents are not available from IBM.

You can use the PDF format on either **z/OS Licensed Product Library CD-ROM** or IBM Resource Link to print licensed documents.

### **How to read syntax diagrams**

This section describes how to read syntax diagrams. It defines syntax diagram symbols, items that may be contained within the diagrams (keywords, variables, delimiters, operators, fragment references, operands) and provides syntax examples that contain these items.

Syntax diagrams pictorially display the order and parts (options and arguments) that comprise a command statement. They are read from left to right and from top to bottom, following the main path of the horizontal line.

### **Symbols**

The following symbols may be displayed in syntax diagrams:

**Symbol**

#### **Definition**

**►►───** Indicates the beginning of the syntax diagram.

**───►** Indicates that the syntax diagram is continued to the next line.

**►───**

Indicates that the syntax is continued from the previous line.

**───►**◄

Indicates the end of the syntax diagram.

### **Syntax items**

Syntax diagrams contain many different items. Syntax items include:

- Keywords a command name or any other literal information.
- Variables variables are italicized, appear in lowercase and represent the name of values you can supply.
- Delimiters delimiters indicate the start or end of keywords, variables, or operators. For example, a left parenthesis is a delimiter.
- Operators operators include add  $(+)$ , subtract  $(-)$ , multiply  $(*)$ , divide  $($ ), equal  $(=)$ , and other mathematical operations that may need to be performed.
- Fragment references a part of a syntax diagram, separated from the diagram to show greater detail.
- Separators a separator separates keywords, variables or operators. For example, a comma (,) is a separator.

Keywords, variables, and operators may be displayed as required, optional, or default. Fragments, separators, and delimiters may be displayed as required or optional.

### **Item type**

#### **Definition**

#### **Required**

Required items are displayed on the main path of the horizontal line.

#### **Optional**

Optional items are displayed below the main path of the horizontal line.

#### **Default**

Default items are displayed above the main path of the horizontal line.

# <span id="page-10-0"></span>**Syntax examples**

The following table provides syntax examples.

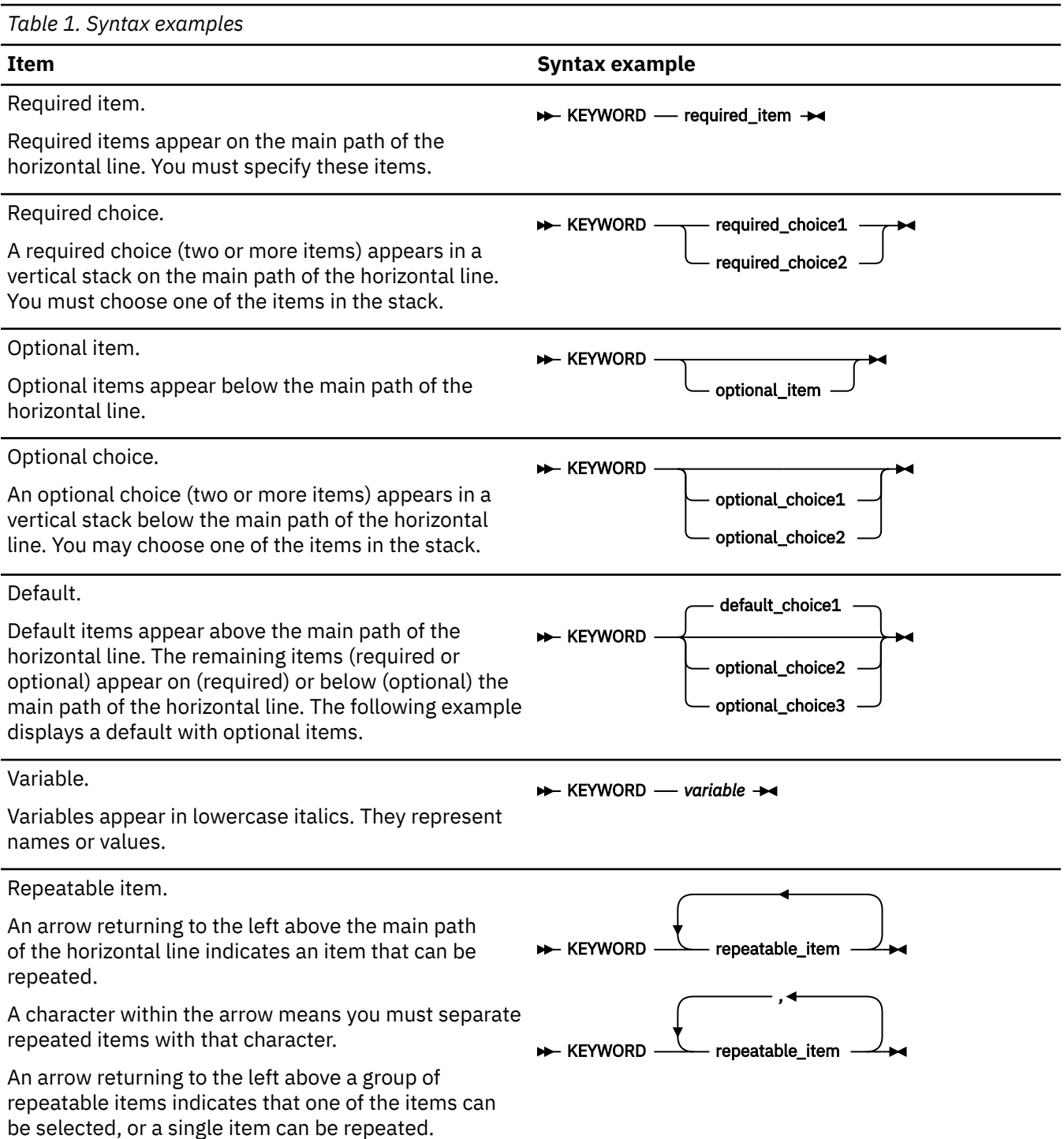

<span id="page-11-0"></span>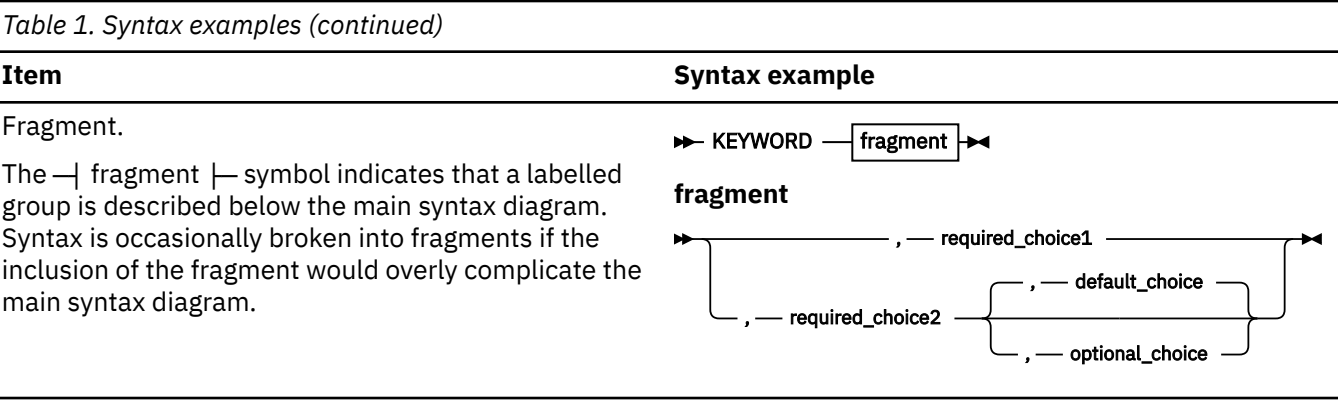

## **How to provide your comments**

Your feedback is important in helping us to provide accurate, high-quality information. If you have comments about this document or any other z/OS Debugger documentation, you can leave a comment in [IBM Documentation](https://www.ibm.com/docs):

- IBM Developer for z/OS and IBM Developer for z/OS Enterprise Edition: [https://www.ibm.com/docs/](https://www.ibm.com/docs/developer-for-zos) [developer-for-zos](https://www.ibm.com/docs/developer-for-zos)
- IBM Debug for z/OS:<https://www.ibm.com/docs/debug-for-zos>
- IBM Z and Cloud Modernization Stack: <https://www.ibm.com/docs/z-modernization-stack>

When you send information to IBM, you grant IBM a nonexclusive right to use or distribute the information in any way it believes appropriate without incurring any obligation to you.

# <span id="page-12-0"></span>**What's new in IBM z/OS Debugger**

### **16.0.4**

#### **New support**

- Support is added for IBM Open Enterprise SDK for Go 1.22.
- LangX COBOL now includes programs compiled with Enterprise COBOL for z/OS 6.

#### **IBM Z® Open Debug 4.0**

- Zowe Explorer is now the prerequisite. If it was not installed previously, when you install Z Open Debug 4.0, Zowe Explorer is installed automatically.
- Instead of installing two extensions, now you need to install only one extension: IBM Z Open Debug (zopendebug-<version>.vsix)
- Connections to the remote z/OS machine are now defined as zOpenDebug connection profiles in the Zowe team configuration file. A connection profile is created automatically based on the values you specified in Settings when you migrate to Z Open Debug 4.0. You can create multiple Zowe connection profiles to switch from one connection to another.
- The **Z Open Debug Profiles** view is now renamed as **z/OS Debugger Profiles** view and integrated into Zowe Explorer. If you installed an earlier version of the extension for IBM Z Open Debug Profiles view and have profiles in that view, when you install Z Open Debug 4.0, the profiles can be automatically migrated and the IBM Z Open Debug Profiles view will be uninstalled.
- The logging information previously available in the user's home directory is now available in the **Output** panel. Select **IBM Z Open Debug** from the list to filter out relevant log.
- You can no longer get the Debug profile Service URL from the Developer Tools window. Open a browser and visit the URL directly at: {*host\_name*}:{*dps\_port*}/api/v1/profile/dtcn}.

For more information, see "Migrating from Z Open Debug v3 to v4", "Setting up for IBM Z Open Debug", and "Creating and managing debug profiles with Z Open Debug" in [IBM Documentation.](https://www.ibm.com/docs)

#### **Debug Profile Service**

• Debug Profile Service can now be used with Java 17, but IBM z/OS Liberty Embedded 23.0.0.12 or later is required.

#### **Debug Manager**

- You can now configure Debug Manager by using environment variables. For more information, see "Running Debug Manager as a started task by using environment variables" in *IBM z/OS Debugger Customization Guide*.
- You can now set the **TRUSTEDTCP** parameter to ON so that Debug Manager supports authentication of other Debug Manager instances connecting to its hub port using trusted TCP. For more information, see "Trusted TCP authentication for sysplex connections" in *IBM z/OS Debugger Customization Guide*.
- An example is added to show an overview of how an Eclipse client connects and communicates to the system in a DVIPA environment with multiple LPARs. For more information, see "Distributed Dynamic VIPA: Communication example" in *IBM z/OS Debugger Customization Guide*.

#### **16.0.3**

#### **New support**

- Support is added for z/OS 3.1.
- Support is added for IMS 15.4.
- Support is added for CICS Transaction Server for z/OS 6.2 (open beta).

• Support is added for IBM Open Enterprise SDK for Go 1.21.

#### **Code Coverage**

- In the code coverage report, you can switch to the tree view for a graphical representation of the hierarchy of files, modules, and flow points. In this tree view, you can click the name beside any node to open the source in the editor. For more information, see "Viewing coverage information in the tree view" in [IBM Documentation.](https://www.ibm.com/docs)
- You can now optimize collection to include only the modules being tested by ZUnit with the z,zunit parameters. For more information, see "Starting and stopping the headless code coverage collector" and "Specifying code coverage options in the startup key" in [IBM Documentation.](https://www.ibm.com/docs)

#### **Eclipse debugger**

- When you debug CICS applications, you can now specify QUIT DEBUG or QUIT DEBUG TASK in the z/OS Debugger Preferences page. For more information, see "Setting debug preferences" in [IBM](https://www.ibm.com/docs) [Documentation.](https://www.ibm.com/docs)
- During playback, the **Variables** view now displays values collected during recording. Variables cannot be updated during replay. For more information, see "Using the Playback toolbar" in [IBM](https://www.ibm.com/docs) [Documentation.](https://www.ibm.com/docs)

#### **IMS Transaction Isolation**

- You can perform any operation from a single connection and IMS Transaction Isolation facility will notify other LPARs of the configuration changes. For more information, see "Using IMS Transaction Isolation to create a private message-processing region and select transactions to debug" in *IBM z/OS Debugger User's Guide* and "Scenario F: Enabling the Transaction Isolation Facility" in *IBM z/OS Debugger Customization Guide*.
- The EQAZDFLT settings are now used when you start the IMS Transaction Isolation Facility with the batch interface, Debug Profile Service and ADFz Common Components server, as they already are with the z/OS Debugger Utilities. For more information, see "Scenario F: Enabling the Transaction Isolation Facility" in *IBM z/OS Debugger Customization Guide*.

#### **EQAN0DBG**

• EQAN0DBG is now available as an alias of EQANMDBG. It passes the unmodified input parameter list to the application and collects all debugger parameters from EQANMDBG DD. For more information, see "Starting z/OS Debugger for programs that start outside of Language Environment" or "Passing parameters to EQANMDBG or EQAN0DBG using only the EQANMDBG DD statement" in *IBM z/OS Debugger User's Guide*.

#### **EQAOPTS command**

• Command LDDAUTOLANGX can now be specified to control whether LDD is automatically run on LangX COBOL compile units. For more information, see "LDDAUTOLANGX" in *IBM z/OS Debugger Reference and Messages*.

#### **Remote Debug Service**

• Remote Debug Service can now be secured with AT-TLS. For more information, see "Customizing with the sample job EQARMTSU" and "Enabling secure communication with AT-TLS" in *IBM z/OS Debugger Customization Guide*.

#### **Debug Profile Service**

- Debug Profile Service now runs on IBM z/OS Liberty Embedded instead of Apache Tomcat on z/OS. Refresh the eqaprof.env with the latest sample file to include environment variable **liberty\_dir**. For more information, see "Customizing with the sample job EQAPRFSU" in *IBM z/OS Debugger Customization Guide*.
- In addition to JCERACFKS, you can now also use a JCECCARACFKS keyring managed by RACF for secure communication. For more information, see the "Enabling secure communication with a RACF managed key ring" section in *IBM z/OS Debugger Customization Guide*.

• You can now configure the number of requests per second to allow or deny into the Debug Profile Service. For more information, see "Customizing with the sample job EQAPRFSU" in *IBM z/OS Debugger Customization Guide*.

#### **Documentation updates**

- A new page is added to list the requisites to use debug functions. For more information, see "Requisite products" in *IBM z/OS Debugger Customization Guide*.
- Details of environment variables in eqaprof.env for Debug Profile Service and eqarmtd.env for Remote Debug Service are now documented. For more information, see "Customizing with the sample job EQAPRFSU" (Debug Profile Service) and "Customizing with the sample job EQARMTSU" (Remote Debug Service) in *IBM z/OS Debugger Customization Guide*.

#### **16.0.2**

#### **Compiler support**

- Support is added for IBM Open Enterprise SDK for Go 1.20.
- Interoperability is now supported between 64-bit Java and 31-bit PL/I programs if you use 64-bit PL/I programs in between. Use delay debug mode to improve efficiency. For more information, see "Using delay debug mode to delay starting of a debug session" in *IBM z/OS Debugger User's Guide*.

#### **IBM Z Open Debug**

• Microsoft Visual Studio Code - Open Source is now the default browser-based IDE in Wazi for Dev Spaces. Support for Eclipse Theia has been deprecated as an IDE choice in Red Hat OpenShift Dev Spaces and will be removed in a future release.

#### **IMS Transaction Isolation**

- When Debug Profile Service is used, you can now use a filter to retrieve only the matching transactions instead of all the transactions for the specified IMS system to add to the IMS Isolation profile.
- You can now specify the range start and length for message pattern matching in the Eclipse IDE. For more information, see "Creating a debug profile for an IMS application using IMS Isolation with an Eclipse IDE" in [IBM Documentation](https://www.ibm.com/docs).

#### **Property group**

• You can now choose whether to display the **Select Property Group** window when the debug editor initializes. For more information, see "Associating property groups with debug sessions" in [IBM](https://www.ibm.com/docs) [Documentation.](https://www.ibm.com/docs)

#### **Debug Profile Service**

In addition to an SSL or a CA certificate, you can now enable Debug Profile Service to communicate with AT-TLS. For more information, see the "Enabling secure communication with AT-TLS" section in *IBM z/OS Debugger Customization Guide*.

#### **16.0.1**

#### **Installation Manager**

- You can now install the Eclipse IDE via Installation Manager again:
	- For IBM Developer for z/OS, you can install the Eclipse IDE via Installation Manager as in Version 15.0 and before. For more information, see [Installing the IBM Developer for z/OS client by using](https://www.ibm.com/docs/developer-for-zos/16.0?topic=zos-installing-client-by-using-installation-manager) [IBM Installation Manager](https://www.ibm.com/docs/developer-for-zos/16.0?topic=zos-installing-client-by-using-installation-manager).
	- For IBM Debug for z/OS, you can now install the Eclipse IDE via Installation Manager as an extension offering to the IBM Explorer for z/OS offering, and you no longer need to install via IBM Developer for z/OS. For more information, see [Installing the IBM Debug for z/OS Eclipse IDE with](https://www.ibm.com/docs/debug-for-zos/16.0?topic=ide-installing-eclipse-installation-manager) [IBM Installation Manager](https://www.ibm.com/docs/debug-for-zos/16.0?topic=ide-installing-eclipse-installation-manager).

#### **Compiler support**

- Support is added for IBM Open Enterprise SDK for Go 1.19.
- Support is added for 31-bit PL/I applications compiled with TEST(SOURCE).

The following APARs are required for this support:

- z/OS Language Environment APAR PH49423
- Enterprise PL/I for z/OS 6.1 APAR PH50085

#### **Code Coverage**

- The multiple import menu actions and buttons in the **Code Coverage Results** view are now consolidated into a single menu action and button to import code coverage results. With the new **Code Coverage Import** wizard, you can select the following result formats to import into any result location in the **Code Coverage Results** view:
	- **CCZIP**: Import coverage results with a file extension of .cczip, which are produced by headless code coverage collection or via the Eclipse UI. Older formats ending with .clcoveragedata, .ccresult, or .zip are also supported with this option.
	- **JaCoCo**: Import coverage results data execution files with a file extension of .exec, which are produced by JaCoCo.
	- **z/OS Debugger**: Import coverage information that is stored in a sequential data set, which is produced in z/OS Debugger using CC or DCC in the TEST runtime option via MFI.
	- **Java Code Coverage**: Import legacy Java code coverage results with a file extension of .coveragedata. This option is available only in IBM Developer for z/OS and IBM Developer for z/OS Enterprise Edition.

All files are converted to the .cczip format during import. For more information, see "Importing compiled code coverage results", "Importing JaCoCo code coverage results", "Importing z/OS Debugger code coverage data", and "Importing legacy Java code coverage results" in [IBM](https://www.ibm.com/docs) [Documentation.](https://www.ibm.com/docs)

- With Code Coverage Service, you can now download exporter formats PDF, SonarQube, and Cobertura, in addition to CCZIP. For more information, see "Code Coverage Service RESTful API Documentation" in [IBM Documentation.](https://www.ibm.com/docs)
- The summary section in the code coverage reports now provides more useful statistics and improved usability.
- You can now customize the colors that are used to indicate the threshold statuses (failure, warning, passed) for code coverage results in the code coverage reports.

#### **z/OS Debugger Profiles view**

- In the Debug Profile Editor, the CICS user ID field is now pre-populated with the reserved keyword &USERID, which is substituted with the currently logged-in user ID upon profile activation.
- On the **IBM z/OS Debugger Preferences** page, you can now choose whether to automatically synchronize debug profiles in the view with those in the remote system when you establish an RSE connection. For more information, see the "Setting debug preferences" topic in [IBM Documentation.](https://www.ibm.com/docs)

#### **Debug Manager**

- Debug Manager can now establish communication between the client and the debugger when the LPAR the client is connect to and the LPAR that the debug session is started are different. The sysplex support requires Eclipse IDE 16.0.1 or later. For more information, see "Enabling sysplex support" in *IBM z/OS Debugger Customization Guide*.
- You can now use a configuration file to start Debug Manager. With a configuration file, you can start Debug Manager even when the length of command line with all necessary options exceeds 100 characters limit, for example, in the sysplex environment. For more information, see "Running Debug Manager as a started task using a configuration file" in *IBM z/OS Debugger Customization Guide*.

### **16.0.0**

#### **Compiler support**

- Support is added for IBM Open XL C/C++ for z/OS 1.1. z/OS Language Environment APAR PH46617 is required for this support.
- Support is added for IBM Open Enterprise SDK for Go 1.18.
- Interoperability is now supported between 31-bit and 64-bit PL/I programs. Use delay debug mode to improve efficiency. For more information, see "Using delay debug mode to delay starting of a debug session" in *IBM z/OS Debugger User's Guide*.

The following APARs are required for this support:

- z/OS Language Environment APARs PH48829 and PH48239
- Enterprise PL/I for z/OS 6.1 APAR PH49506

#### **64-bit support**

• With the removal of standard mode, 64-bit PL/I programs are now supported in Debug Tool compatibility mode with some limitations. For more information, see the "Limitations of 64-bit support in remote debug mode" topic in *IBM z/OS Debugger User's Guide*.

The following APARs are required for this support:

- z/OS Language Environment APARs PH48829 and PH48239
- Enterprise PL/I for z/OS 6.1 APAR PH49506
- Enterprise PL/I for z/OS 5.3 APAR PH49425

#### **Code Coverage**

- New web-based code coverage reports and comparison reports are available. You can now view the compared source files line by line. For more information, see "Working with a code coverage report" and "Working with a code coverage comparison report" in [IBM Documentation.](https://www.ibm.com/docs)
- Java code coverage is now strategically based on open source packages, in particular JaCoCo. You can import JaCoCo results into the **Code Coverage Results** view and work with the imported results. You can still import results previously generated with IBM Java code coverage tools into the view. The Java code coverage results already in the workspace will be migrated automatically. For more information, see "Working with Java code coverage results" in [IBM Documentation.](https://www.ibm.com/docs)
- You can now specify a warning threshold, in addition to failure threshold for code coverage result status. For more information, see "Setting the code coverage acceptance level" in [IBM](https://www.ibm.com/docs) [Documentation.](https://www.ibm.com/docs)
- When you export code coverage results in SonarQube format, you can now specify a different encoding than the default UTF-8. For more information, see "Exporting code coverage results in SonarQube format", "Starting and stopping the headless code coverage collector", "Specifying code coverage options in the startup key", and "Merging and exporting code coverage results from z/OS" in [IBM Documentation](https://www.ibm.com/docs).

#### **Source level debug**

• If you debug programs compiled with Enterprise COBOL for z/OS Version 6 Release 2 and later, you can now specify compiler option TEST(NOSOURCE) to use the **Source** view as the default in the Eclipse IDE, or you can switch to the **Source** view during the debug session if you compile with TEST(SOURCE). With TEST(NOSOURCE), the compiler does not include the source of your program as part of your debug data whether the location of the debug data is in the load module or in the SYSDEBUG file. For more information, see "Working with different debug views" in [IBM](https://www.ibm.com/docs) [Documentation.](https://www.ibm.com/docs)

#### **IMS Transaction Isolation**

• You can now access IMS Transaction Isolation Facility with Debug Profile Service. ADFzCC configuration is no longer needed when Debug Profile Service is running on the selected RSE connection with z/OS Debugger 16.0.0 or later. The system programmer needs to configure the IMS

<span id="page-17-0"></span>Transaction Isolation API to enable this function. For more information, see "Configuring the IMS Transaction Isolation API for the Debug Profile Service" in *IBM z/OS Debugger Customization Guide*.

- You can now specify a character to be used as the job class for the isolated region when you create a debug profile for an IMS application. For more information, see "Creating a debug profile for an IMS application using IMS Isolation with an Eclipse IDE" in [IBM Documentation](https://www.ibm.com/docs).
- Pattern matching used to filter transactions for isolation can now be limited to a range within a transaction message. For more information, see "Using IMS Transaction Isolation to create a private message-processing region and select transactions to debug" in *IBM z/OS Debugger User's Guide*.

#### **Debug Profile Service**

- On the **IBM z/OS Debugger Preferences** page, you can specify to ignore the SSL certificate errors when the Debug Profile Service that you want to connect to does not have a valid SSL certificate. For more information, see the "Setting debug preferences" topic in [IBM Documentation.](https://www.ibm.com/docs)
- As a system programmer, you can now set up Debug Profile Service to use external CICS interface (EXCI) to manage debug profiles stored in the region's repository instead of using the DTCN API. For more information, see "Defining the CICS EXCI CONNECTION and SESSIONS resources" in *IBM z/OS Debugger Customization Guide*.

#### **Property group**

• You can associate property groups to avoid parsing errors in the language editors and ensure that visual debug can work properly. The property group can now be added or changed during a debug session, if you use a **z/OS Batch Application using existing JCL** or **z/OS Unix Application** launch configuration. For more information, see "Associating property groups with debug sessions" in [IBM](https://www.ibm.com/docs) [Documentation.](https://www.ibm.com/docs)

#### **EQAOPTS command**

• Command CICSASMPGMND can now be specified to control whether z/OS Debugger allows debugging assembler programs when the language attribute of the program resource is not defined. For more information, see "CICSASMPGMND" in *IBM z/OS Debugger Reference and Messages* and "Starting z/OS Debugger for non-Language Environment programs under CICS" in *IBM z/OS Debugger User's Guide*.

## **What's removed from IBM z/OS Debugger**

#### **Deprecation announcement**

The following features are superseded by newer features and will be removed in a future release.

- z/OS Debugger Code Coverage: You can collect code coverage with the headless code coverage collector or the Eclipse IDE.
- TEST runtime suboption VADSCP*nnnnn*: Use EQAXOPT CODEPAGE for a code page other than 037.
- DTCN API and ADFzCC server support: DTCN profiles are supported by Debug Profile Service, and developers can use Debug Profile Service REST API to manage debug profiles.
- IMS Isolation ADFzCC server support: IMS Isolation debug profiles in the Eclipse IDE are now supported by Debug Profile Service, which provides more IMS Isolation features.

#### **16.0.0**

- Standard mode is no longer supported. Debug Tool compatibility mode is now the only remote debug mode and is referred to as remote debug mode directly. If you use DIRECT or DBM in the TEST runtime option, Debug Tool compatibility mode is invoked instead.
- Debug Tool plug-ins are removed. If you migrate from previous releases, any Debug Tool plug-in views are automatically closed in workspaces. The same functions are available with other features.
- You can use the z/OS Debugger Profiles view in the Eclipse IDE or the z/OS Debugger Profiles view provided with Z Open Debug to create and manage debug profiles. If you are a system programmer, you can use z/OS Debugger Profile Management to manage CICS (DTCN) profiles from all users.
- You can use the **z/OS Batch Application with existing JCL** launch configuration to dynamically instrument and submit JCL to the host.
- You can use the **Code Coverage Results** view to work with code coverage results.
- Load Module Analyzer is no longer bundled with z/OS Debugger.
- Generating code coverage for Java applications is no longer supported. You can import Java results that are generated by open source packages, in particular JaCoCo, into the **Code Coverage Results** view.
- Jython Debugger is no longer supported.
- Team debug is no longer supported.
- IMS message region templates (IBM z/OS Debugger Utilities options 4.3 Swap IMS Transaction Class and Run Transaction and option 4.4 Manage IMS Message Region Templates) are removed. Use options 4.5 IMS Transaction Isolation and option 4.6 Administer IMS Transaction Isolation Environment instead.
- TEST runtime suboption VADTCPIP& is no longer supported. Use TCPIP& instead.

# <span id="page-20-0"></span>**Overview of IBM z/OS Debugger**

IBM z/OS Debugger is the next iteration of IBM debug technology on IBM Z and consolidates the IBM Integrated Debugger and IBM Debug Tool engines into one unified technology.

IBM z/OS Debugger is a host component that supports various debug interfaces, like the Eclipse and Visual Studio Code IDEs. z/OS Debugger and the supported debug interfaces are provided with the following products:

#### **[IBM Developer for z/OS Enterprise Edition](https://www.ibm.com/us-en/marketplace/developer-for-z-systems)**

This product is included in [IBM Application Delivery Foundation for z/OS](https://www.ibm.com/products/app-delivery-foundation-on-zsystems). IBM Developer for z/OS Enterprise Edition provides all the debug features.

IBM Developer for z/OS Enterprise Edition currently provides debug functions in the following IDEs:

- IBM Developer for z/OS Eclipse
- Wazi for Dev Spaces, through IBM Z Open Debug
- Wazi for VS Code, through IBM Z Open Debug

#### **[IBM Developer for z/OS](https://www.ibm.com/us-en/marketplace/developer-for-z-systems)**

IBM Developer for z/OS is a subset of IBM Developer for z/OS Enterprise Edition. IBM Developer for z/OS, previously known as IBM Developer for z Systems or IBM Rational® Developer for z Systems®, is an Eclipse-based integrated development environment for creating and maintaining z/OS applications efficiently.

IBM Developer for z/OS includes all enhancements in IBM Developer for z/OS Enterprise Edition except for the debug features noted in Table 2 on page xxi.

#### **[IBM Debug for z/OS](https://www.ibm.com/us-en/marketplace/debug-for-z-systems)**

IBM Debug for z/OS is a subset of IBM Developer for z/OS Enterprise Edition. IBM Debug for z/OS focuses on debugging solutions for z/OS application developers. See Table 2 on page xxi for the debug features supported.

IBM Debug for z/OS does not provide advanced developer features that are available in IBM Developer for z/OS Enterprise Edition.

For information about how to install the IBM Debug for z/OS Eclipse IDE, see [Installing the IBM Debug](https://www.ibm.com/docs/debug-for-zos/16.0?topic=installing-debug-zos-eclipse-ide) [for z/OS Eclipse IDE](https://www.ibm.com/docs/debug-for-zos/16.0?topic=installing-debug-zos-eclipse-ide).

#### **[IBM Z and Cloud Modernization Stack](https://www.ibm.com/products/z-and-cloud-modernization-stack)**

IBM Z and Cloud Modernization Stack brings together component capabilities from IBM Z into an integrated platform that is optimized for Red Hat OpenShift Container Platform. With this solution, you can analyze the impact of application changes on z/OS, create and deploy APIs for z/OS applications, work on z/OS applications with cloud native tools, and standardize ID automation for z/OS. Starting from 2.0, Wazi Code is delivered in IBM Z and Cloud Modernization Stack. Wazi Code 1.x is still available in IBM Wazi Developer for Red Hat CodeReady Workspaces.

The debug functions are available in the IDEs provided with Wazi Code:

- Wazi for Dev Spaces, through IBM Z Open Debug
- Wazi for VS Code, through IBM Z Open Debug

Table 2 on page xxi maps out the features that differ in products. Not all the available features are listed. To find the features available in different remote IDEs, see [Table 3 on page xxiii.](#page-22-0)

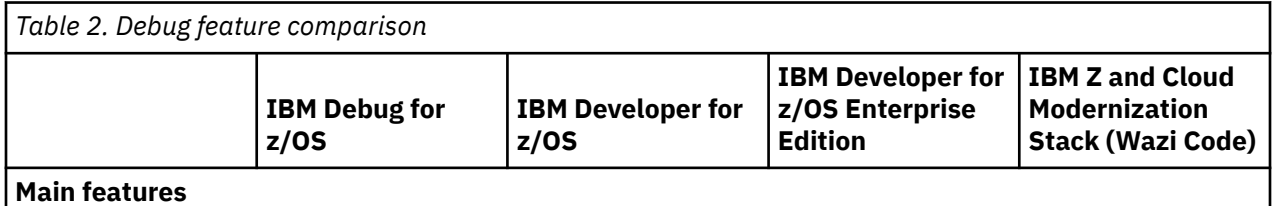

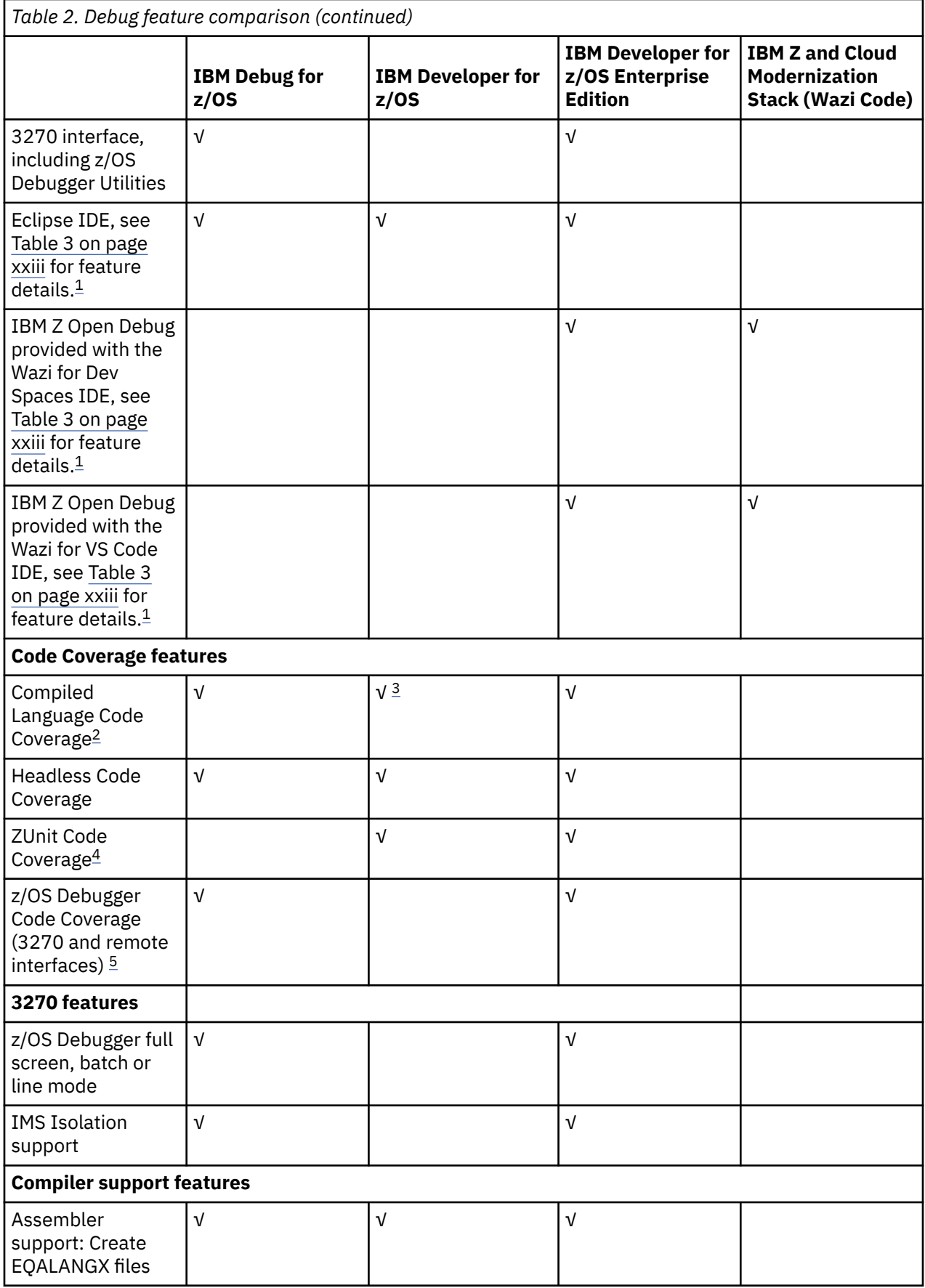

<span id="page-22-0"></span>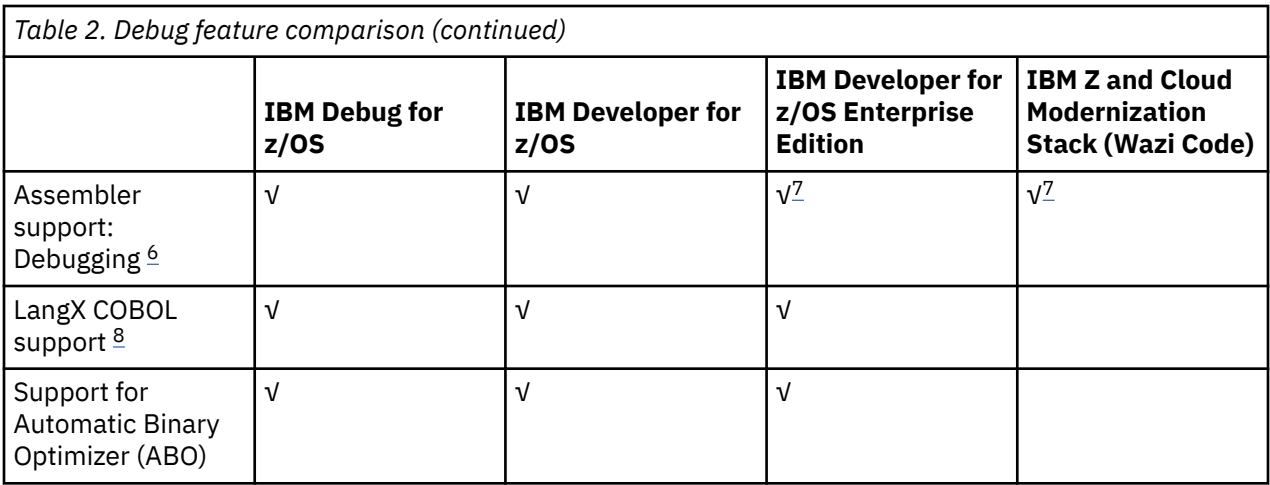

#### **Notes:**

Ī

Π

- 1. The following features are supported only in remote debug mode:
	- Support for 64-bit COBOL feature of z/OS for COBOL V6.3 and later
	- Support for 64-bit Enterprise PL/I for z/OS Version 5 and later
	- Support for 64-bit C/C++ feature of z/OS
	- Support for Open Enterprise SDK for Go 1.21 and 1.22.
	- Support for Open XL C/C++ for z/OS 1.1 and later.
- 2. Code coverage does not support Go programs.
- 3. IBM Developer for z/OS includes z/OS Debugger remote debug and compiled code coverage Eclipse interface, but does not include z/OS Debugger Code Coverage.
- 4. ZUnit Code Coverage is only supported in Debug Tool compatibility mode.
- 5. z/OS Debugger Code Coverage can only be enabled in the 3270 interface. This function is deprecated and will be removed in a future release.
- 6. Debugging assembler requires that you have EQALANGX files that have been created via ADFz Common Components or a product that ships the ADFz Common Components.
- 7. This feature is only available with the Eclipse IDE.
- 8. LangX COBOL refers to any of the following programs:
	- A program compiled with the IBM OS/VS COBOL compiler.
	- A program compiled with the IBM VS COBOL II compiler with the NOTEST compiler option.
	- A program compiled with the IBM Enterprise COBOL for z/OS 3, 4, or 6 compiler with the NOTEST compiler option.

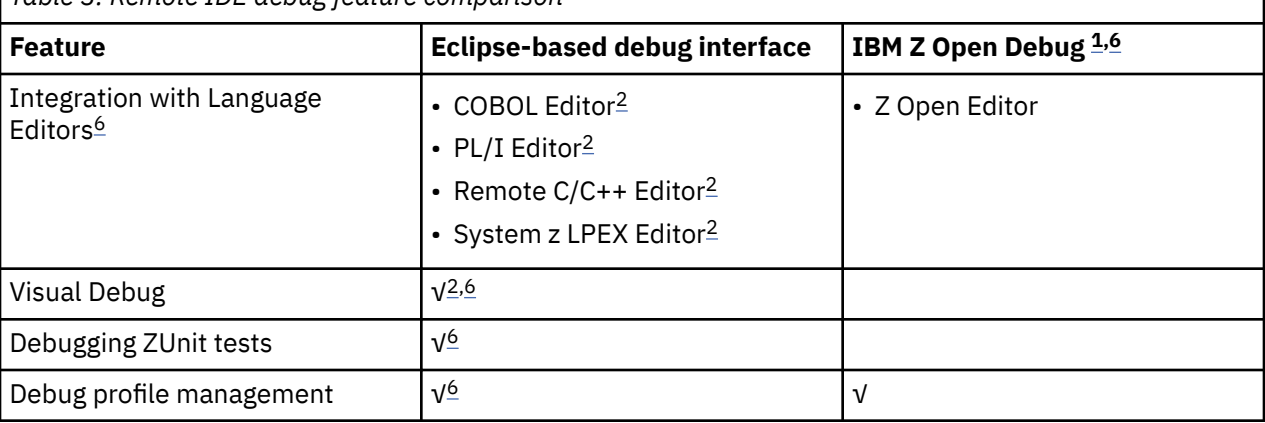

*Table 3. Remote IDE debug feature comparison*

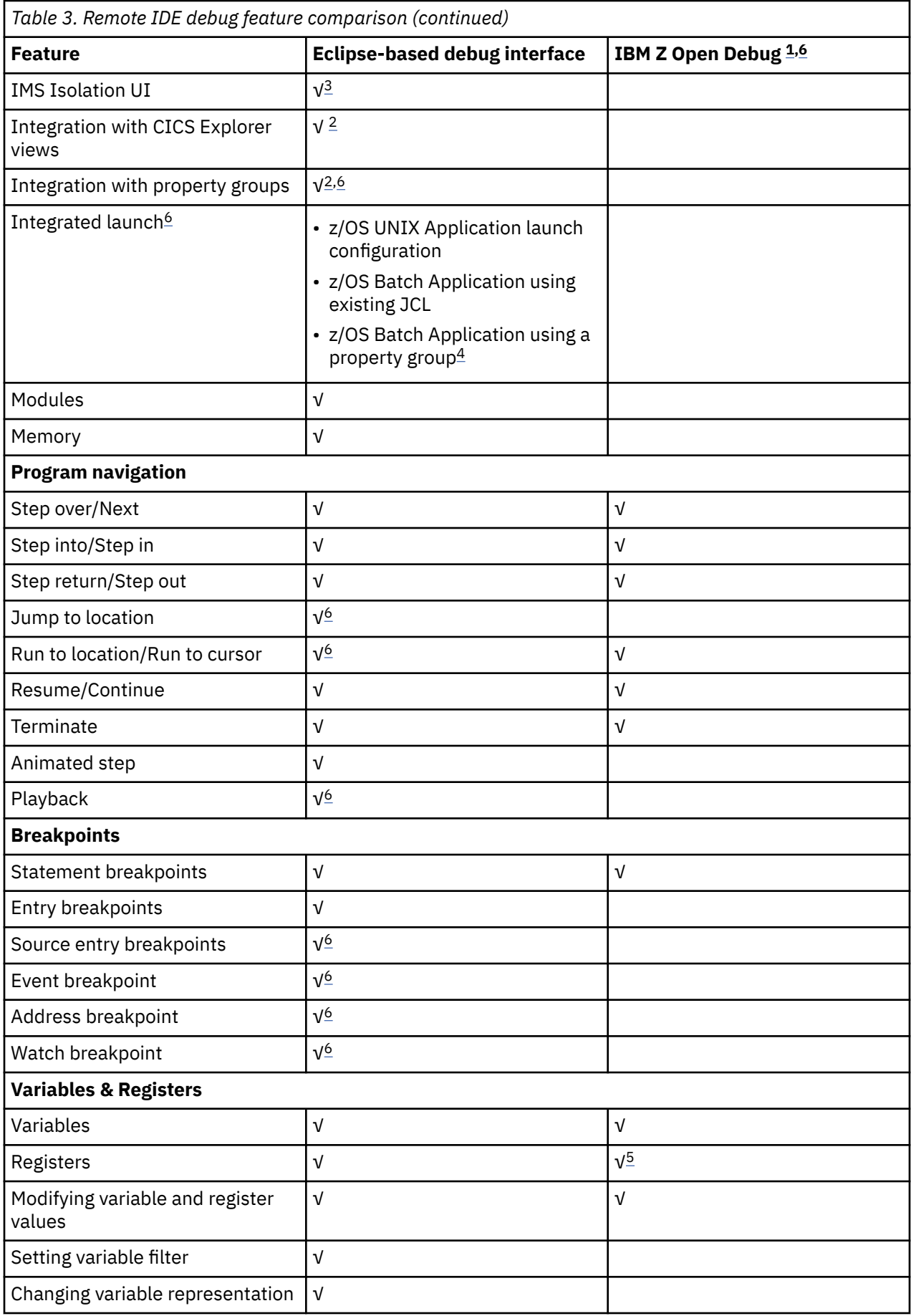

<span id="page-24-0"></span>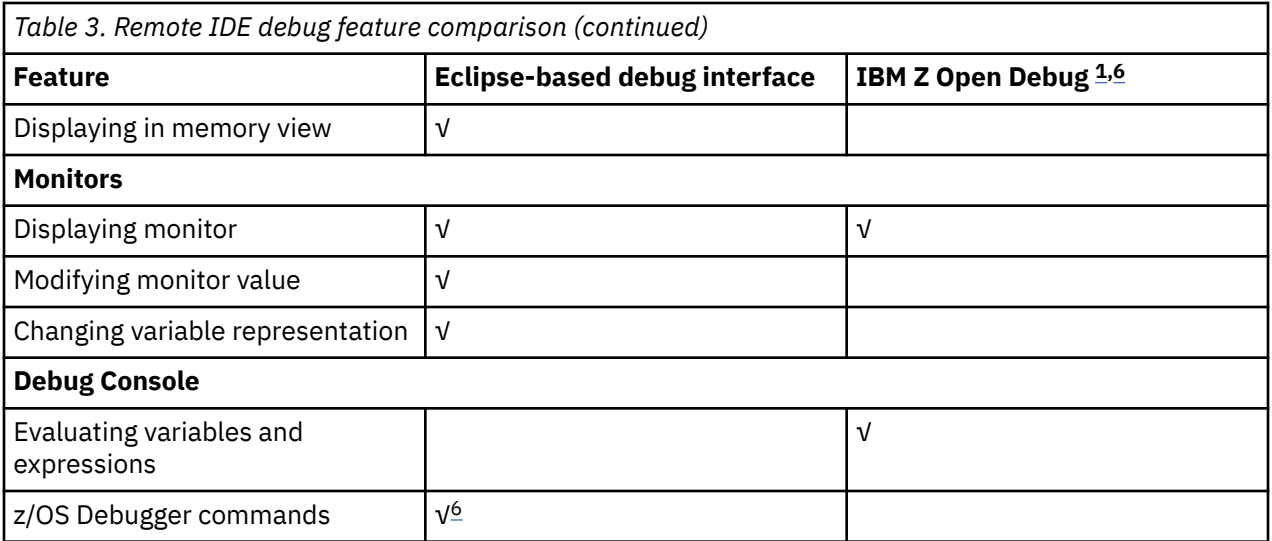

#### **Notes:**

1. IBM Z Open Debug is provided with Wazi for Dev Spaces and Wazi for VS Code.

2. This feature is not available in IBM Debug for z/OS.

3. This feature is only available in IBM Developer for z/OS Enterprise Edition.

4. IBM Developer for z/OS does not include z/OS Debugger Code Coverage 3270 interfaces.

5. Registers are available in the **Variables** view.

6. Programs compiled with IBM Open Enterprise SDK for Go are not supported.

# <span id="page-26-0"></span>**Chapter 1. z/OS Debugger commands**

z/OS Debugger provides the following commands:

### **? command**

Displays a list of all commands or, if used in combination with a command, displays a list of options that you can specify for that command.

 $\rightarrow$  ? — ;  $\rightarrow$ 

### **ALLOCATE command**

The ALLOCATE command allocates a file (*ddname*) to an existing data set, a concatenation of existing data sets, or a temporary data set.

ALLOCATE — FILE — ddname — attributes

**attributes**

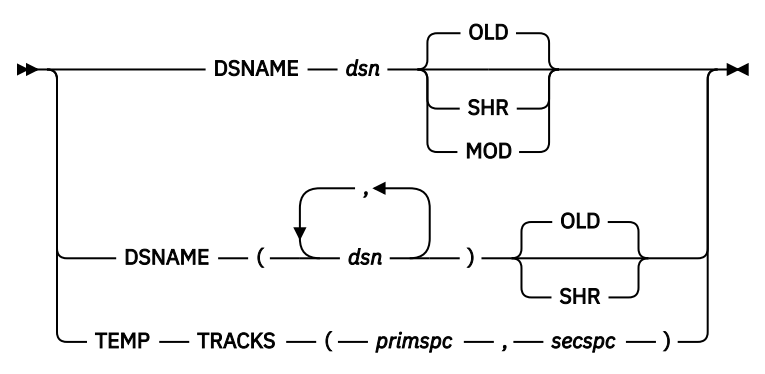

### **ANALYZE command (PL/I)**

The ANALYZE command displays the process of evaluating an expression and the data attributes of any intermediate results.

```
ANALYZE — EXPRESSION — ( — expression — ) — ; \rightarrow
```
## **Assignment command (assembler and disassembly)**

The Assignment command copies the value of an expression to a specified memory location or register.

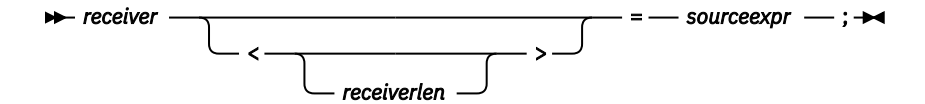

# **Assignment command (LangX COBOL)**

The Assignment command assigns the value of an expression to a specified reference. It is the equivalent of the COBOL COMPUTE statement.

<span id="page-27-0"></span>' — receiver — ' — = — ' — sourceexpr — ' — ;

# **Assignment command (PL/I)**

The Assignment command copies the value of an expression to a specified reference.

 $r = r$  *reference*  $- r =$  *expression*  $- r$ ;  $+$ 

# **AT ALLOCATE (PL/I)**

AT ALLOCATE gives z/OS Debugger control when storage for a named controlled variable or aggregate is dynamically allocated by PL/I.

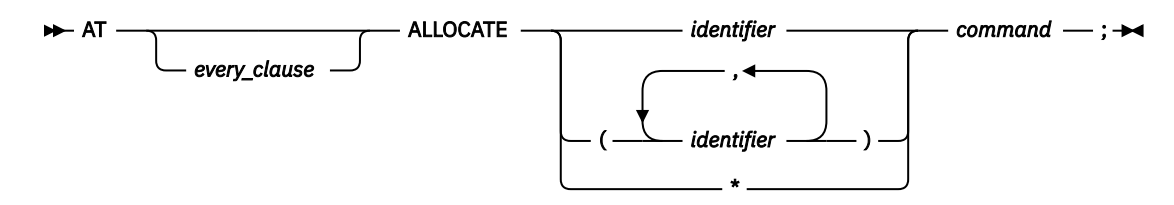

# **AT APPEARANCE**

Gives z/OS Debugger control when the specified compile unit is found in storage.

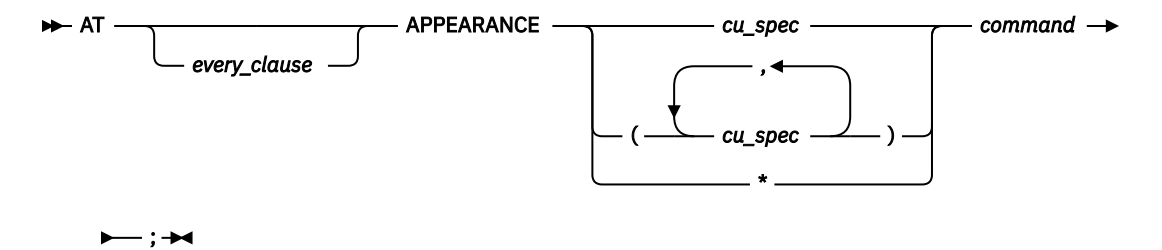

## **AT CALL**

Gives z/OS Debugger control when the application code attempts to call the specified entry point.

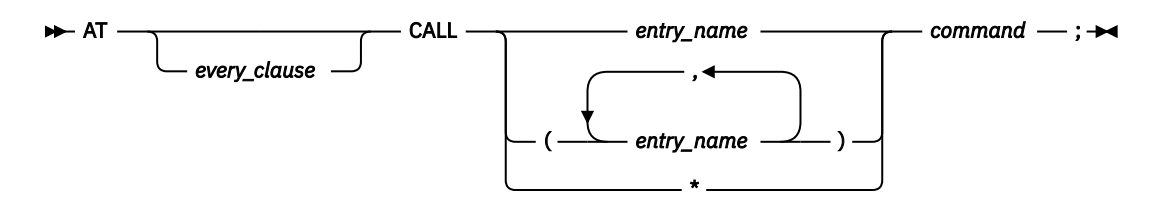

## **AT CHANGE**

Gives z/OS Debugger control when either the program or z/OS Debugger command changes the specified variable value or storage location, and, optionally, when the specified condition is met.

<span id="page-28-0"></span>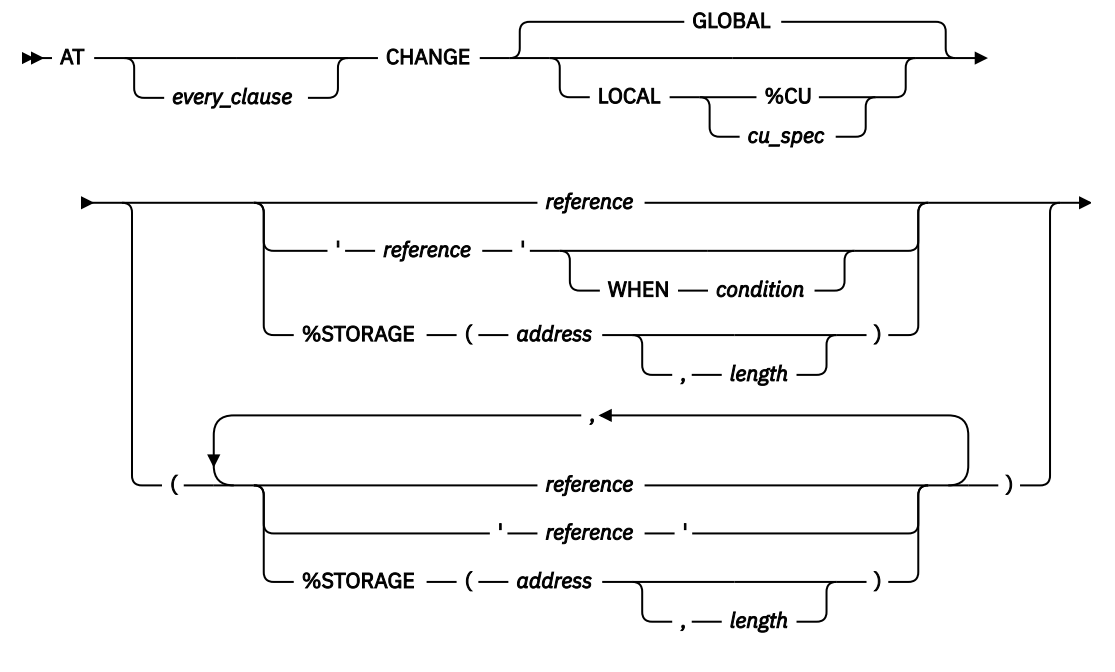

 $-$  command  $-$  ;  $\rightarrow$ 

## **AT CHANGE (remote)**

Gives z/OS Debugger control when either the program or z/OS Debugger command changes the specified variable value.

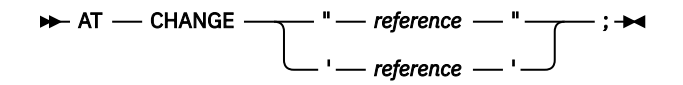

# **AT CURSOR (full-screen mode)**

Provides a cursor controlled method for setting a statement breakpoint.

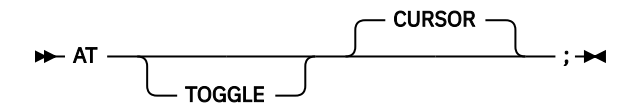

## **AT DATE (COBOL)**

Gives z/OS Debugger control for each date processing statement within the specified block.

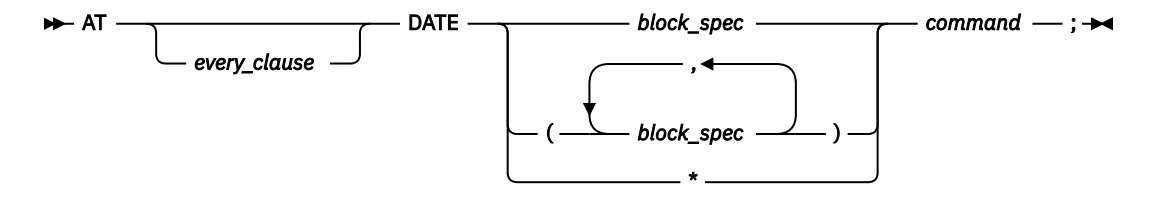

### **AT DELETE**

Gives z/OS Debugger control when a load module is removed from storage by a Language Environment delete service, such as on completion of a successful C release(), COBOL CANCEL, or PL/I RELEASE.

<span id="page-29-0"></span>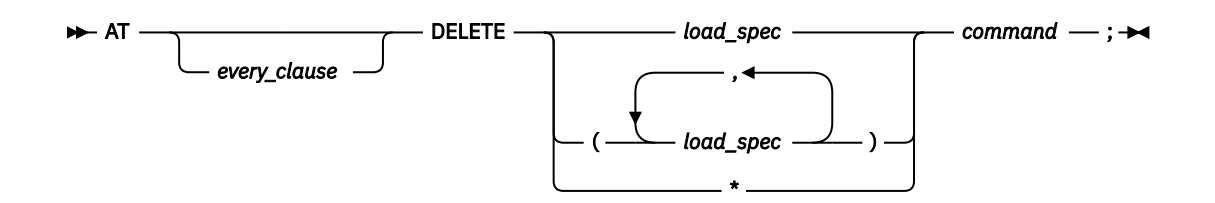

### **AT ENTRY**

Defines a breakpoint at the specified entry point in the specified block.

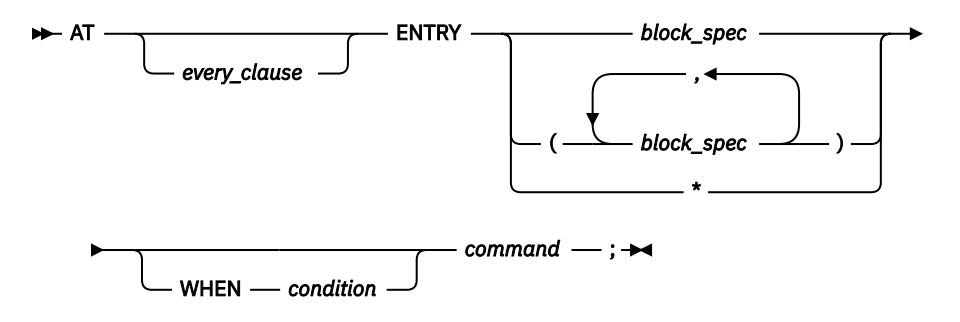

## **AT ENTRY (remote)**

Defines a breakpoint at the specified entry point in the specified block.

```
\rightarrow AT \rightarrow ENTRY \rightarrow block_spec \rightarrow; \rightarrow
```
## **AT EXIT**

Defines a breakpoint at the specified exit point in the specified block.

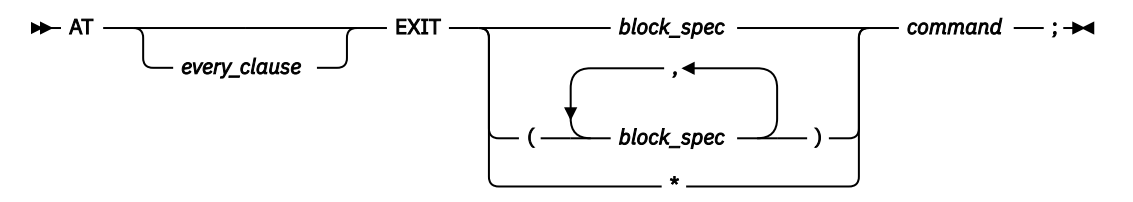

## **AT GLOBAL**

Gives z/OS Debugger control for every instance of the specified AT-condition.

<span id="page-30-0"></span>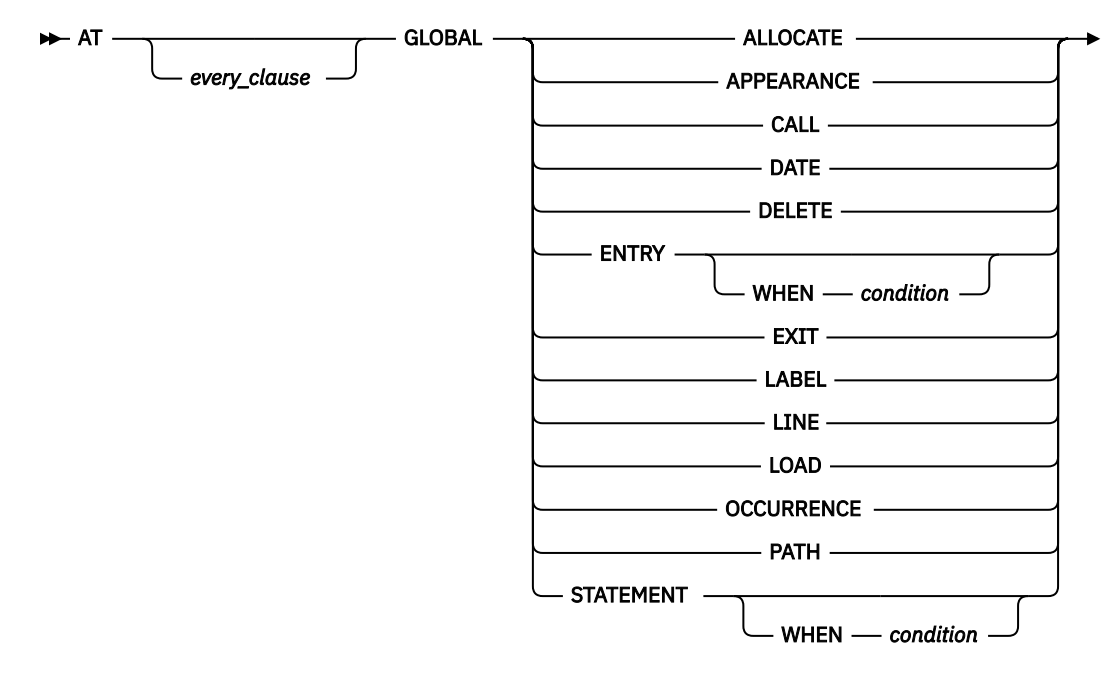

 $-$  command  $-$  ;  $\rightarrow$ 

# **AT GLOBAL LABEL (remote)**

Gives z/OS Debugger control for every instance of the specified AT-Label condition.

 $\rightarrow$  AT - GLOBAL - LABEL - ;  $\rightarrow$ 

### **AT LABEL**

Gives z/OS Debugger control when execution has reached the specified statement label or group of labels.

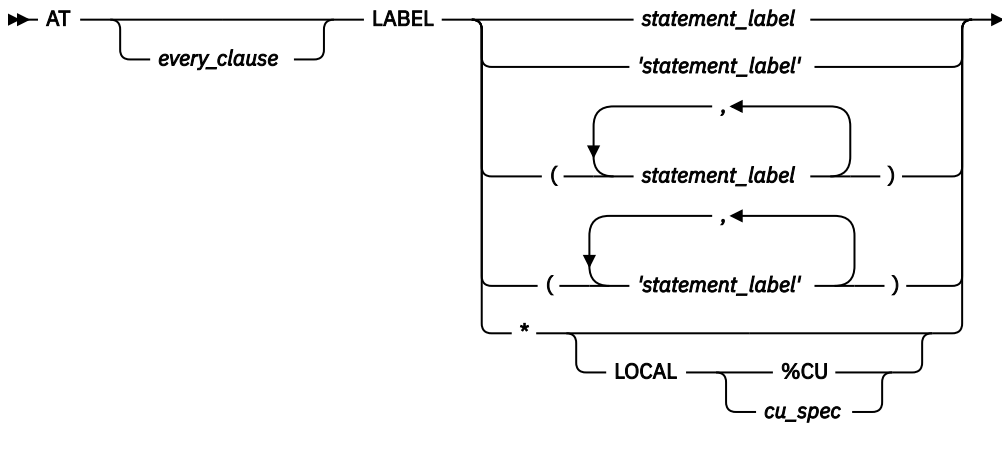

 $-$  command  $-$  ;  $\rightarrow$ 

# **AT LABEL (remote)**

Gives z/OS Debugger control when execution reaches the statement label that you specify.

<span id="page-31-0"></span>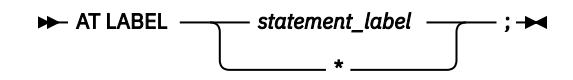

### **AT LINE**

Gives z/OS Debugger control at the specified line. See ["AT STATEMENT" on page 7.](#page-32-0)

### **AT LOAD**

Gives z/OS Debugger control when the specified load module is brought into storage.

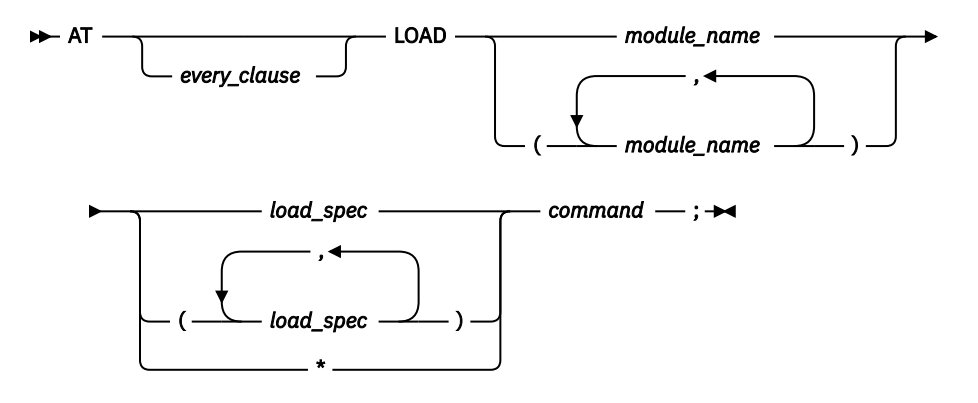

# **AT LOAD (remote)**

Gives z/OS Debugger control when the specified load module is brought into storage.

```
\rightarrow AT - LOAD - module_name -; \rightarrow
```
### **AT OCCURRENCE**

Gives z/OS Debugger control on a language or Language Environment condition or exception.

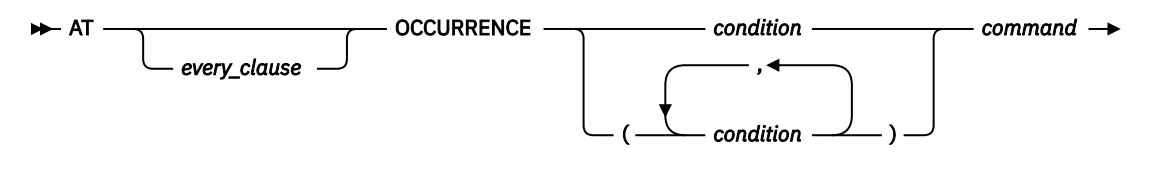

# **AT OFFSET (disassembly)**

– ; →

Gives z/OS Debugger control at the specified offset in the disassembly view.

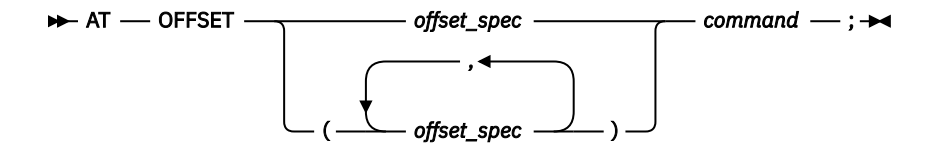

### <span id="page-32-0"></span>**AT PATH**

Gives z/OS Debugger control when the flow of control changes (at a path point). AT PATH is identical to AT GLOBAL PATH.

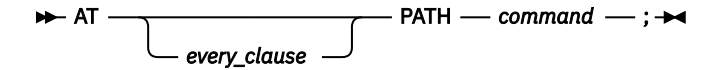

# **AT Prefix (full-screen mode)**

Sets a statement breakpoint when you issue this command through the Source window prefix area.

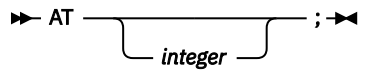

### **AT STATEMENT**

Gives z/OS Debugger control at each specified statement or line within the given set of ranges, and, optionally, when the specified condition is met.

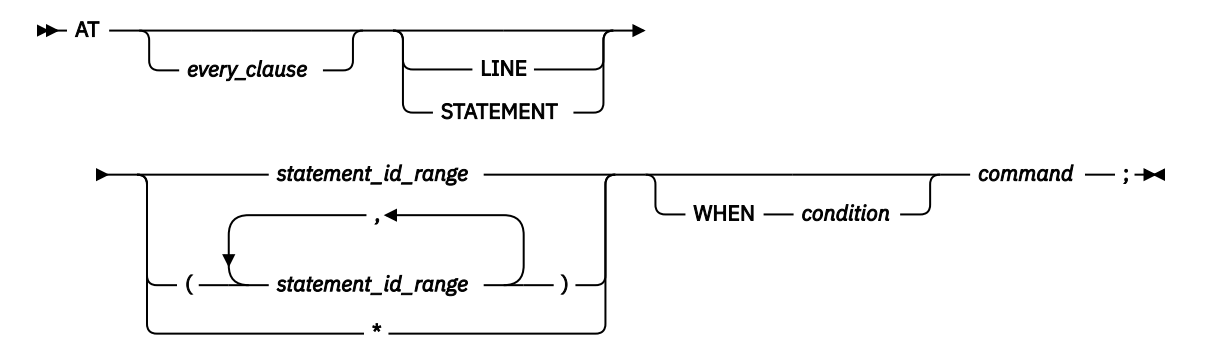

# **AT STATEMENT (remote)**

Gives z/OS Debugger control at each specified statement or line.

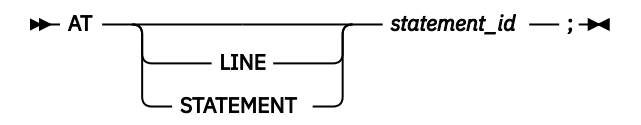

### **AT TERMINATION**

Gives z/OS Debugger control when the application program is terminated.

 $\rightarrow$  AT — TERMINATION — command — ;  $\rightarrow$ 

### **BEGIN command (programming language neutral)**

BEGIN and END delimit a sequence of one or more commands to form one longer command.

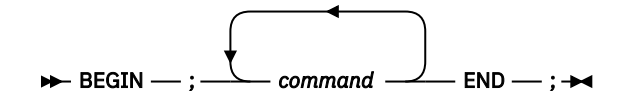

# <span id="page-33-0"></span>**block command (C and C++)**

The block command allows you to group any number of z/OS Debugger commands into one command.

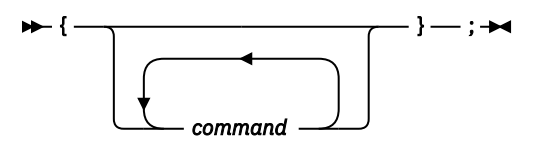

### **break command (C and C++)**

The break command allows you to terminate and exit a loop (that is, do, for, and while) or switch command from any point other than the logical end.

 $\rightarrow$  break  $-$  ;  $\rightarrow$ 

### **CALL %CEBR**

Starts the CICS Temporary Storage Browser Program.

 $\rightarrow$  CALL - %CEBR - ;  $\rightarrow$ 

### **CALL %CECI**

Starts the CICS Command Level Interpreter Program.

 $\rightarrow$  CALL - %CECI - ;  $\rightarrow$ 

### **CALL %DUMP**

Calls the Language Environment dump service to obtain a formatted dump.

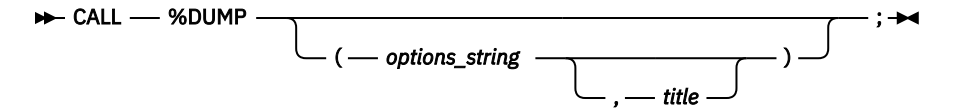

### **CALL %FA**

Starts and instructs IBM Fault Analyzer to provide a formatted dump of the current machine state.

```
\rightarrow CALL - %FA - ; \rightarrow
```
### **CALL %FM**

Starts IBM File Manager for z/OS.

$$
\begin{array}{c}\n\blacktriangleright\n\text{-}\text{CALL}\n\end{array}\n\qquad\n\begin{array}{c}\n\blacktriangleright\n\text{SFM}\n\end{array}\n\qquad\n\begin{array}{c}\n\hline\n\text{userID}\n\end{array}\n\qquad\n\begin{array}{c}\n\hline\n\text{BackGenounD}\n\end{array}\n\qquad\n\begin{array}{c}\n\hline\n\end{array}
$$

## <span id="page-34-0"></span>**CALL %HOGAN**

Starts Computer Sciences Corporation's KORE-HOGAN application, also known as SMART (System Memory Access Retrieval Tool).

 $\rightarrow$  CALL - %HOGAN - ;  $\rightarrow$ 

### **CALL %VER**

Adds a line to the log describing the maintenance level of z/OS Debugger that you have installed on your system.

 $\rightarrow$  CALL  $-$  %VER  $-$  ;  $\rightarrow$ 

# **CALL entry\_name (COBOL)**

Calls an entry name in the application program.

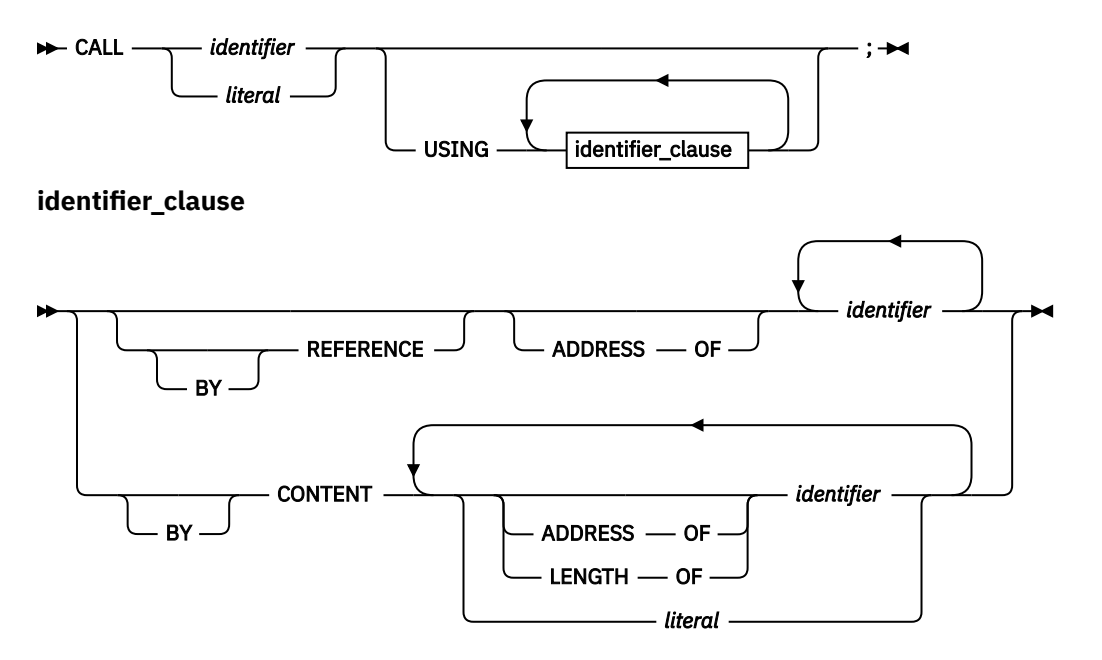

## **CALL procedure**

Calls a procedure that has been defined with the PROCEDURE command.

```
\rightarrow CALL — procedure_name —; \rightarrow
```
### **CC command**

Controls whether code coverage data is collected.

$$
\begin{array}{c}\n\star\n\end{array} CC \begin{array}{c}\n\hline\n\end{array} START \begin{array}{c}\n\hline\n\end{array} ; \star\star\n\end{array}
$$

### **CHKSTGV**

Check for a specific type of storage violation in the task you are currently debugging.

## <span id="page-35-0"></span>**CLEAR command**

The CLEAR command removes the actions of previously issued z/OS Debugger commands.
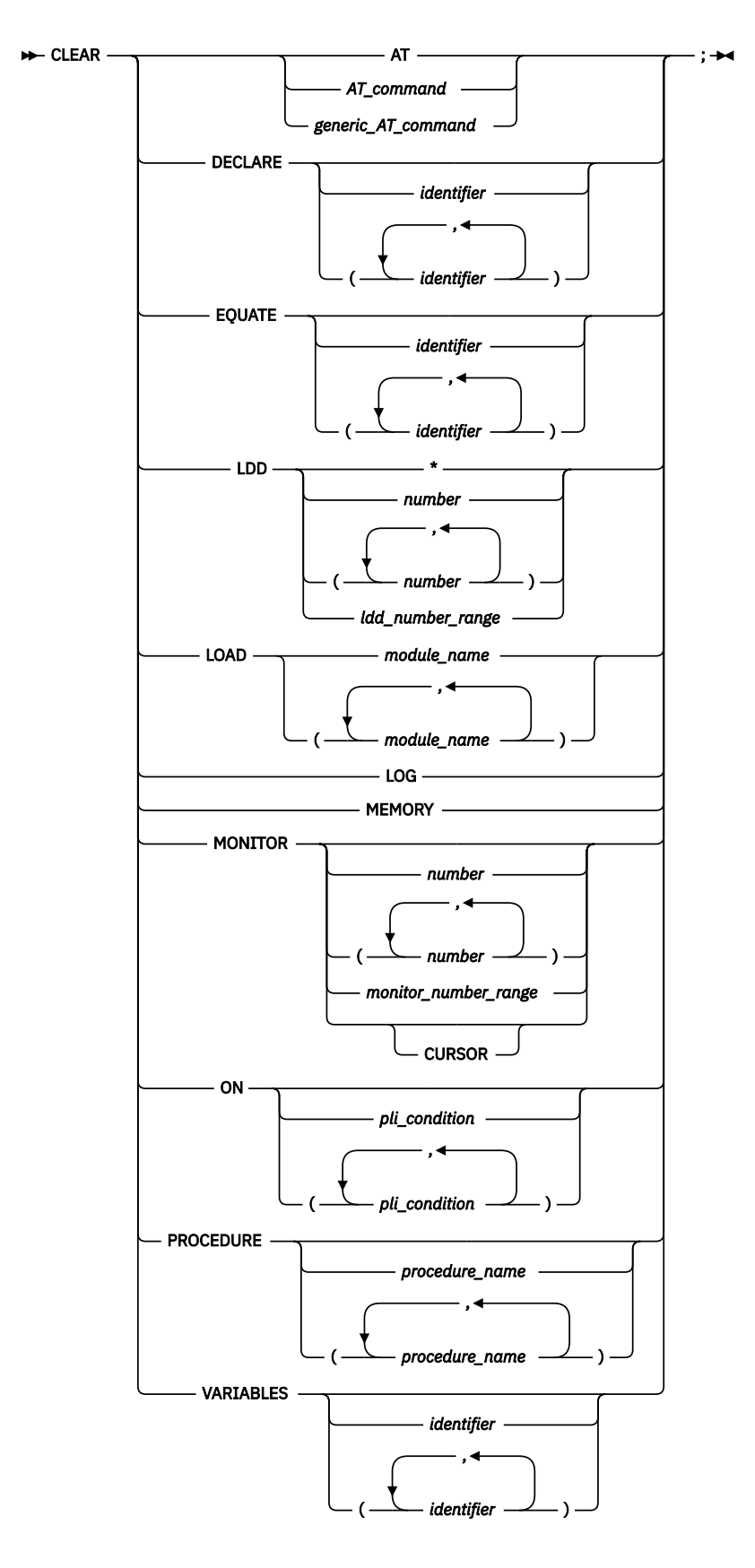

# **CLEAR AT (remote)**

You can use the CLEAR AT command to remove actions that were completed by using the AT GLOBAL LABEL or the AT LABEL commands.

<span id="page-37-0"></span>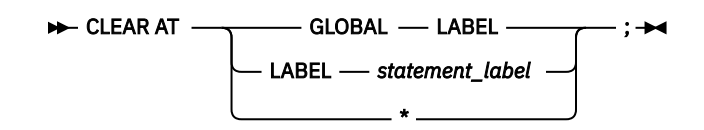

# **CLEAR prefix (full-screen mode)**

Clears a breakpoint when you issue this command through the Source window prefix area.

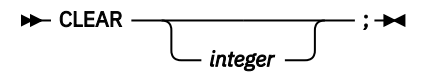

# **COMMENT command**

The COMMENT command can be used to insert commentary in to the session log.

**EXAMPLE AND THE COMMENT** *commentary* ;

# **COMPUTE command (COBOL)**

The COMPUTE command assigns the value of an arithmetic expression to a specified reference.

**REDIVELE** *reference* - = - expression -; +

# **CURSOR command (full-screen mode)**

The CURSOR command moves the cursor between the last saved position on the z/OS Debugger session panel (excluding the header fields) and the command line.

 $\rightarrow$  CURSOR  $-$ ; $\rightarrow$ 

# **Declarations (assembler, disassembly, and LangX COBOL)**

Use declarations to create session variables and tags effective during a z/OS Debugger session.

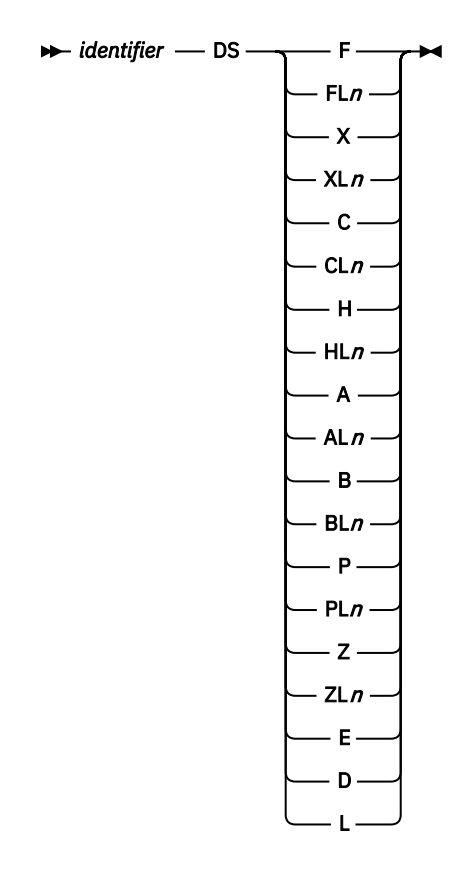

# **Declarations (C and C++)**

Use declarations to create session variables and tags effective during a z/OS Debugger session.

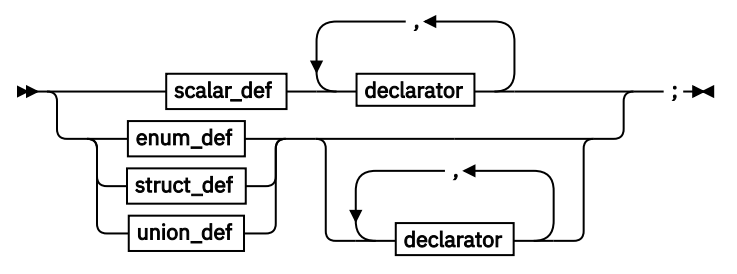

**scalar\_def**

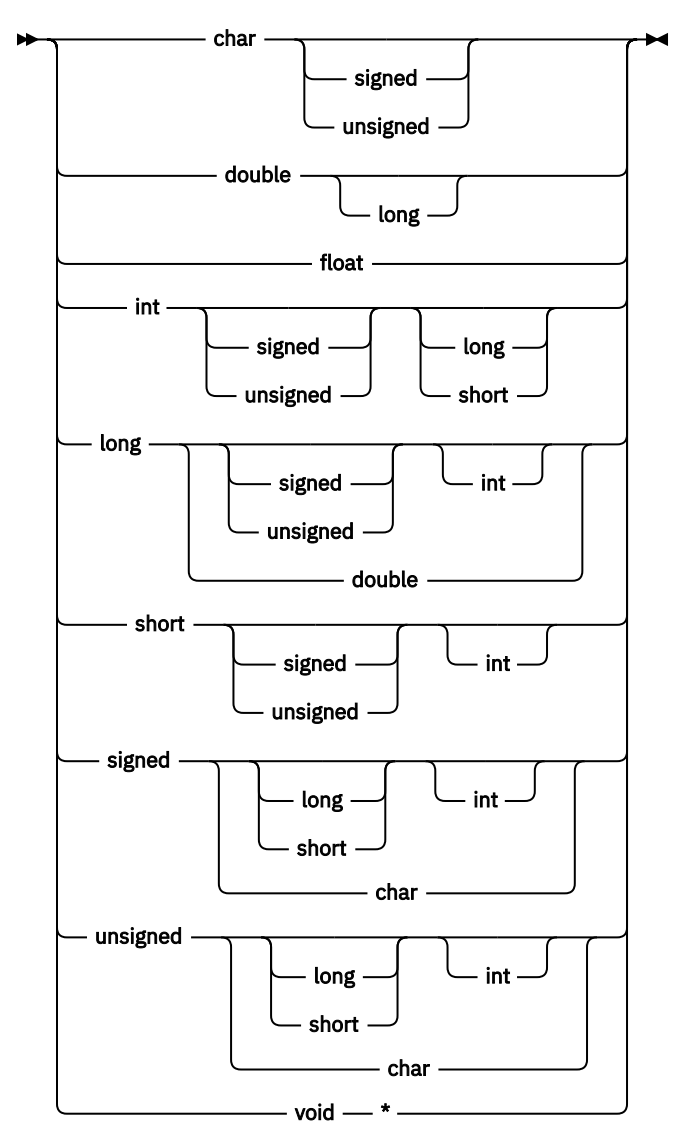

**declarator**

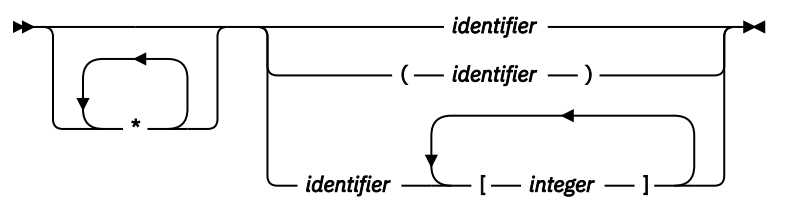

**enum\_def**

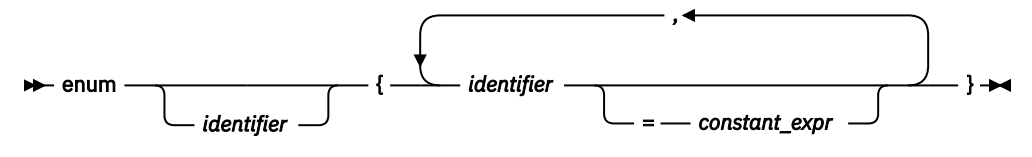

**struct\_def**

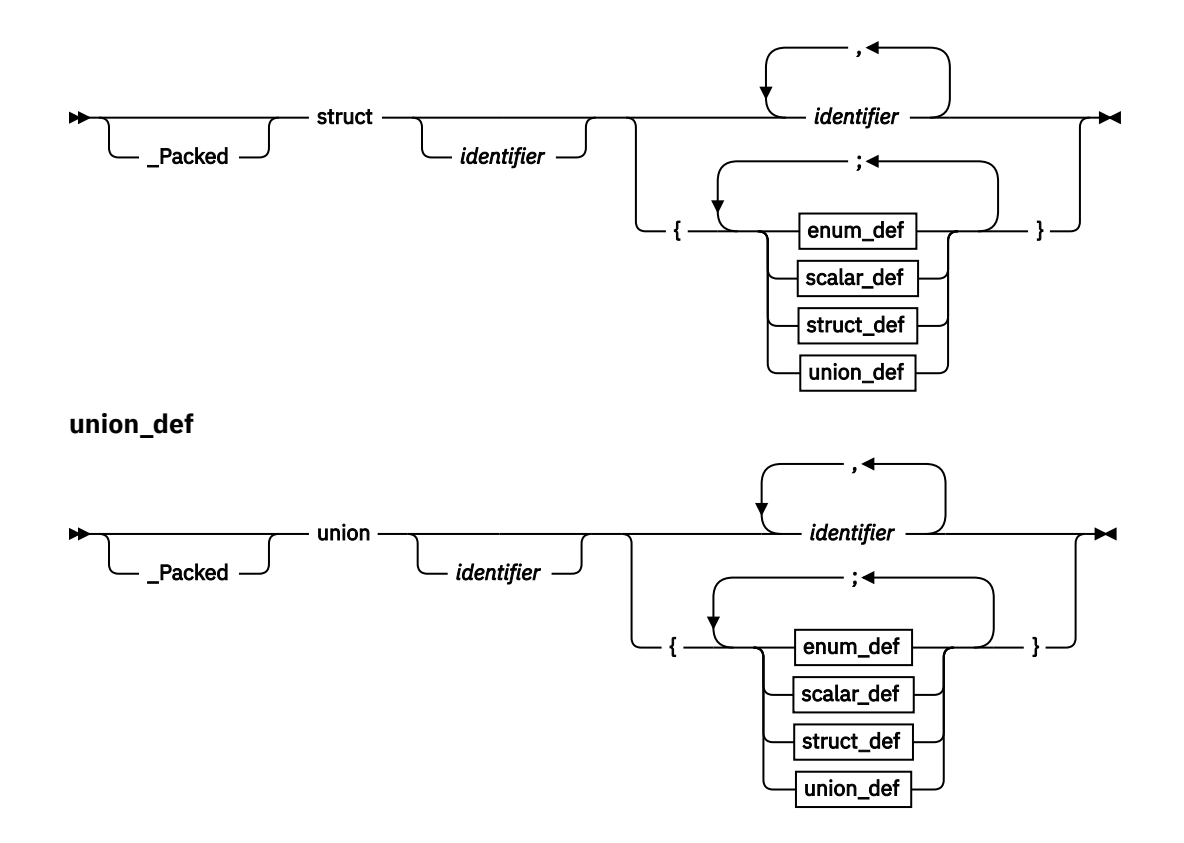

# **Declarations (COBOL)**

Use declarations to create session variables effective during a z/OS Debugger session.

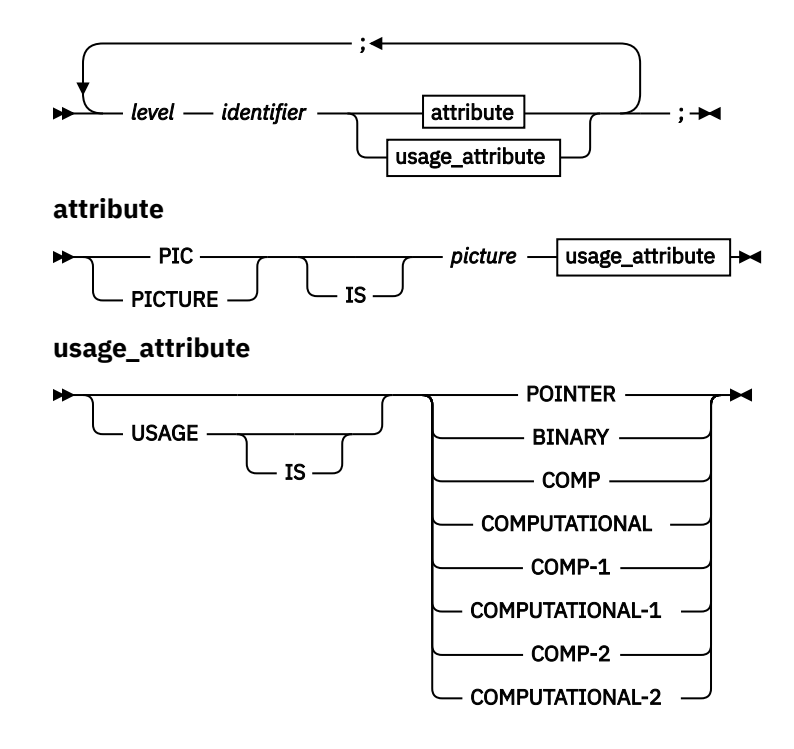

# **DECLARE command (PL/I)**

The DECLARE command creates session variables effective during a z/OS Debugger session.

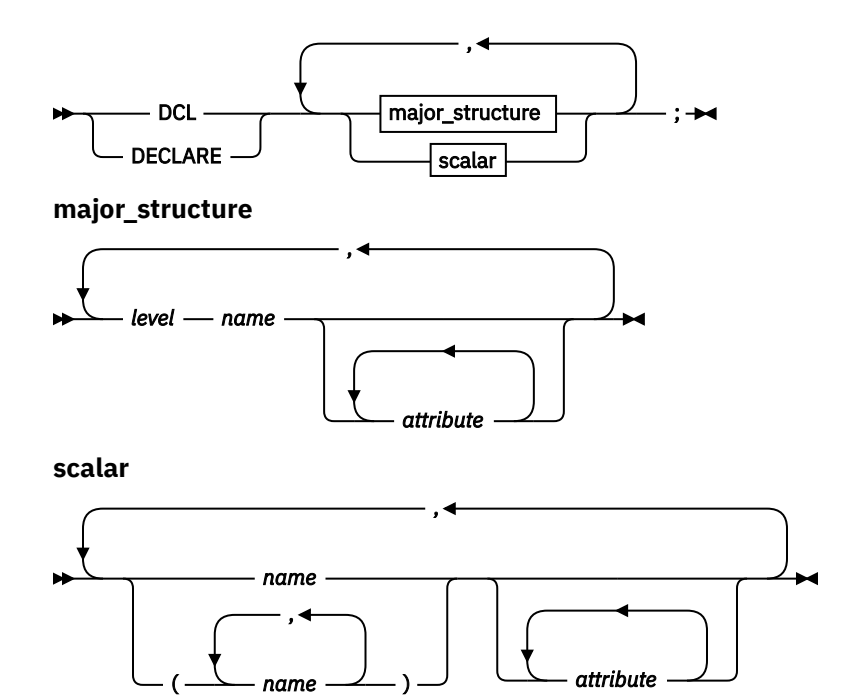

# **DESCRIBE command**

The DESCRIBE command displays the file allocations or attributes of references, compile units, known load modules, and the runtime environment.

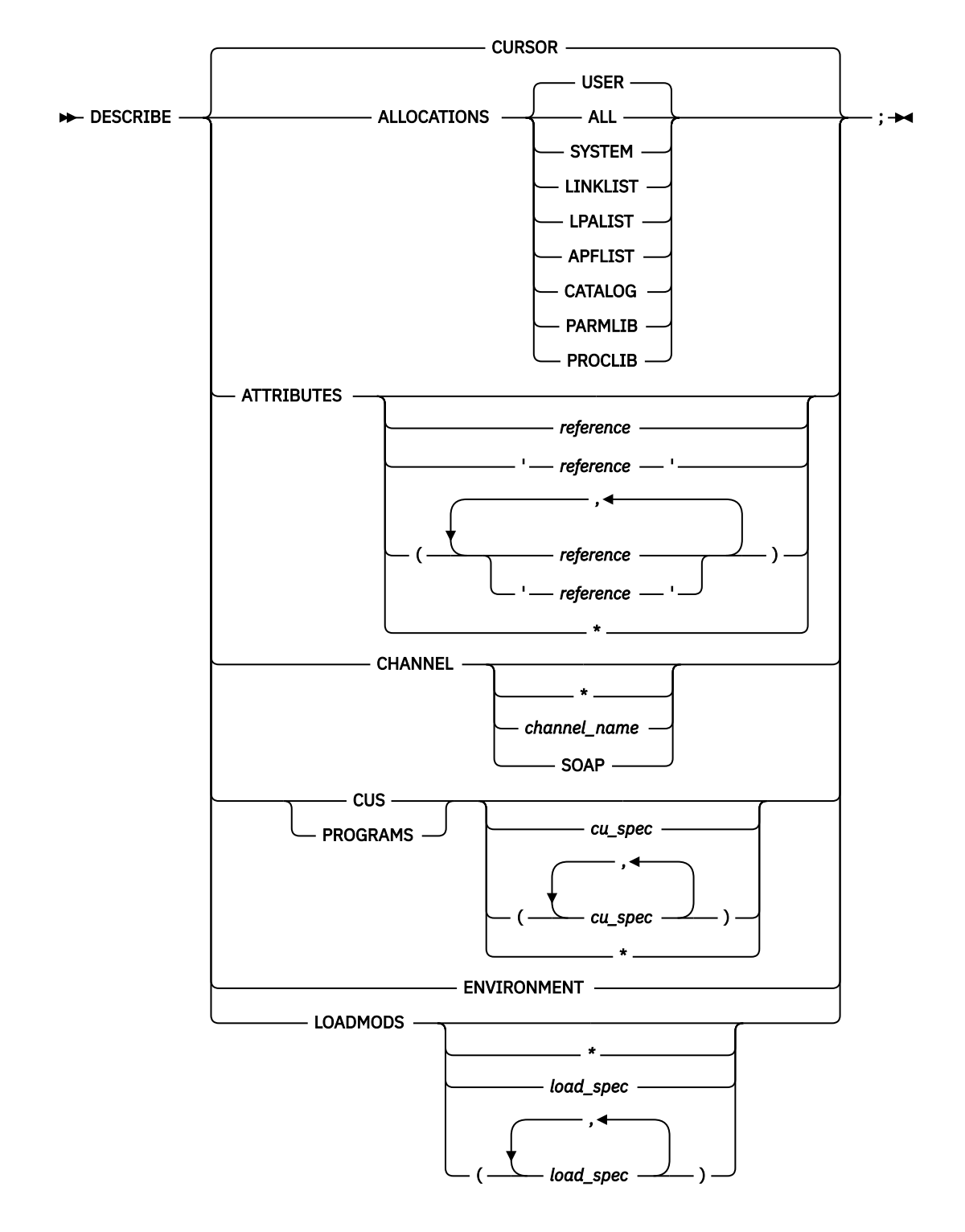

# **DISABLE command**

The DISABLE command makes an AT breakpoint inoperative or prevents z/OS Debugger from being started by DTCN. However, the breakpoint is not cleared. Later, you can make the breakpoint operative or allow z/OS Debugger to be started by DTCN by using the ENABLE command.

<span id="page-43-0"></span> $\rightarrow$  DISABLE  $\rightarrow$ 

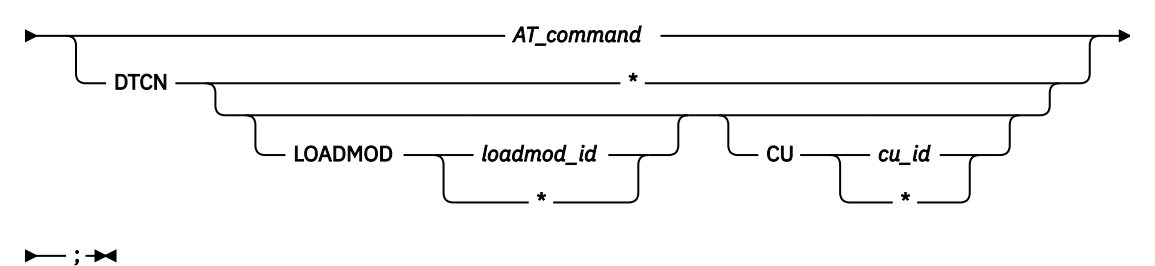

# **DISABLE prefix (full-screen mode)**

Disables a statement breakpoint or offset breakpoint when you issue this command through the Source window prefix area.

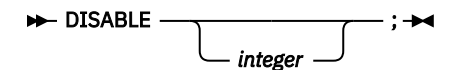

# **DO command (assembler, disassembly, LangX COBOL, and COBOL)**

The DO command performs one or more commands that are collected into a group.

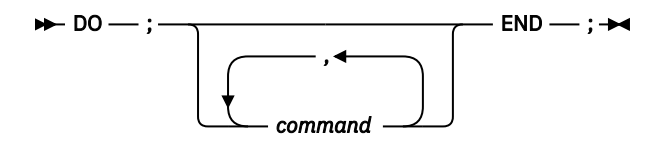

# **DO command (PL/I)**

The DO command allows one or more commands to be collected into a group that can (optionally) be repeatedly executed.

**Simple**

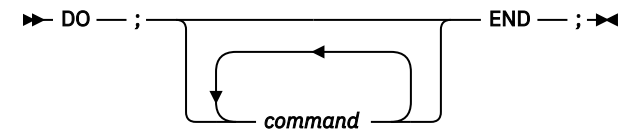

**Repeating**

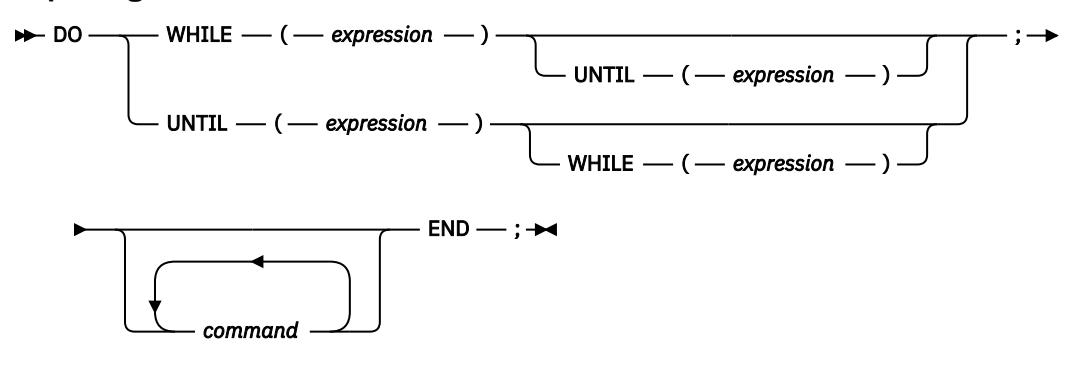

**Iterative**

<span id="page-44-0"></span>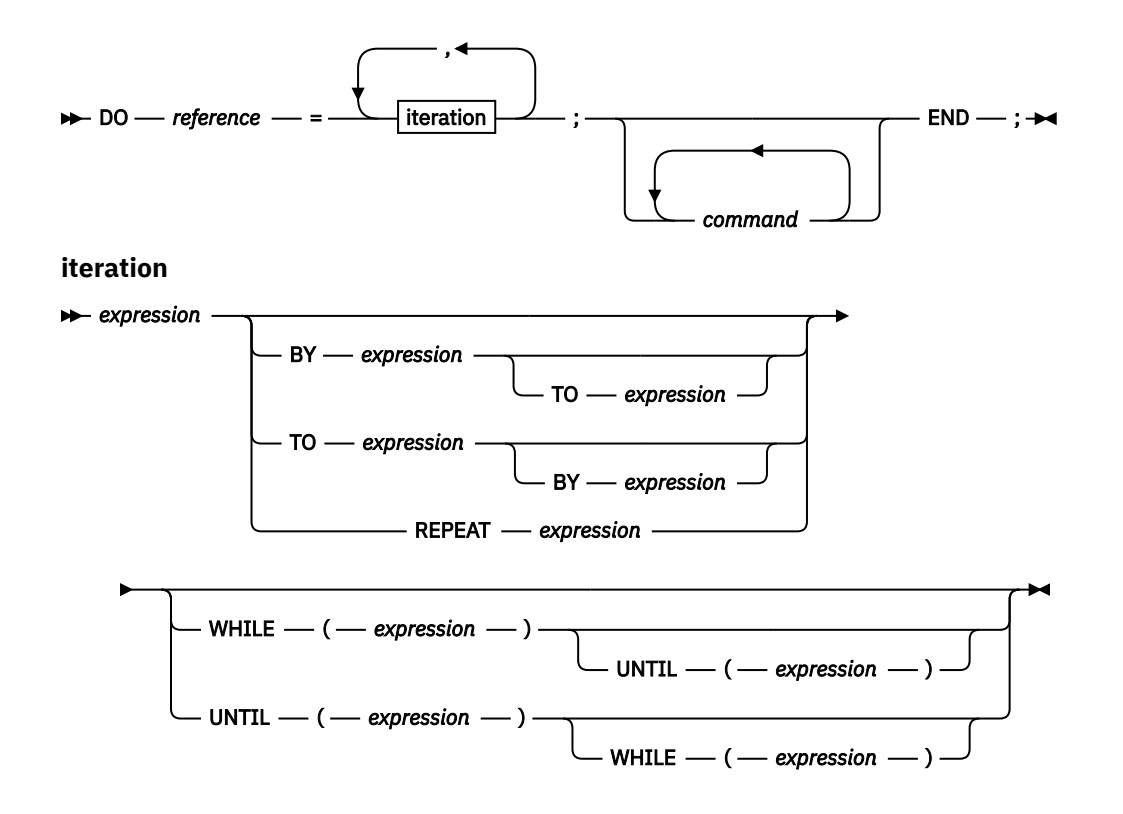

# **do/while command (C and C++)**

The do/while command performs a command before evaluating the test expression.

```
\rightarrow do – command – while – (– expression – ) –; \rightarrow
```
### **ENABLE command**

The ENABLE command activates an AT or pattern match breakpoint after it was disabled.

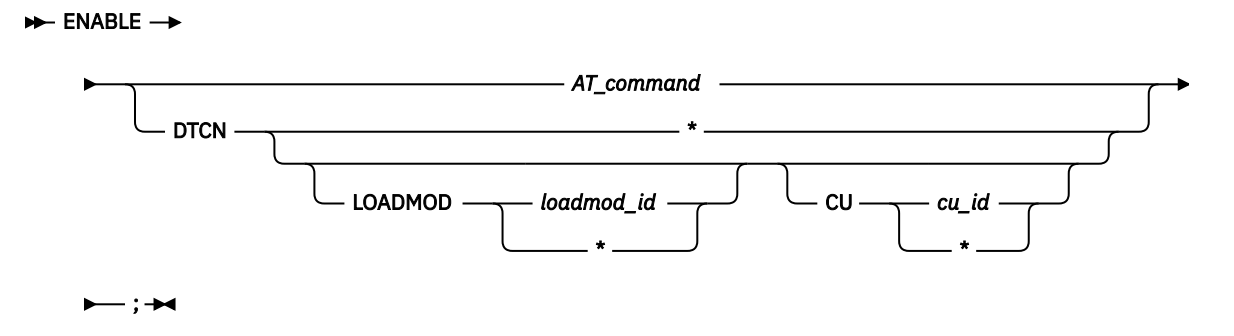

# **ENABLE prefix (full-screen mode)**

Enables a disabled statement breakpoint or a disabled offset breakpoint when you issue this command through the Source window prefix area.

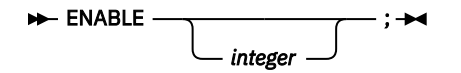

# **EVALUATE command (COBOL)**

The EVALUATE command provides a shorthand notation for a series of nested IF statements.

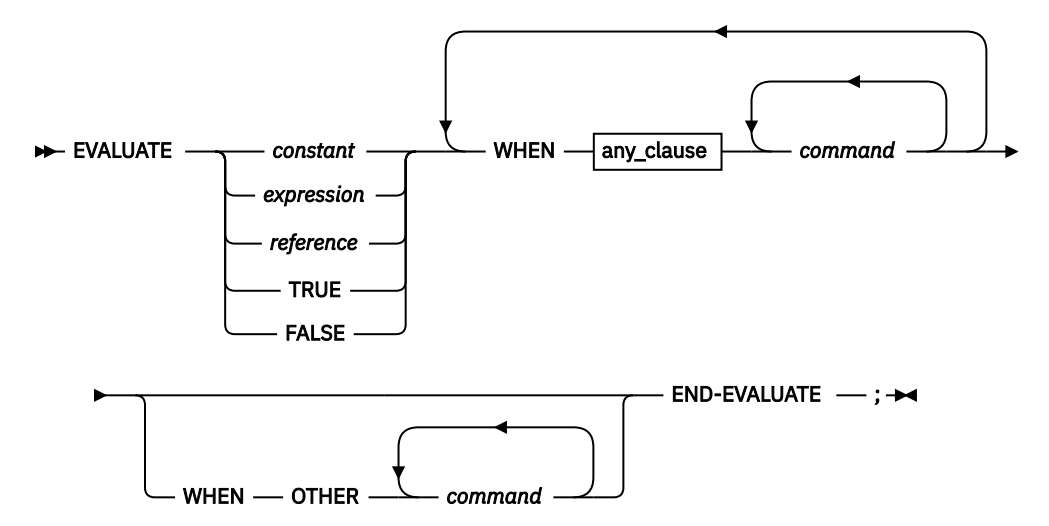

**any\_clause**

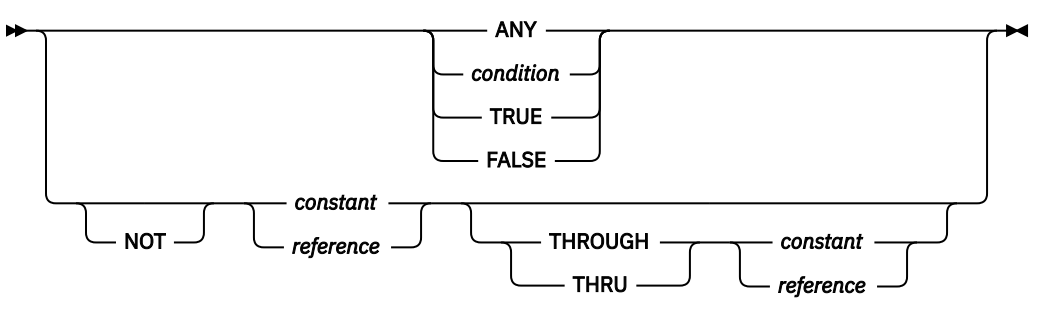

# **Expression command (C and C++)**

The Expression command evaluates the given expression.

 $\rightarrow$  expression  $\rightarrow$ ;  $\rightarrow$ 

#### **FIND command**

The FIND command helps you search through the Source window in full-screen and batch mode, and through the Log and Monitor windows in full-screen mode.

 $\rightarrow$  FIND  $\rightarrow$ 

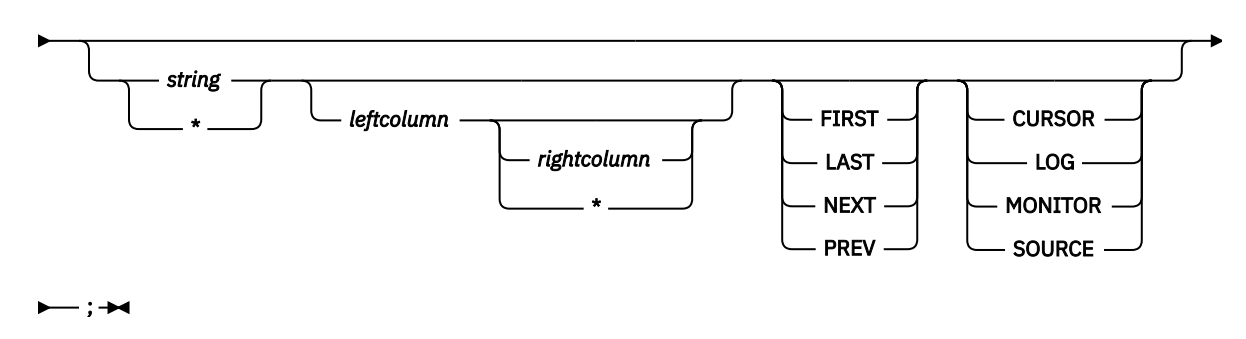

### **FINDBP command**

The FINDBP command provides full-screen search capability for line, statement and offset breakpoints in the source object.

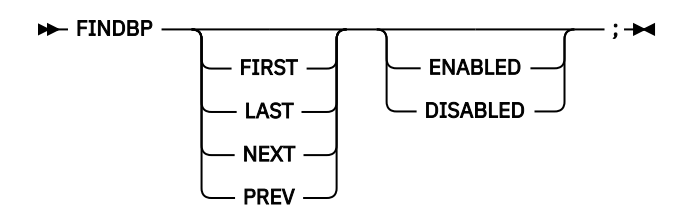

### **for command (C and C++)**

The for command provides iterative looping similar to the C and C++ for statement.

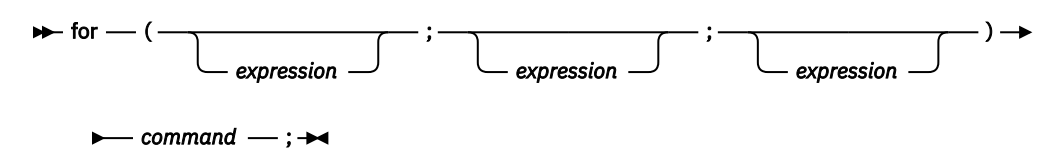

#### **FREE command**

The FREE command releases a file that is currently allocated.

 $\rightarrow$  FREE — FILE — ddname — ;  $\rightarrow$ 

#### **GO command**

The GO command causes z/OS Debugger to start or resume running your program.

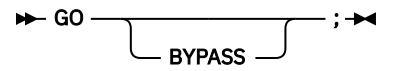

#### **GOTO command**

The GOTO command causes z/OS Debugger to resume program execution at the specified statement id.

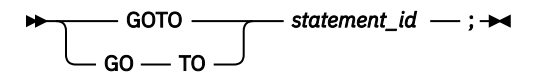

#### **GOTO LABEL command**

The GOTO LABEL command causes z/OS Debugger to resume program execution at the specified statement label. The specified label must be in the same block. If you want z/OS Debugger to return control to you at the target location, make sure there is a breakpoint at that location.

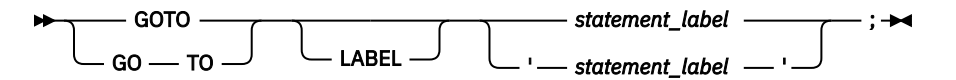

# **%IF command (programming language neutral)**

The %IF command enables you write conditional statements that can be run in any supported programming language.

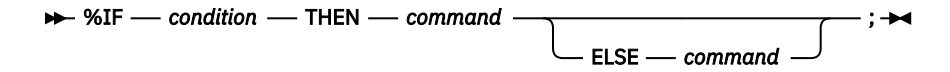

# **IF command (assembler, disassembly, and LangX COBOL)**

The IF command lets you conditionally perform a command.

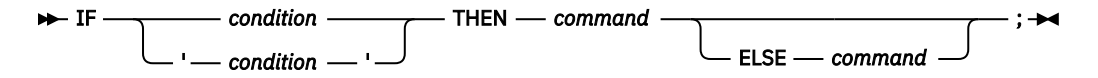

# **if command (C and C++)**

The if command lets you conditionally perform a command.

 $\rightarrow$  if  $\rightarrow$  (  $\rightarrow$  expression  $\rightarrow$  )  $\rightarrow$  command else *command* ;

# **IF command (COBOL)**

The IF command lets you conditionally perform a command.

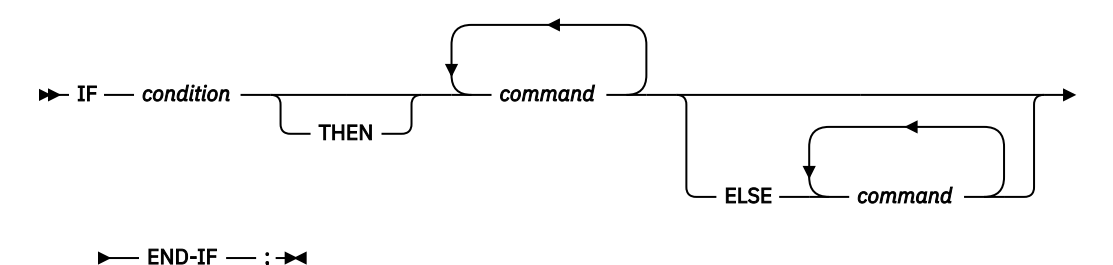

# **IF command (PL/I)**

The IF command lets you conditionally perform a command.

 $\rightarrow$  IF — expression — THEN — command

# **IMMEDIATE command (full-screen mode)**

The IMMEDIATE command causes a command within a command list to be performed immediately.

ELSE *command*

;

 $\rightarrow$  IMMEDIATE *- command -*;  $\rightarrow$ 

# **INPUT command (C and C++ and COBOL)**

The INPUT command provides data for an intercepted read and is valid only when there is a read pending for an intercepted file.

#### **JUMPTO command**

The JUMPTO command moves the resume point to the specified statement but does not resume the program.

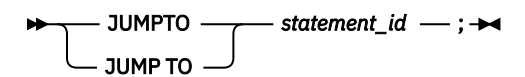

# **JUMPTO LABEL command**

The JUMPTO command moves the resume point to the specified label but does not resume the program.

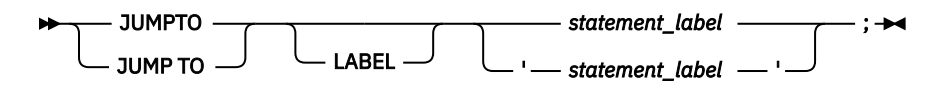

# **LIST (blank)**

Displays the Source Identification panel, where associations are made between source listings or source files shown in the source window and their program units.

### **LIST AT**

Lists the currently defined breakpoints, including the action taken when the specified breakpoint is activated.

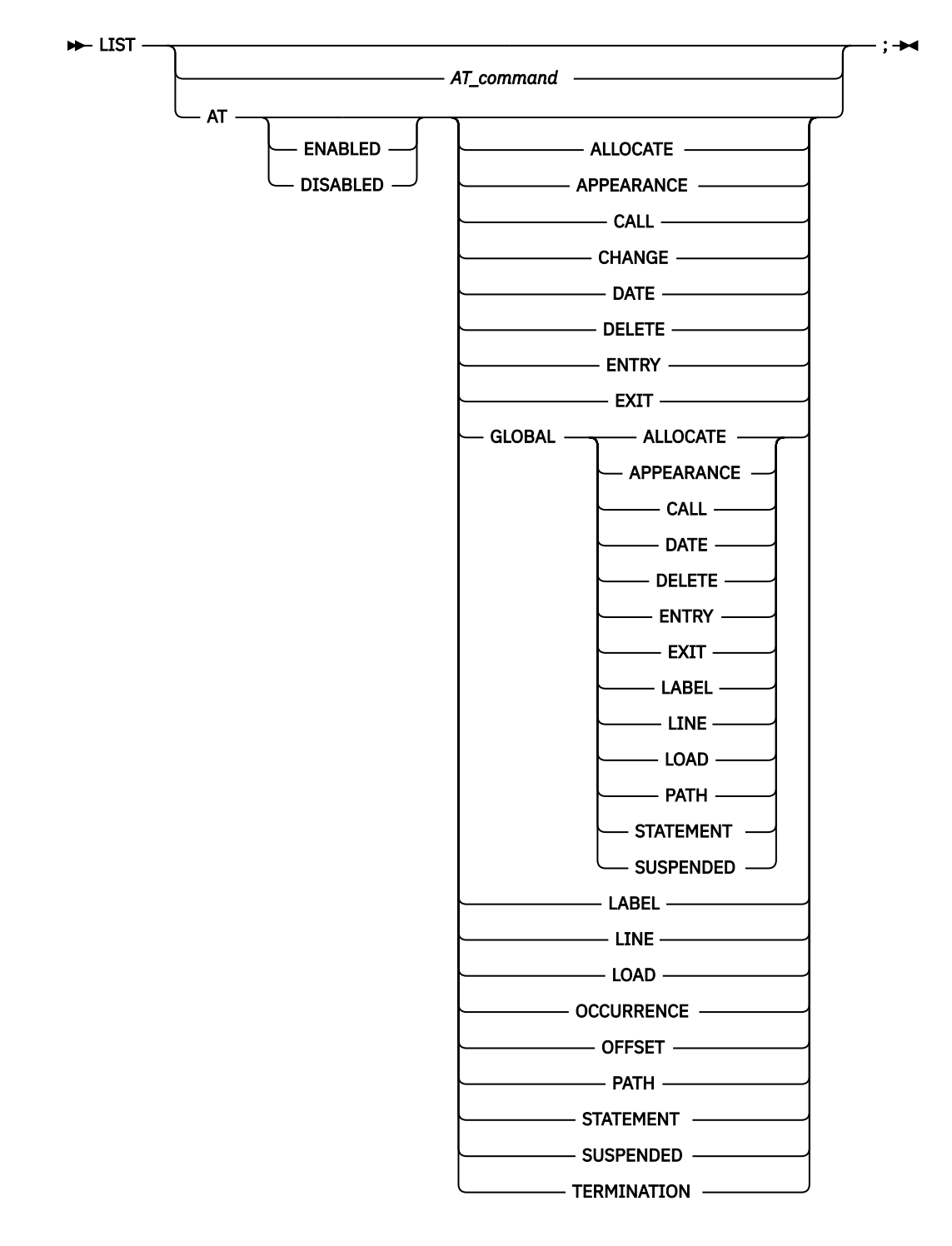

# **LIST AT (remote)**

Lists the currently defined AT GLOBAL LABEL or AT LABEL breakpoints.

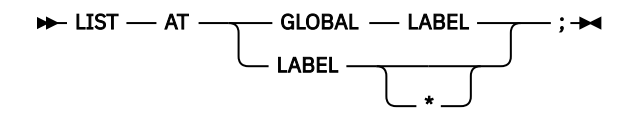

# <span id="page-50-0"></span>**LIST CALLS**

Displays the dynamic chain of active blocks.

 $\blacktriangleright$  LIST - CALLS - ;  $\blacktriangleright$ 

# **LIST CC command**

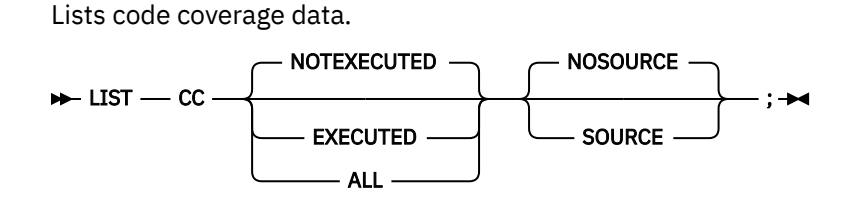

# **LIST CONTAINER**

Displays the contents of a CICS container.

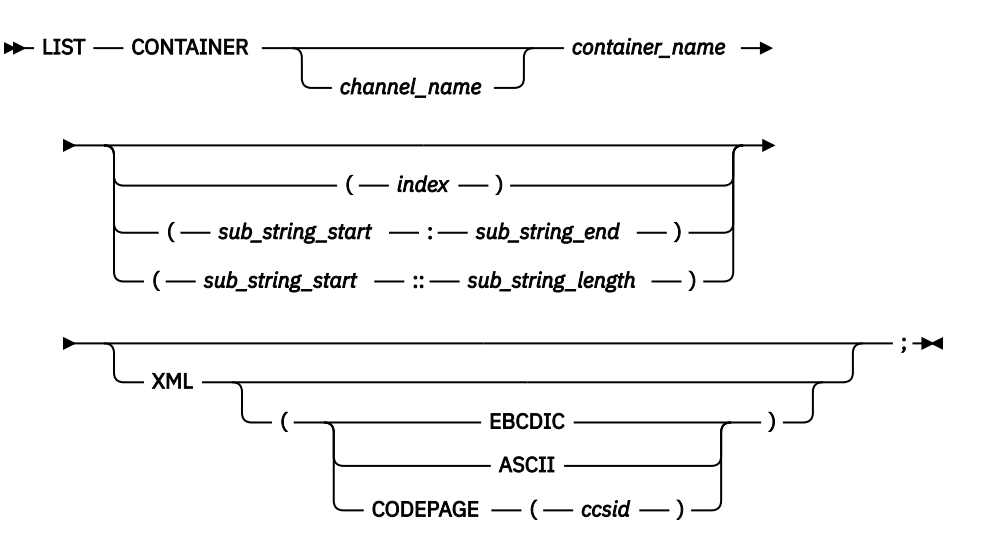

# **LIST CURSOR (full-screen mode)**

Provides a cursor controlled method for displaying variables, structures, and arrays.

$$
\leftarrow \text{LIST} \quad \overbrace{\qquad \qquad }^{\text{CURSOR}} \qquad \qquad ; \rightarrow
$$

### **LIST DTCN**

List the programs and compile units that were disabled by the DISABLE command.

 $\rightarrow$  LIST  $-$  DTCN  $-$ ;  $\rightarrow$ 

# **LIST expression**

Displays values of expressions.

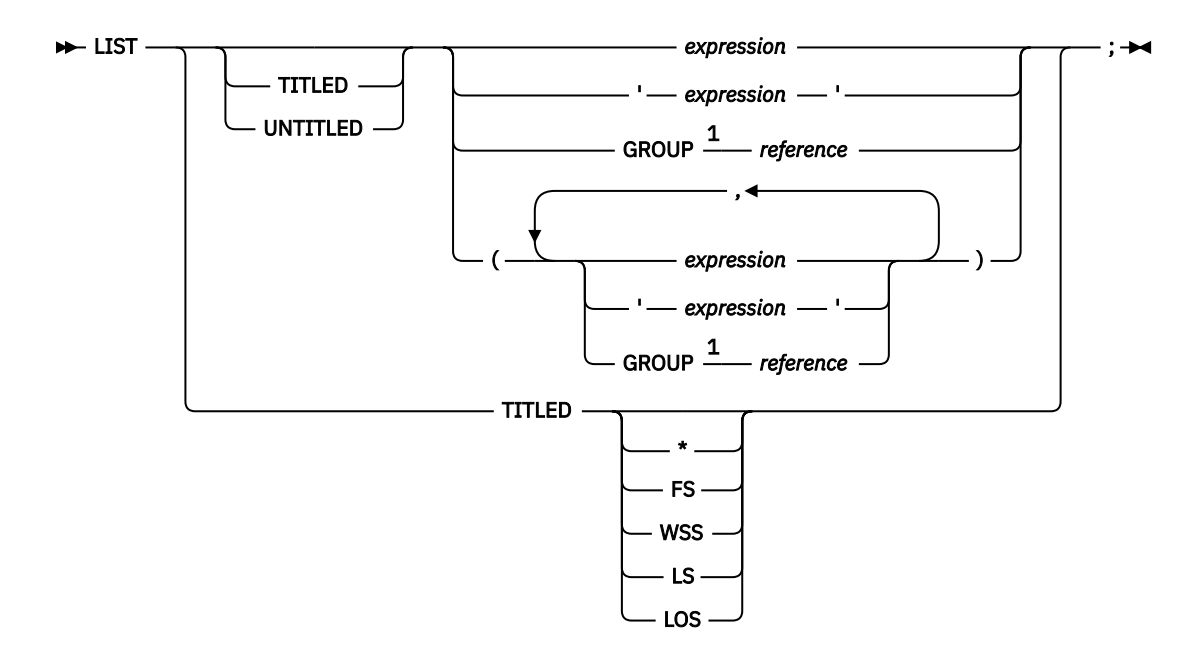

#### Notes:

<sup>1</sup> Only for COBOL.

# **L expression prefix**

Entered through the prefix area of the Source window, displays the value of a variable or variables on that line.

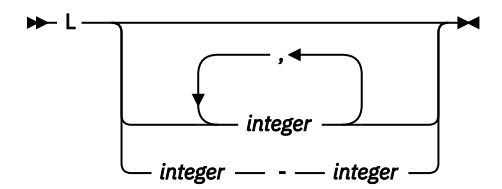

# **LIST FREQUENCY**

Lists statement execution counts.

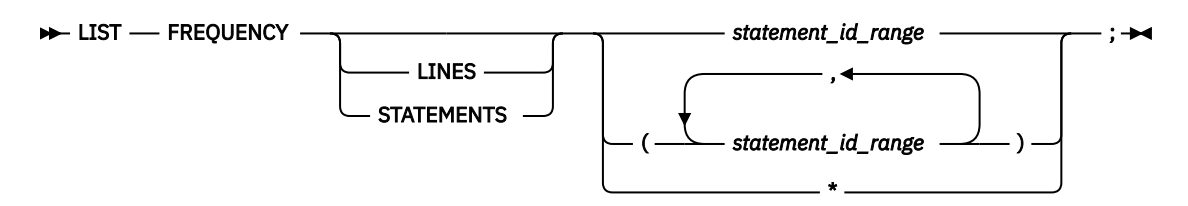

### **LIST LAST**

Displays a list of recent entries in the history table.

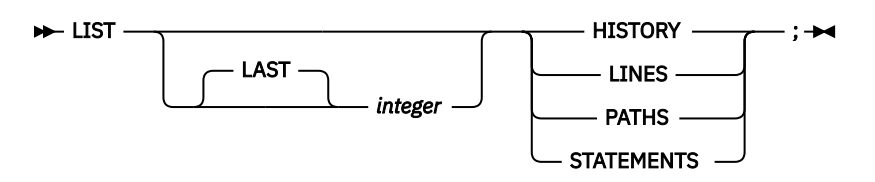

### **LIST LDD**

Displays the list of LDD commands known to z/OS Debugger.

 $\rightarrow$  LIST — LDD — ;  $\rightarrow$ 

# **LIST LINE NUMBERS**

Equivalent to LIST STATEMENT NUMBERS.

### **LIST LINES**

Equivalent to LIST STATEMENTS.

### **LIST MONITOR**

Lists all or selected members of the current set of MONITOR commands.

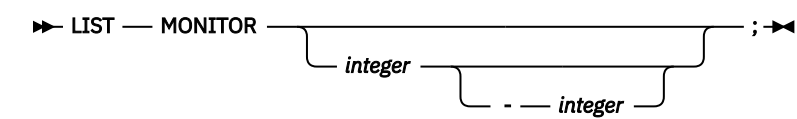

# **LIST NAMES**

Lists the names of variables, programs, or z/OS Debugger procedures.

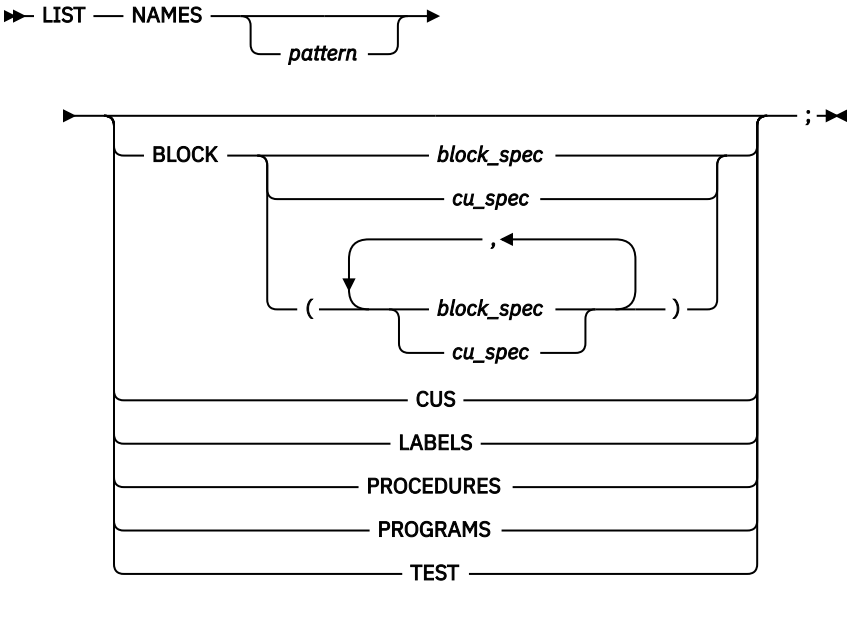

# **LIST NAMES LABELS (remote)**

Displays the names of all section and paragraph names in a COBOL program, and the names of all instruction labels in an assembler program.

 $\blacktriangleright$  LIST - NAMES - LABELS - ;  $\blacktriangleright$ 

# **LIST ON (PL/I)**

Lists the action (if any) currently defined for the specified PL/I conditions.

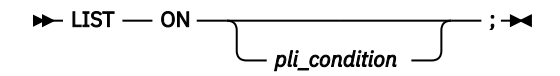

# **LIST PROCEDURES**

Lists the commands contained in the specified z/OS Debugger PROCEDURE definitions.

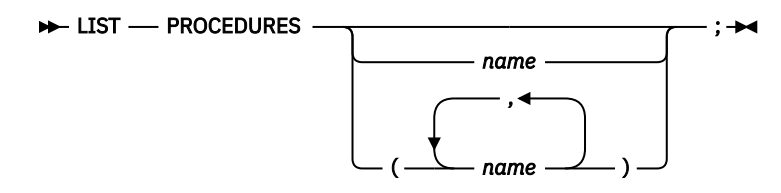

# **LIST REGISTERS**

Displays the current register contents.

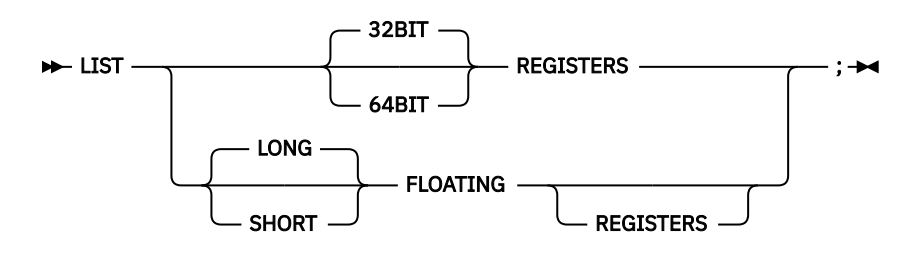

# **LIST STATEMENT NUMBERS**

Lists all statement or line numbers that are valid locations for an AT LINE or AT STATEMENT breakpoint.

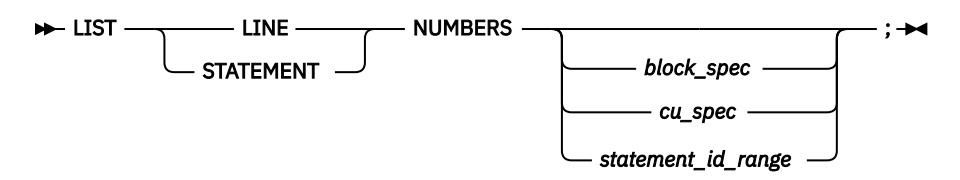

# **LIST STATEMENTS**

Lists one or more statements or lines from a file.

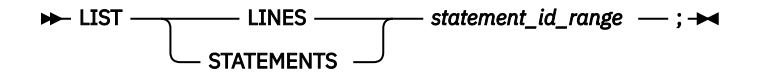

### **LIST STORAGE**

Displays the contents of storage at a particular address in hex format.

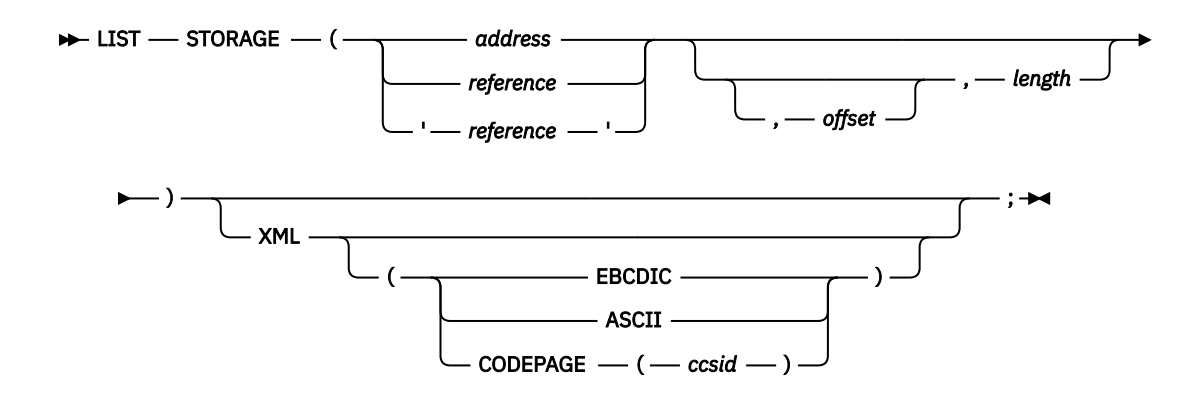

### **LIST TRACE LOAD command**

Displays the entries in the TRACE LOAD table that is created since the TRACE LOAD START command was issued.

 $\blacktriangleright$  LIST — TRACE — LOAD — ;  $\blacktriangleright$ 

### **LOAD command**

Specifies to load the named module using MVS LOAD services, EXEC CICS LOAD, or the Language Environment enclave-level load service for debugging purposes.

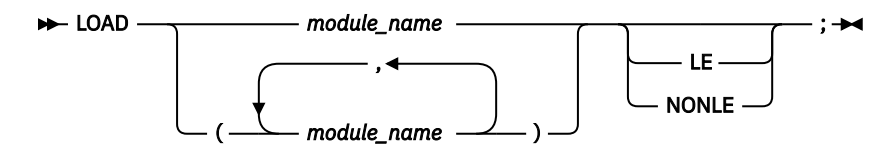

# **LOADDEBUGDATA (LDD)**

The LOADDEBUGDATA (LDD) command requests that z/OS Debugger load the debug data for a compile unit in either of the following situations:

- The CU was written in assembler or LangX COBOL.
- Explicit debug mode is active and the CU was written in a Language Environment enabled, high-level language and compiled with the TEST or DEBUG compiler option.

#### **LDD for assembler or LangX COBOL CU**

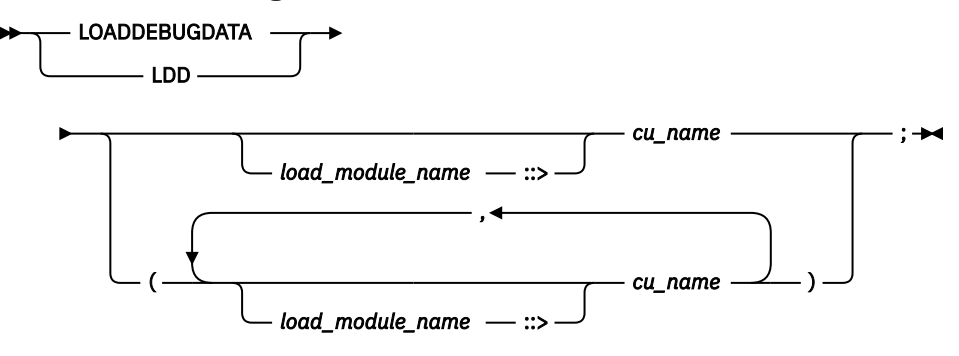

**LDD for high-level language CU in explicit debug mode**

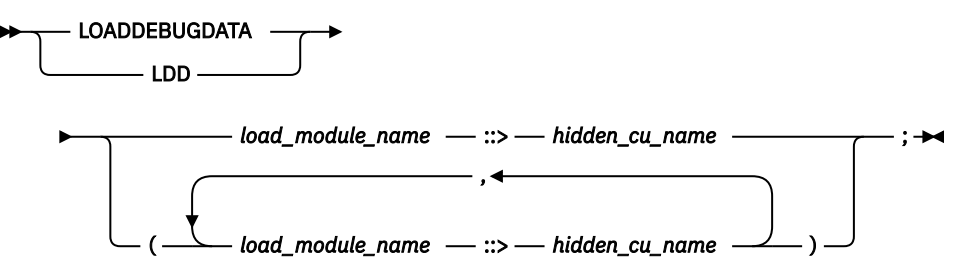

### **MEMORY**

Identifies an address in memory and then display the contents of memory at that location in the Memory window. The Memory window displays memory in dump format.

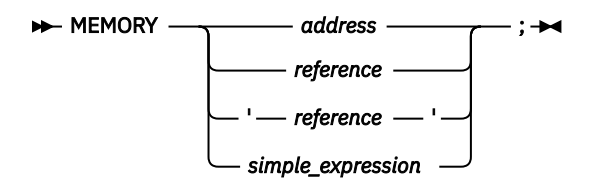

# **M prefix command**

The M prefix command, which you enter through the prefix area of the Source window, adds variables on that line to the Monitor window.

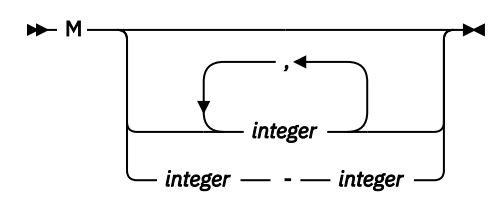

# **MONITOR command**

The MONITOR command defines or redefines a command whose output is displayed in the monitor window (full-screen mode), terminal output (line mode), or log file (batch mode).

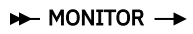

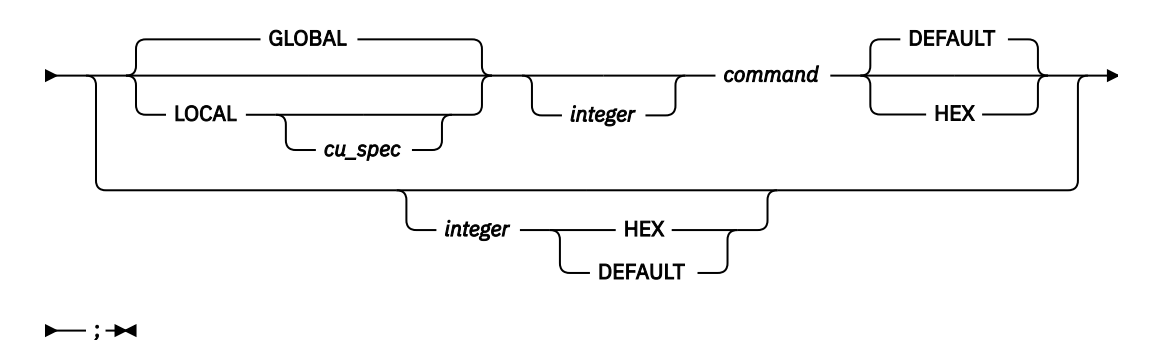

# **MOVE command (COBOL)**

The MOVE command transfers data from one area of storage to another.

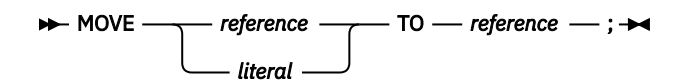

# **NAMES DISPLAY command**

Use the NAMES DISPLAY command to indicate that you want a list of all the load modules or compile units that are currently excluded or included. If you do not specify the ALL parameter, only the names excluded by user commands appear in the list that is displayed. Names that z/OS Debugger excludes by default are not included in the list that is displayed.

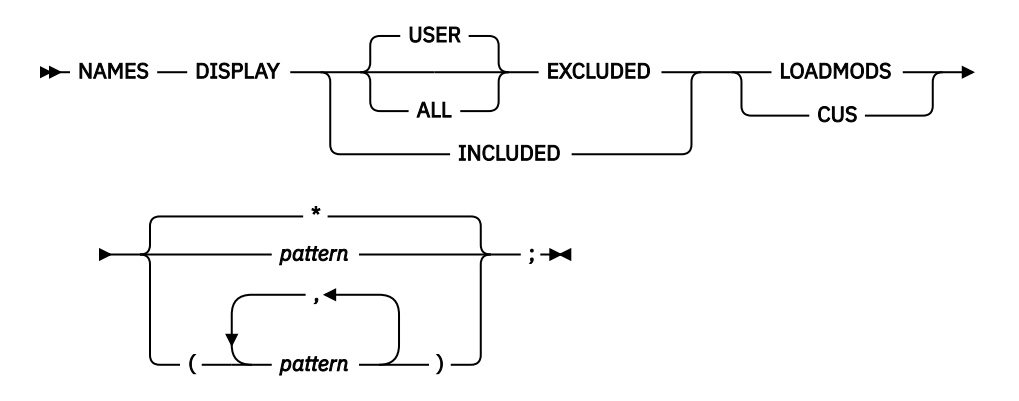

### **NAMES EXCLUDE command**

The NAMES EXCLUDE command enables you to indicate to z/OS Debugger the names of load modules or compile units that you do not need to debug. If these are data-only modules, z/OS Debugger does not process them. If they contain executable code, z/OS Debugger might process them in some cases. See "Optimizing the debugging of large applications" in the IBM z/OS Debugger User's Guide for more information about these situations.

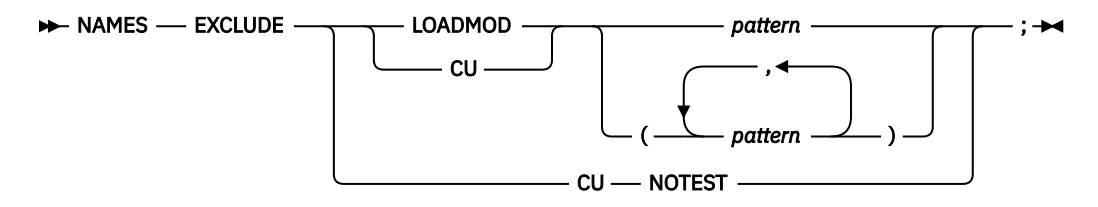

### **NAMES INCLUDE command**

Use the NAMES INCLUDE command to indicate to z/OS Debugger that your program is a user load module or compile unit, not a system program. See "Debugging user programs that use system prefix names" in the IBM z/OS Debugger User's Guide for more information.

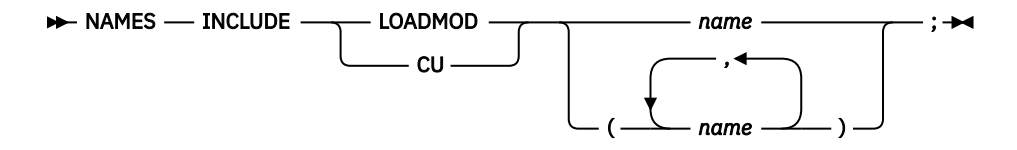

# **Null command**

The Null command is a semicolon written where a command is expected.

 $\blacktriangleright$ ; $\blacktriangleright$ 

# **ON command (PL/I)**

The ON command establishes the actions to be executed when the specified PL/I condition is raised.

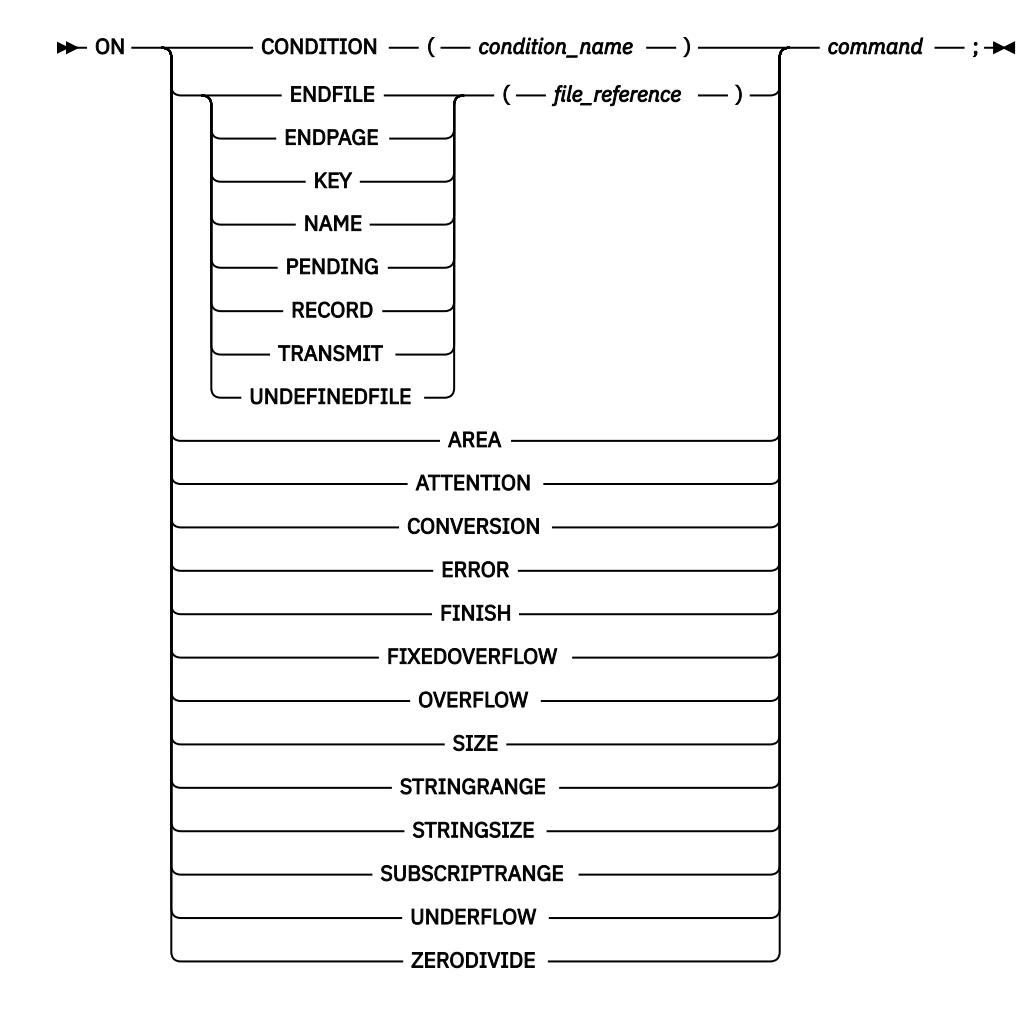

### **PANEL command (full-screen mode)**

The PANEL command displays special panels.

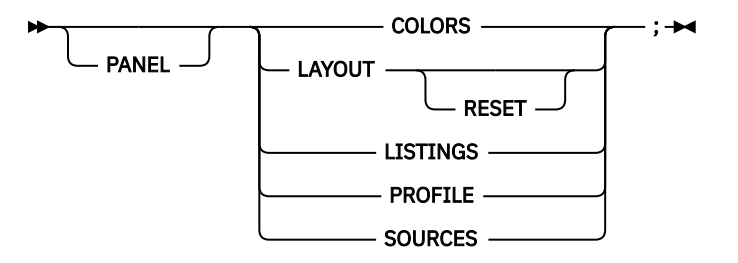

# **PERFORM command (COBOL)**

The PERFORM command transfers control explicitly to one or more statements and implicitly returns control to the next executable statement after execution of the specified statements is completed.

**Simple:**

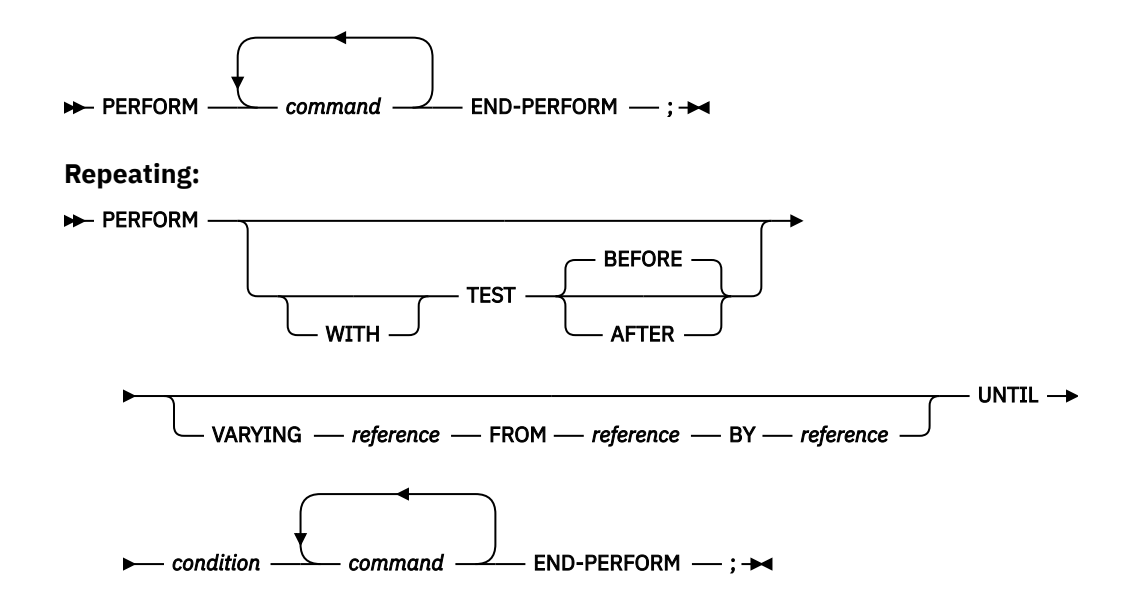

### **PLAYBACK BACKWARD command**

The PLAYBACK BACKWARD command indicates to z/OS Debugger to perform STEP and RUNTO commands backward, starting from the current point and going to previous points.

PLAYBACK - BACKWARD - ; +

### **PLAYBACK DISABLE command**

The PLAYBACK DISABLE command informs z/OS Debugger to stop recording runtime environment information and discard any information recorded thus far.

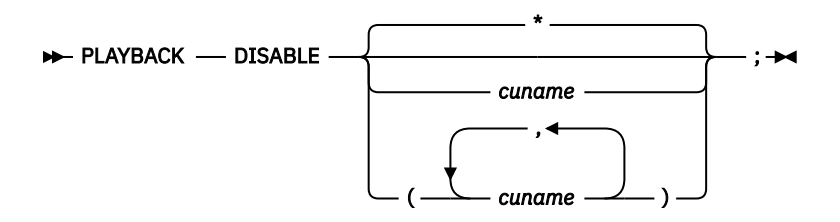

# **PLAYBACK ENABLE command**

The PLAYBACK ENABLE command informs z/OS Debugger to begin recording the application runtime environment information (steps history and data history).

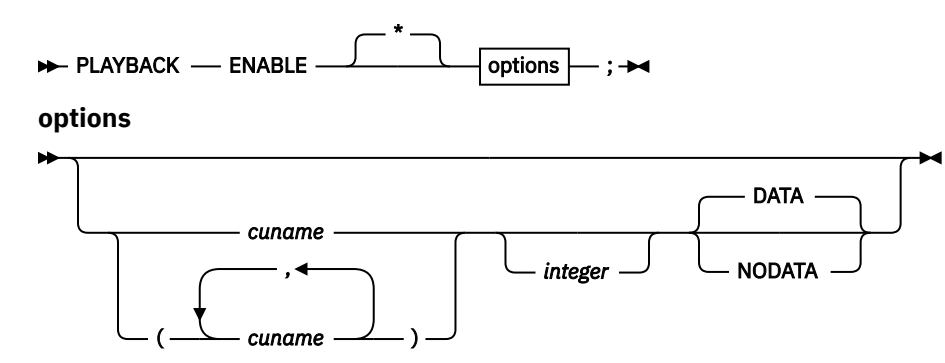

# **PLAYBACK FORWARD command**

The PLAYBACK FORWARD command indicates to z/OS Debugger to perform STEP and RUNTO commands forward, starting from the current point and going to the next point.

PLAYBACK - FORWARD - ; +

### **PLAYBACK START command**

The PLAYBACK START command suspends normal debugging and informs z/OS Debugger to replay the steps it recorded.

 $\blacktriangleright$  PLAYBACK - START -;  $\blacktriangleright$ 

# **PLAYBACK STOP command**

The PLAYBACK STOP command stops replaying recorded statements and resumes normal debugging at the point where the PLAYBACK START command was entered.

 $\blacktriangleright$  PLAYBACK - STOP - ;  $\blacktriangleright$ 

### **POPUP command**

Displays the Command pop-up window, where you can type in multiline commands.

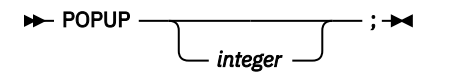

# **POSITION command**

Positions the cursor to a specific line in the specified window.

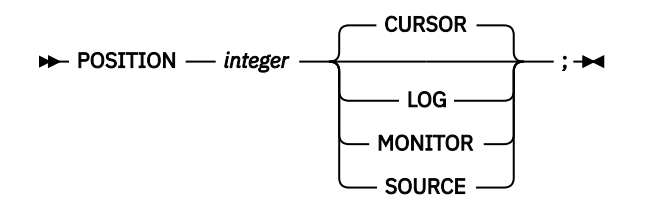

# **Prefix commands (full-screen mode)**

The Prefix commands apply only to source listing lines and are typed into the prefix area in the source window. For details, see the section corresponding to the command name.

The following table summarizes the forms of the Prefix commands.

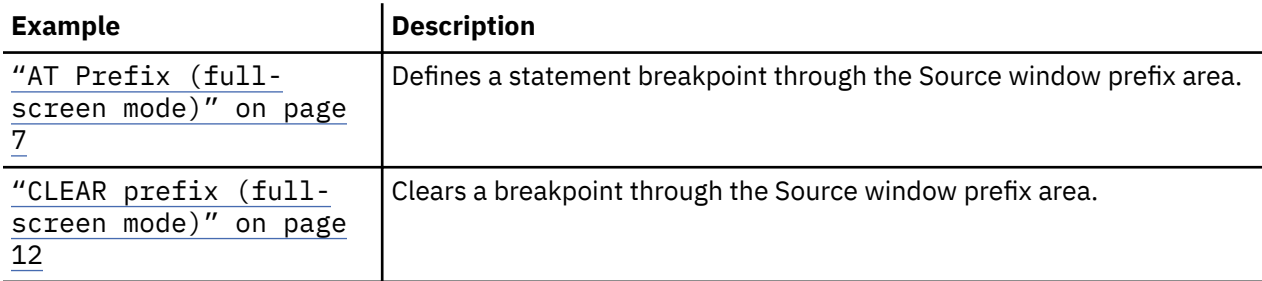

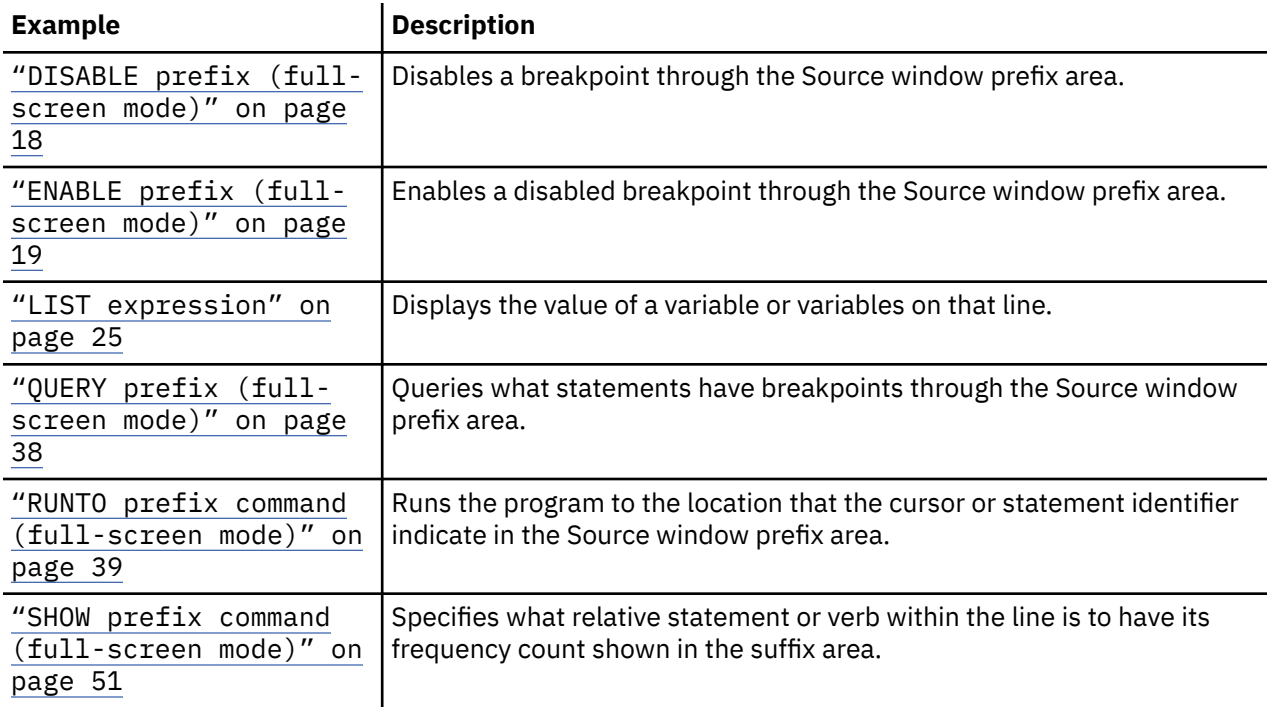

# **PROCEDURE command**

The PROCEDURE command allows the definition of a group of commands that can be accessed by using the CALL procedure command.

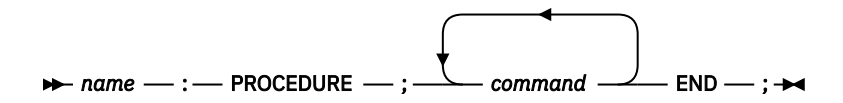

# **QUALIFY RESET**

This command is equivalent to SET QUALIFY RESET.

### **QUERY command**

The QUERY command displays the current value of the specified z/OS Debugger setting, the current setting of all the z/OS Debugger settings, or the current location in the suspended program.

 $\blacktriangleright$  QUERY  $\longrightarrow$  Attributes A through I  $\mid$  Attributes J through P  $\mid$  Attributes Q through Z  $\mid$  ;  $\rightarrow$ 

**Attributes A through I**

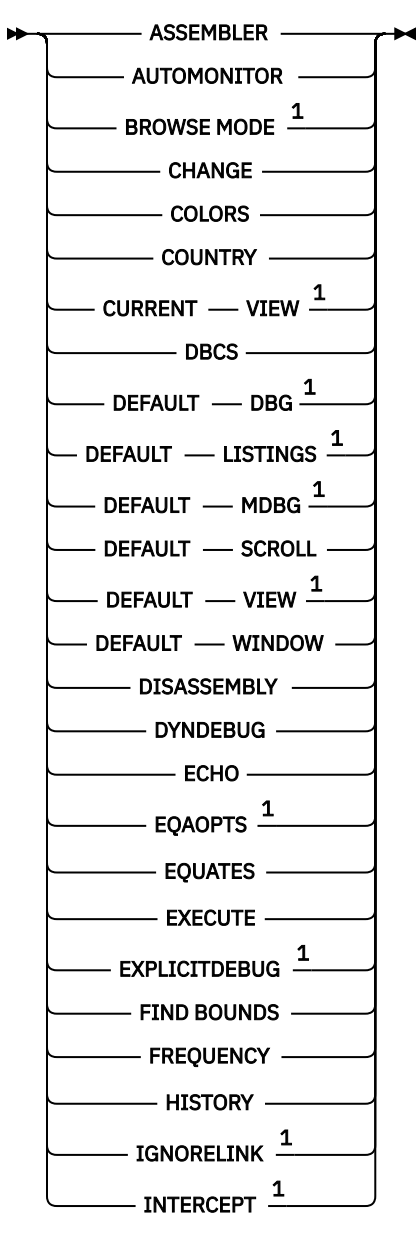

**Attributes J through P**

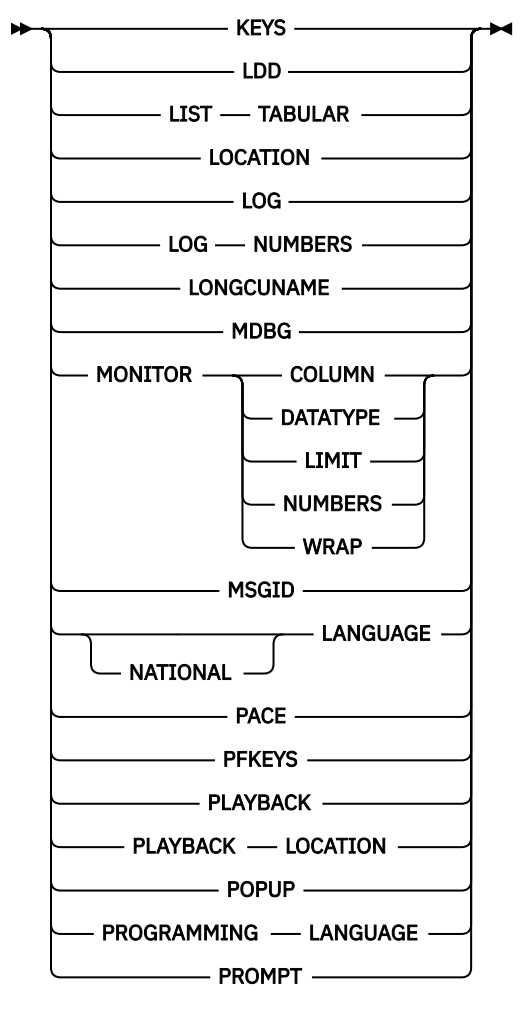

**Attributes Q through Z**

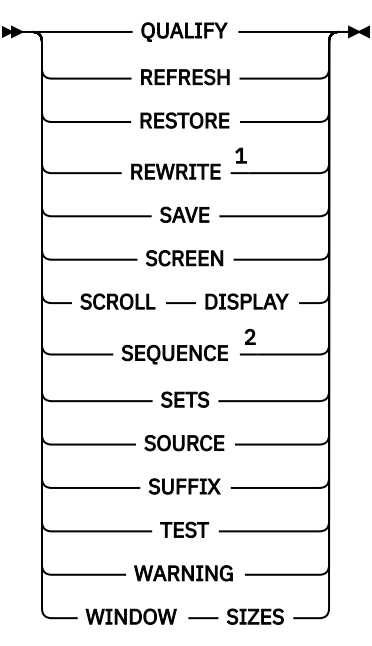

Notes:

 $^{\rm 1}$  You can use this command in remote debug mode.

<sup>2</sup> Only for PL/I.

# <span id="page-63-0"></span>**QUERY prefix (full-screen mode)**

Queries what statements on a particular line have statement breakpoints when you issue this command through the Source window prefix area.

 $\rightarrow$  QUERY  $-$ ;  $\rightarrow$ 

### **QUIT command**

The QUIT command ends a z/OS Debugger session and if an expression is specified, sets the return code.

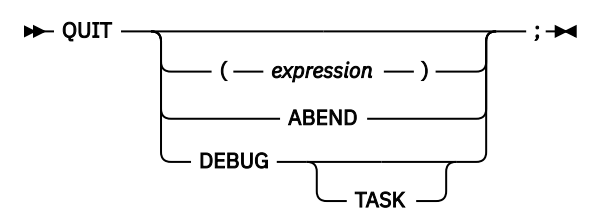

# **QQUIT command**

The QQUIT command ends a z/OS Debugger session without further prompting.

 $\rightarrow$  QQUIT  $-$ ;  $\rightarrow$ 

### **RESTORE command**

The RESTORE command enables you to explicitly restore the settings, breakpoints, and monitor specifications that were previously saved by the SET SAVE AUTO command when z/OS Debugger terminated.

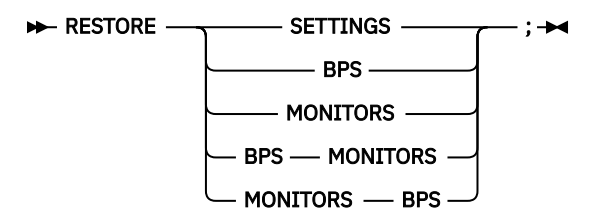

# **RETRIEVE command (full-screen mode)**

The RETRIEVE command displays the last command entered on the command line.

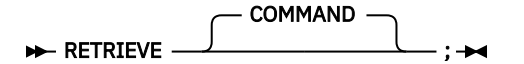

### **RUN command**

The RUN command is synonymous to the GO command.

### **RUNTO command**

The RUNTO command runs your program to a valid executable statement without setting a breakpoint.

<span id="page-64-0"></span>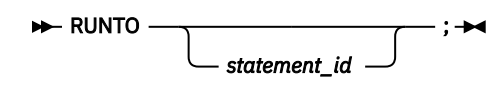

# **RUNTO prefix command (full-screen mode)**

Runs to the statement when you issue this command through the Source window prefix area.

# **SCROLL command (full-screen mode)**

The SCROLL command provides horizontal and vertical scrolling in full-screen mode.

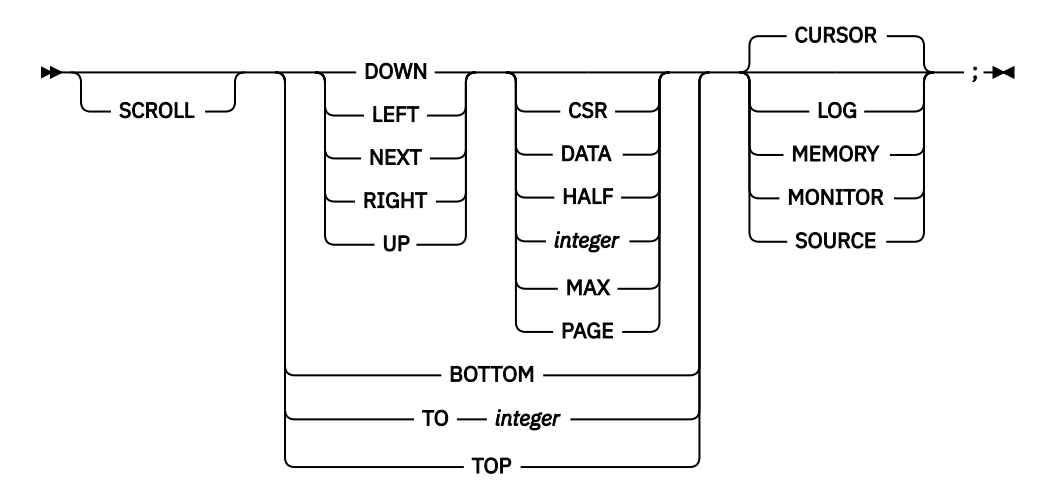

# **SELECT command (PL/I)**

The SELECT command chooses one of a set of alternate commands.

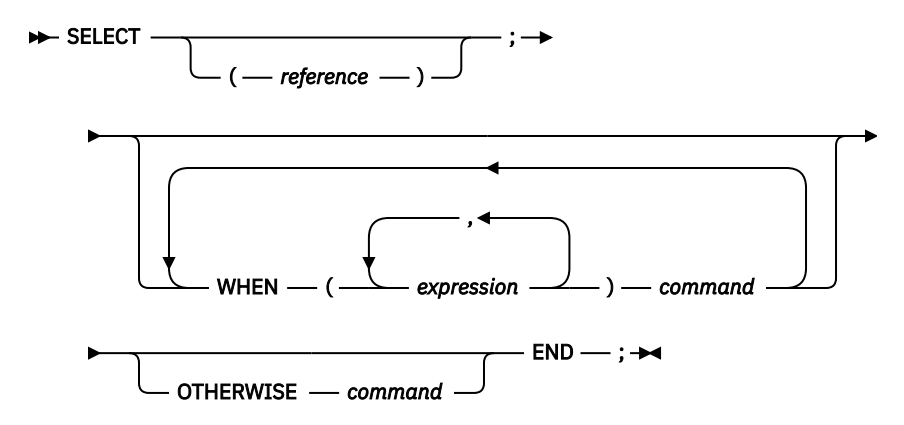

### **SET ASSEMBLER ON/OFF**

The SET ASSEMBLER ON/OFF command displays additional information that is useful when you debug an assembler program.

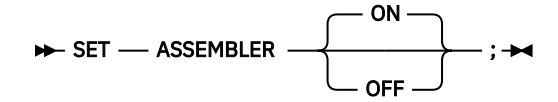

# **SET ASSEMBLER STEPOVER**

The SET ASSEMBLER STEPOVER command specifies how z/OS Debugger processes STEP OVER commands in assembler compile units.

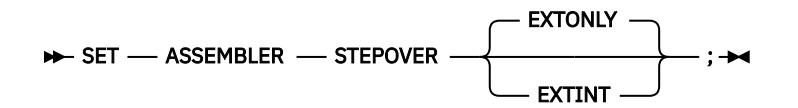

### **SET AUTOMONITOR**

Controls the monitoring of data items at the statement that z/OS Debugger runs next, ran most recently, or both.

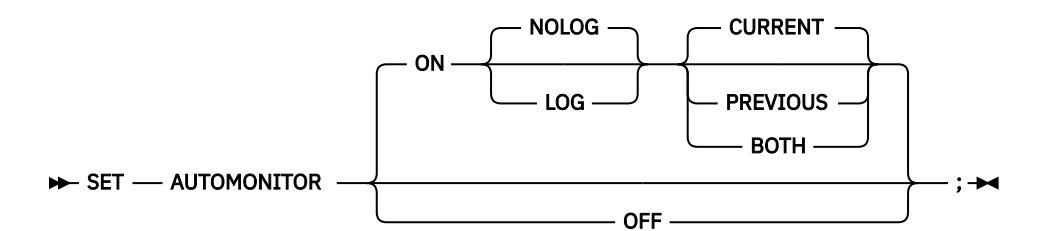

# **SET CHANGE**

Controls the frequency of checking the AT CHANGE breakpoints.

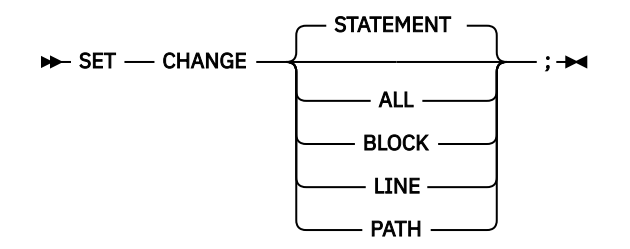

### **SET COLOR (full-screen and line mode)**

Provides control of the color, highlighting, and intensity attributes when the SCREEN setting is ON.

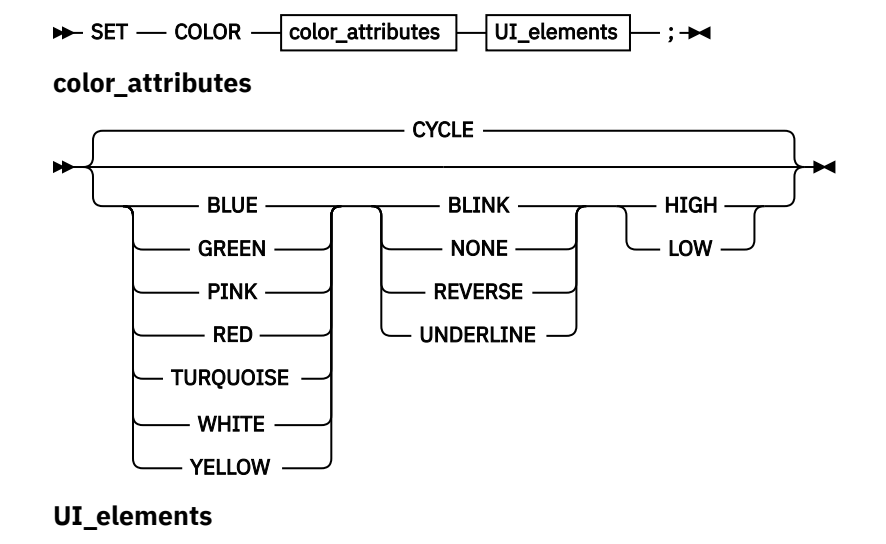

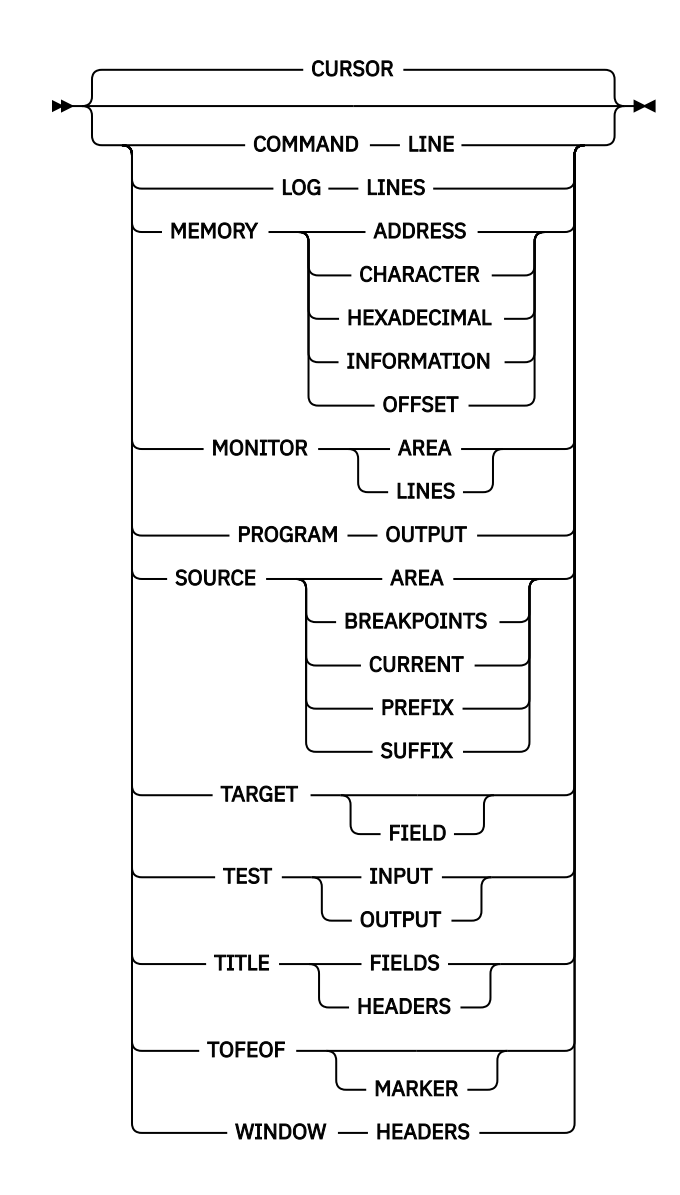

# **SET COUNTRY**

Changes the current national country setting for the application program.

 $\rightarrow$  SET - COUNTRY - country\_code - ;  $\rightarrow$ 

# **SET DBCS**

Controls whether shift-in and shift-out codes are interpreted on input and supplied on DBCS output.

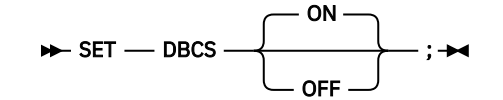

# **SET DEFAULT DBG**

Defines a default partitioned data set DD name or DS name that z/OS Debugger searches through to locate the .dbg files.

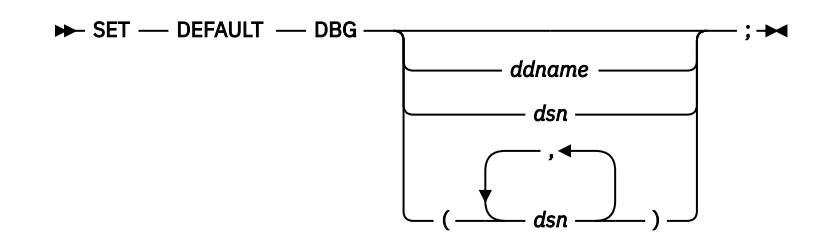

# **SET DEFAULT LISTINGS**

Defines a default partitioned data set DD name or DS name whose members are searched for program source, listings, or separate debug files.

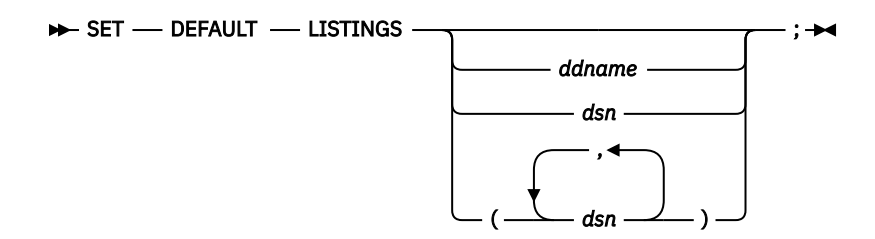

### **SET DEFAULT MDBG**

Defines a default partitioned data set DD name or DS name that z/OS Debugger searches through to locate the .mdbg files.

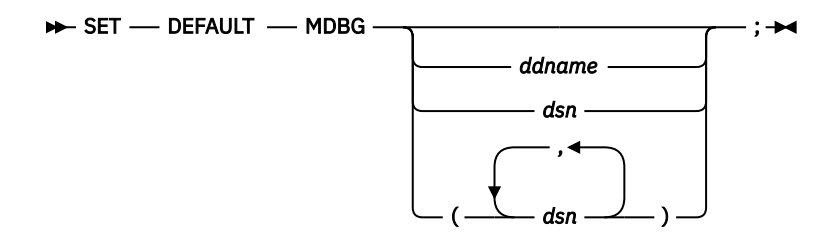

# **SET DEFAULT SCROLL (full-screen mode)**

Sets the default scroll amount that is used when a SCROLL command is issued without the amount specified.

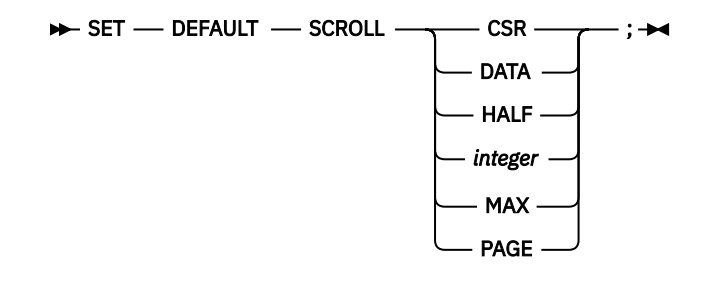

# **SET DEFAULT VIEW**

Controls the default view for assembler compile units.

```
\rightarrow SET - DEFAULT - VIEW \rightarrow STANDARD
                           NOMACGEN
                                                ;
```
# **SET DEFAULT WINDOW (full-screen mode)**

Specifies what window is selected when a window referencing command (for example, FIND, SCROLL, or WINDOW) is issued without explicit window identification and the cursor is outside the window areas.

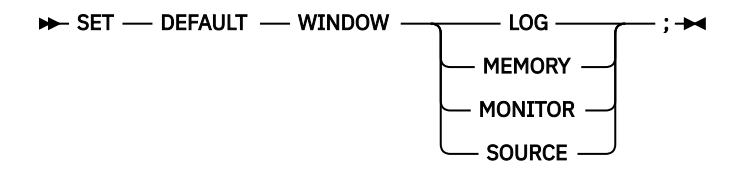

#### **SET DISASSEMBLY**

Controls whether the disassembly view is displayed in the Source window.

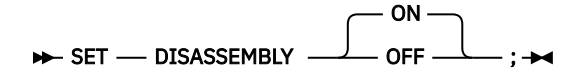

### **SET DYNDEBUG**

Controls whether to activate the Dynamic Debug facility.

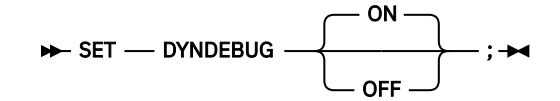

### **SET ECHO**

Controls whether GO and STEP commands are recorded in the log window when they are not subcommands.

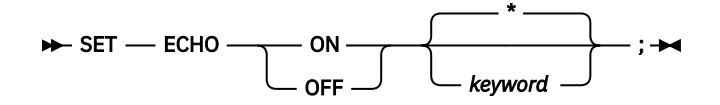

# **SET EQUATE**

Equates a symbol to a string of characters.

 $\rightarrow$  SET  $\rightarrow$  EQUATE  $\rightarrow$  *identifier*  $\rightarrow$  =  $\rightarrow$  string  $\rightarrow$ ;  $\rightarrow$ 

#### **SET EXECUTE**

Controls whether commands from all input sources are performed or just syntax checked (primarily for checking USE files).

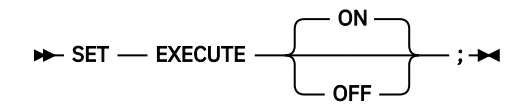

# **SET EXPLICITDEBUG**

Controls whether explicit debug mode is active.

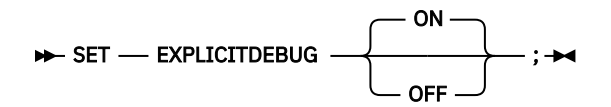

### **SET FIND BOUNDS**

Specifies the default left and right columns for a FIND command in the Source window and in line mode that does not specify any columns information.

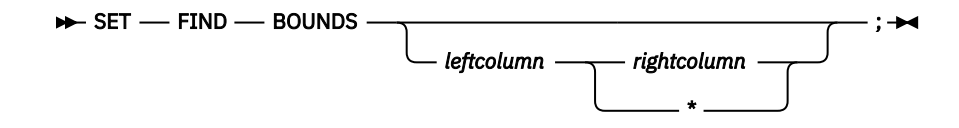

# **SET FREQUENCY**

Controls whether statement executions are counted.

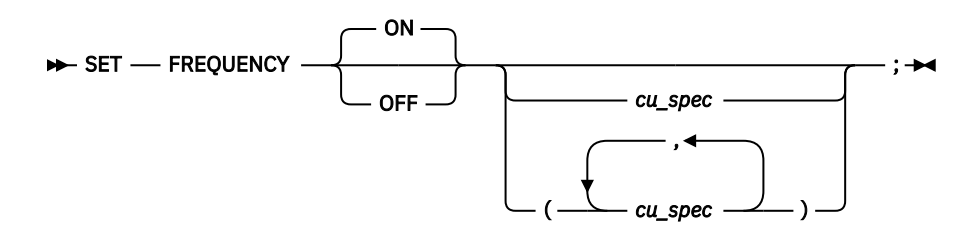

### **SET HISTORY**

Specifies whether entries to z/OS Debugger are recorded in the history table and optionally adjusts the size of the table.

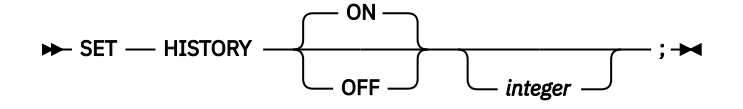

### **SET IGNORELINK**

Specifies that any new LINK level (nested enclave) is ignored while the setting is ON.

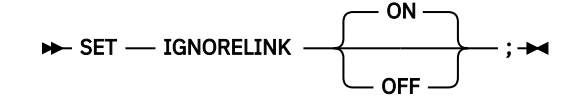

# **SET INTERCEPT (C and C++)**

Intercepts input to and output from specified files.

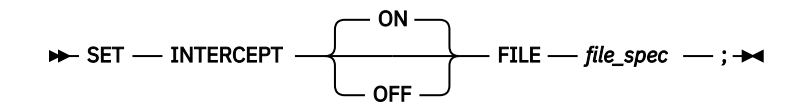

### **SET INTERCEPT (COBOL, full-screen mode, line mode, batch mode)**

Intercepts input to and output from the console.

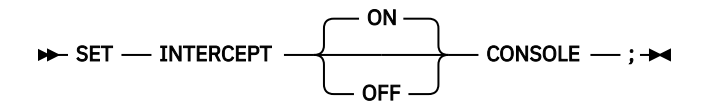

### **SET INTERCEPT (COBOL, remote debug mode)**

Intercepts output from COBOL DISPLAY statements.

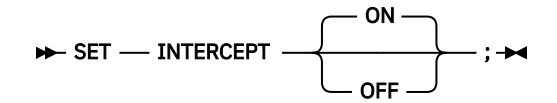

# **SET KEYS (full-screen and line mode)**

Controls whether PF key definitions are displayed when the SCREEN setting is ON.

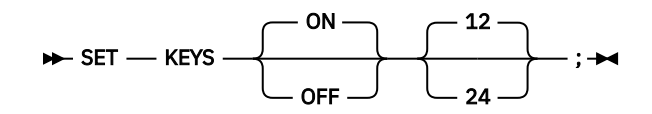

### **SET LDD**

Controls how debug data is loaded for assemblies containing multiple CSECTs.

SET — LDD — $\longrightarrow$  Single ALL ;

# **SET LIST BY SUBSCRIPT command (COBOL)**

Controls whether z/OS Debugger displays elements in an array as they are stored in memory.

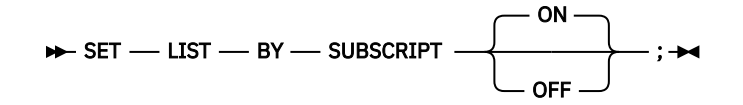

# **SET LIST BY SUBSCRIPT command (Enterprise PL/I, full-screen mode only)**

Controls whether z/OS Debugger displays elements in an array as they are stored in memory.

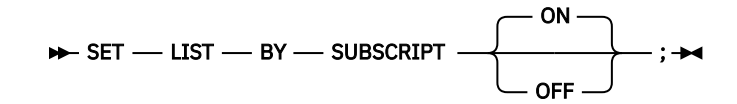

### **SET LIST TABULAR**

Controls whether to format the output of the LIST command in a tabular format.

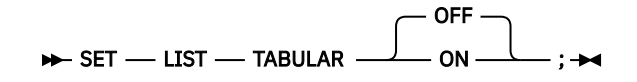

# **SET LOG**

Controls whether each command that z/OS Debugger runs and the output of that command is stored in the log file. Defines (or redefines) the name and location of the file and whether the information is appended to an existing file or is written over existing information.

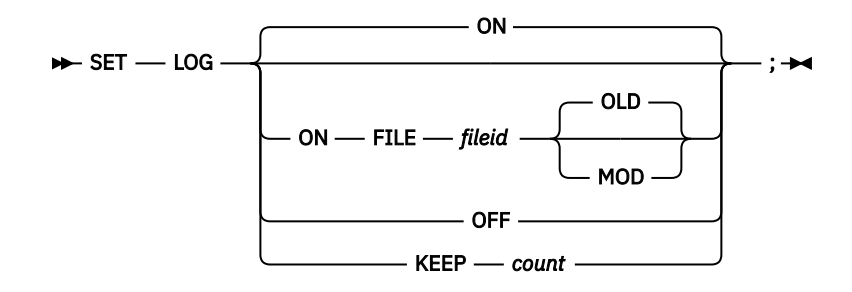

# **SET LOG NUMBERS (full-screen and line mode)**

Controls whether line numbers are shown in the log window.

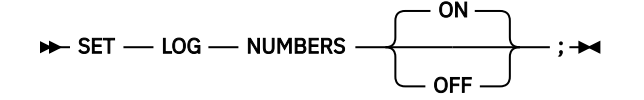

# **SET LONGCUNAME (C, C++, and PL/I)**

Controls whether the CU name is displayed in short or long format.

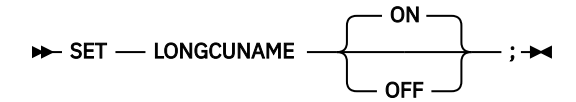

# **SET MDBG (C, C++)**

Associates a .mdbg file to one load module or DLL.

**►** SET — MDBG — (*lm\_spec*) — fileid — ; →

# **SET MONITOR (full-screen and line mode)**

Controls the format and layout of variable names and values displayed in the Monitor window.
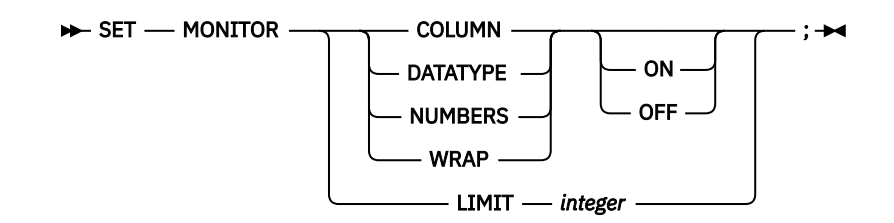

### **SET MSGID**

Controls whether the z/OS Debugger messages are displayed with the message prefix identifiers.

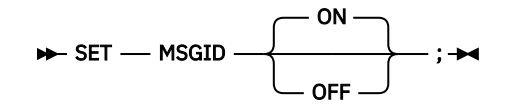

### **SET NATIONAL LANGUAGE**

Switches your application to a different runtime national language that determines what translation is used when a message is displayed.

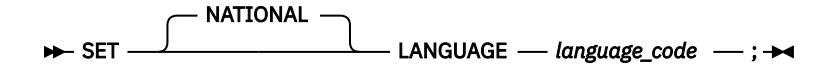

### **SET PACE**

Specifies the maximum speed (in steps per second) of animated execution.

 $\rightarrow$  SET — PACE — number — ;  $\rightarrow$ 

### **SET PFKEY**

Associates a z/OS Debugger command with a Program Function key (PF key).

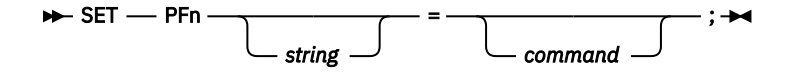

### **SET POPUP**

Controls the number of lines displayed in the Command pop-up window.

 $\rightarrow$  SET *- POPUP - integer* - ;  $\rightarrow$ 

### **SET PROGRAMMING LANGUAGE**

Sets the current programming language.

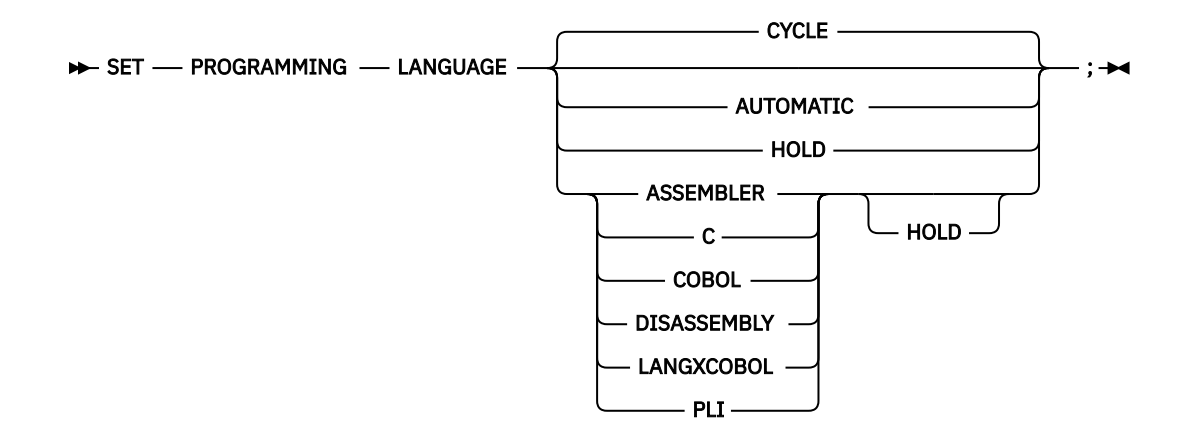

### **SET PROMPT (full-screen and line mode)**

Controls whether the current program location is automatically shown as part of the prompt message in line mode.

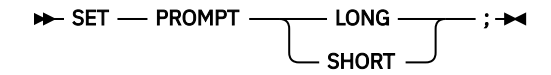

### **SET QUALIFY**

Simplifies the identification of references and statement numbers by resetting the point of view to a new block, compile unit, or load module.

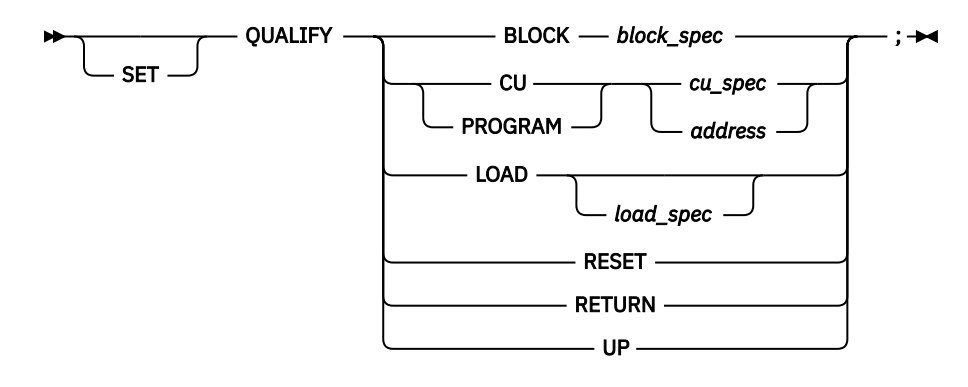

### **SET REFRESH (full-screen mode)**

Controls screen refreshing.

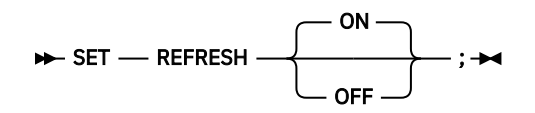

### **SET RESTORE**

Controls the restoring of settings, breakpoints, and monitor specifications.

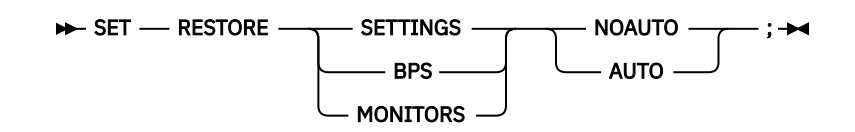

### **SET REWRITE (full-screen mode)**

Forces a periodic screen rewrite during long sequences of output.

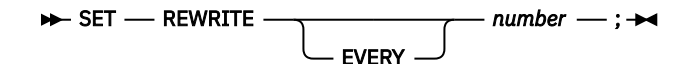

### **SET REWRITE (remote debug mode)**

Sets the maximum number of COBOL DISPLAY statements that the remote debugger displays in the Debug Console.

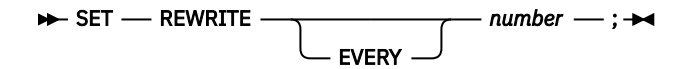

### **SET SAVE**

Controls the saving of settings, breakpoints, and monitor specifications.

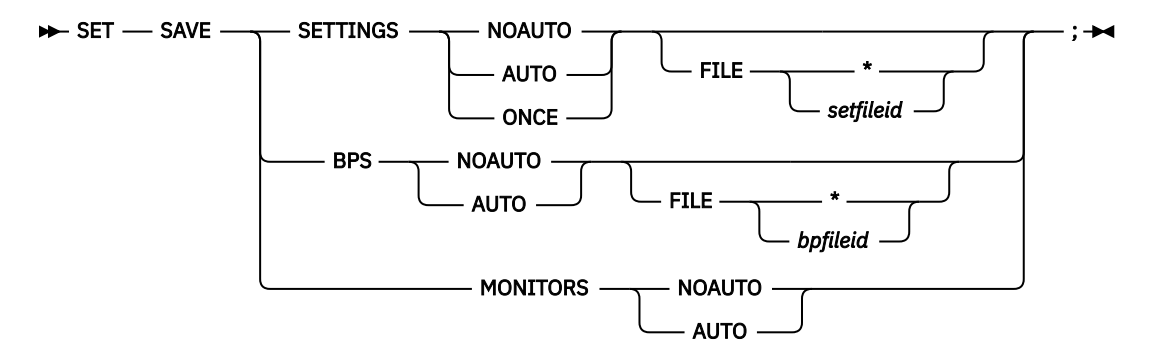

### **SET SCREEN (full-screen and line mode)**

Controls how information is displayed on the screen.

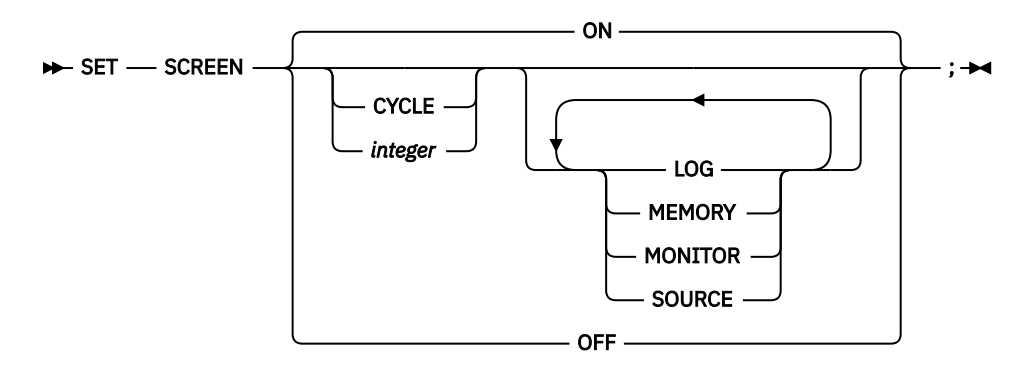

### **SET SCROLL DISPLAY (full-screen mode)**

Controls whether the scroll field is displayed when operating in full-screen mode.

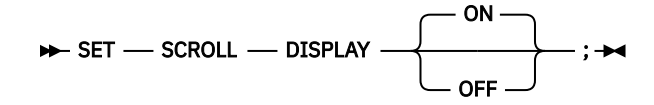

### **SET SEQUENCE (PL/I)**

Controls whether z/OS Debugger interprets data after column 72 in a commands or preference file as a sequence number.

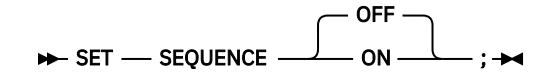

### **SET SOURCE**

Associates a source file, compiler listing or separate debug file with one or more compile units.

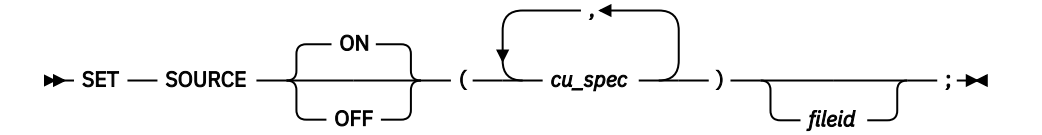

### **SET SUFFIX (full-screen mode)**

Controls the display of frequency counts at the right edge of the Source window when in full-screen mode.

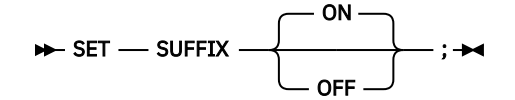

### **SET TEST**

Overrides the initial TEST runtime options specified at invocation.

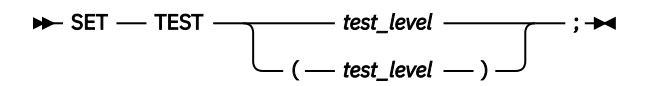

### **SET WARNING (C, C++, and PL/I)**

Controls display of the z/OS Debugger warning messages and whether exceptions are reflected to the application program.

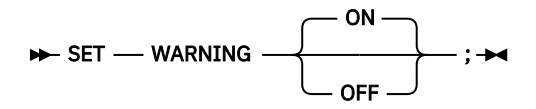

### **SET command (COBOL)**

The SET command assigns a value to a COBOL reference.

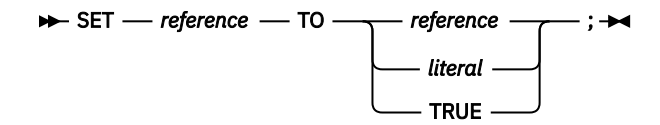

### **SHOW prefix command (full-screen mode)**

The SHOW prefix command specifies what relative statement (for C) or relative verb (for COBOL) within the line is to have its frequency count temporarily shown in the suffix area.

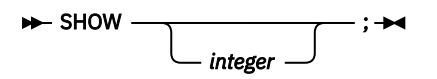

### **STEP command**

The STEP command causes z/OS Debugger to dynamically step through a program, executing one or more program statements. In full-screen mode, it provides animated execution.

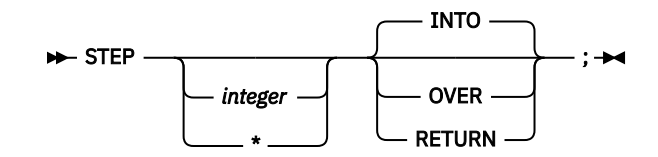

### **STORAGE command**

The STORAGE command enables you to alter up to eight bytes of storage.

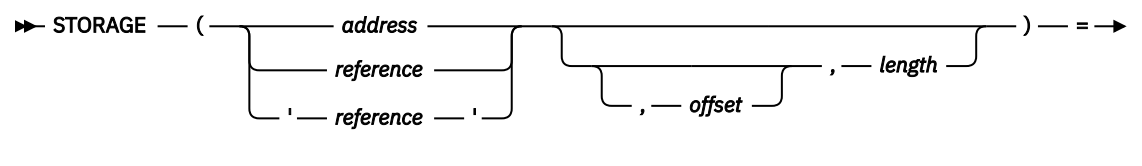

 $-$  value  $-$  ;  $\rightarrow$ 

### **switch command (C and C++)**

The switch command enables you to transfer control to different commands within the switch body, depending on the value of the switch expression.

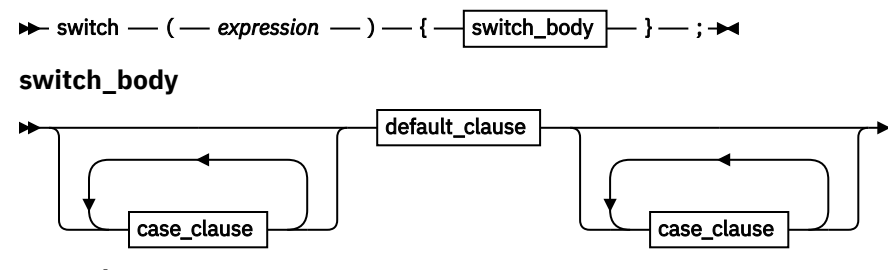

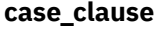

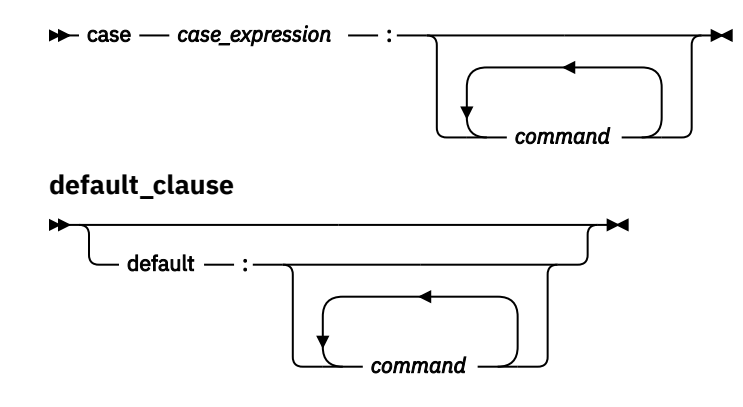

### **SYSTEM command**

The SYSTEM command lets you issue TSO commands during a z/OS Debugger session.

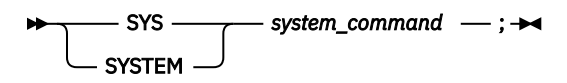

### **TRACE command**

The TRACE command creates a trace of all load modules and DLLs loaded during a debug session. The trace can then be listed at any point during the debug session.

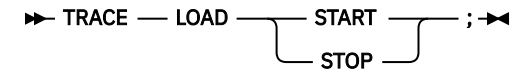

### **TRIGGER command**

The TRIGGER command raises the specified AT-condition in z/OS Debugger, or it raises the specified programming language condition in your program.

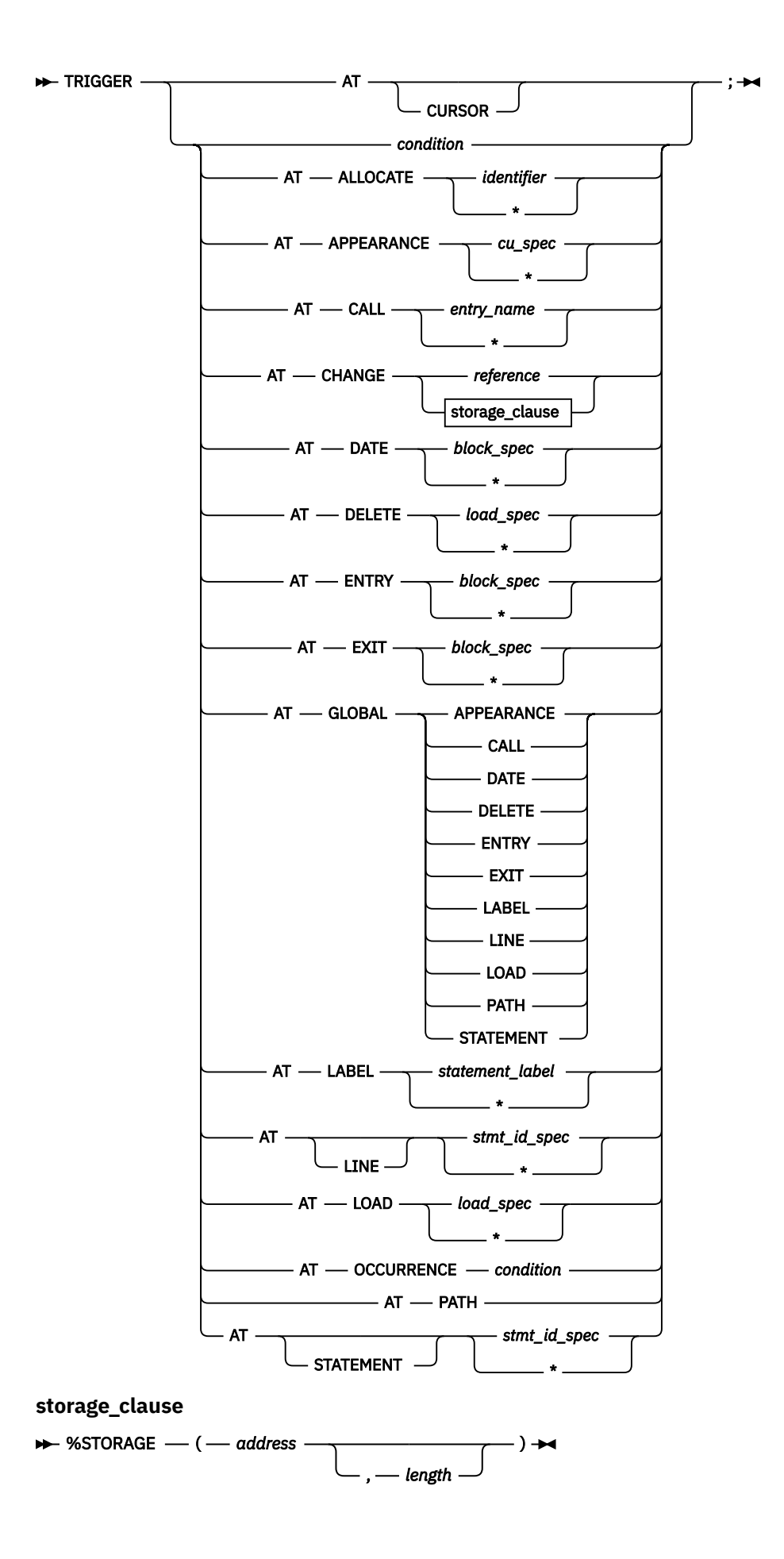

### **TSO command (z/OS)**

The TSO command lets you issue TSO commands during a z/OS Debugger session and is valid only in a TSO environment.

 $\rightarrow$  TSO  $-$  tso\_command  $-$ ;  $\rightarrow$ 

### **USE command**

The USE command causes the z/OS Debugger commands in the specified file or data set to be either performed or syntax checked.

**►** USE — *ddname dsname* ;

### **while command (C and C++)**

The while command enables you to repeatedly perform the body of a loop until the specified condition is no longer met or evaluates to false.

 $\rightarrow$  while  $\rightarrow$  ( $\rightarrow$  expression  $\rightarrow$ )  $\rightarrow$  command  $\rightarrow$ ;  $\rightarrow$ 

### **WINDOW CLOSE**

Closes the specified window in the z/OS Debugger full-screen session panel.

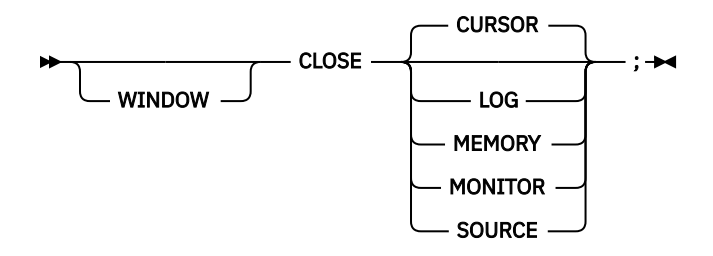

### **WINDOW OPEN**

Opens a previously-closed window in the z/OS Debugger full-screen session panel.

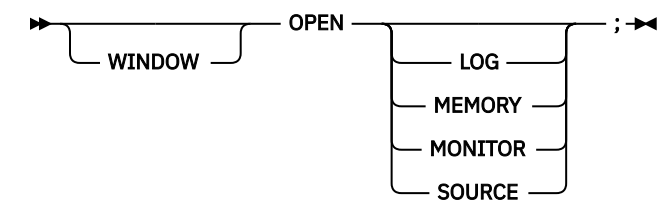

### **WINDOW SIZE**

Controls the relative size of currently visible windows in the z/OS Debugger full-screen session panel.

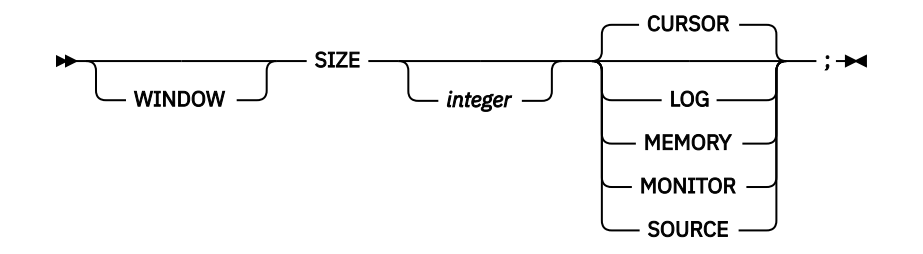

### **WINDOW SWAP**

Replaces the logical window being displayed in a physical window with another logical window. The order of the operands is not important.

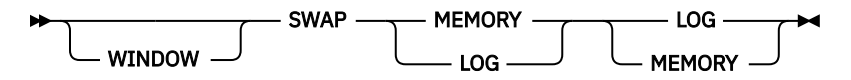

### **WINDOW ZOOM**

Expands the indicated window to fill the entire screen or restores the screen to the currently defined window configuration.

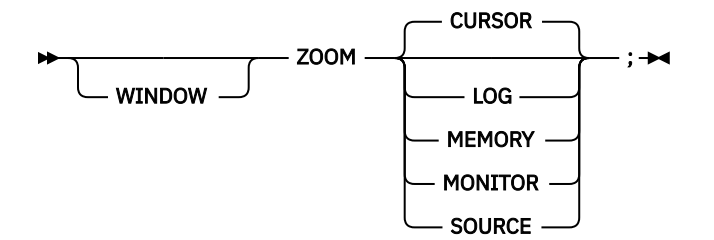

### **Chapter 2. z/OS Debugger built-in functions**

z/OS Debugger provides you with the following built-in functions:

### **%CHAR (assembler, disassembly, and LangX COBOL)**

Returns the EBCDIC character value of an operand.

### **%DEC (assembler, disassembly, and LangX COBOL)**

Returns the decimal value of an operand.

### **%GENERATION (PL/I)**

Returns a specific generation of a controlled variable in your program.

### **%HEX**

Returns the hexadecimal value of an operand.

### **%INSTANCES (C, C++, and PL/I)**

Returns the maximum value of %RECURSION (the most recent recursion number) for a given block.

### **%RECURSION (C, C++, and PL/I)**

Returns a specific instance of an automatic variable or a parameter in a recursive procedure.

### **%WHERE (assembler, disassembly, and LangX COBOL)**

Returns a string that is the address of the operand. %WHERE can be used *only* as the outermost expression in the LIST command.

### **Chapter 3. EQAOPTS commands (optional)**

The EQAOPTS commands (formerly known as options) alter certain z/OS Debugger behaviors. This topic summarizes the syntax of the EQAOPTS commands, followed by a list briefly describing each command. For a complete description of each command and to learn how to use these commands, see *IBM z/OS Debugger Customization Guide* and *IBM z/OS Debugger Reference and Messages*.

The follow diagram describes the syntax of the EQAOPTS commands:

 $\leftrightarrow$  Eqaxopt  $\rightarrow$ 

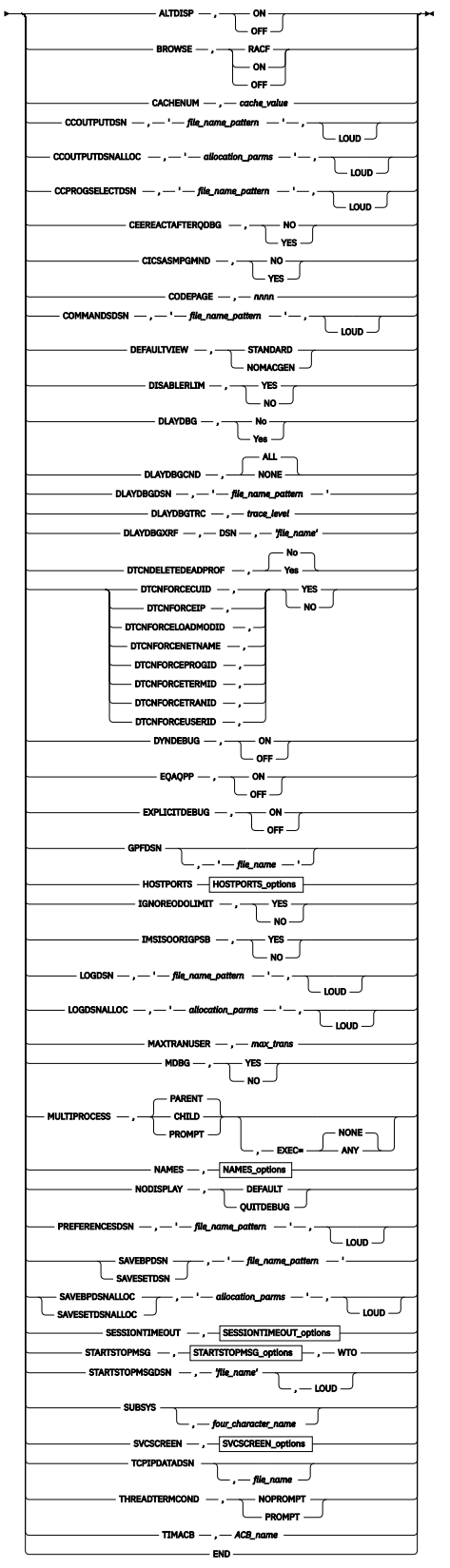

**HOSTPORTS\_options**

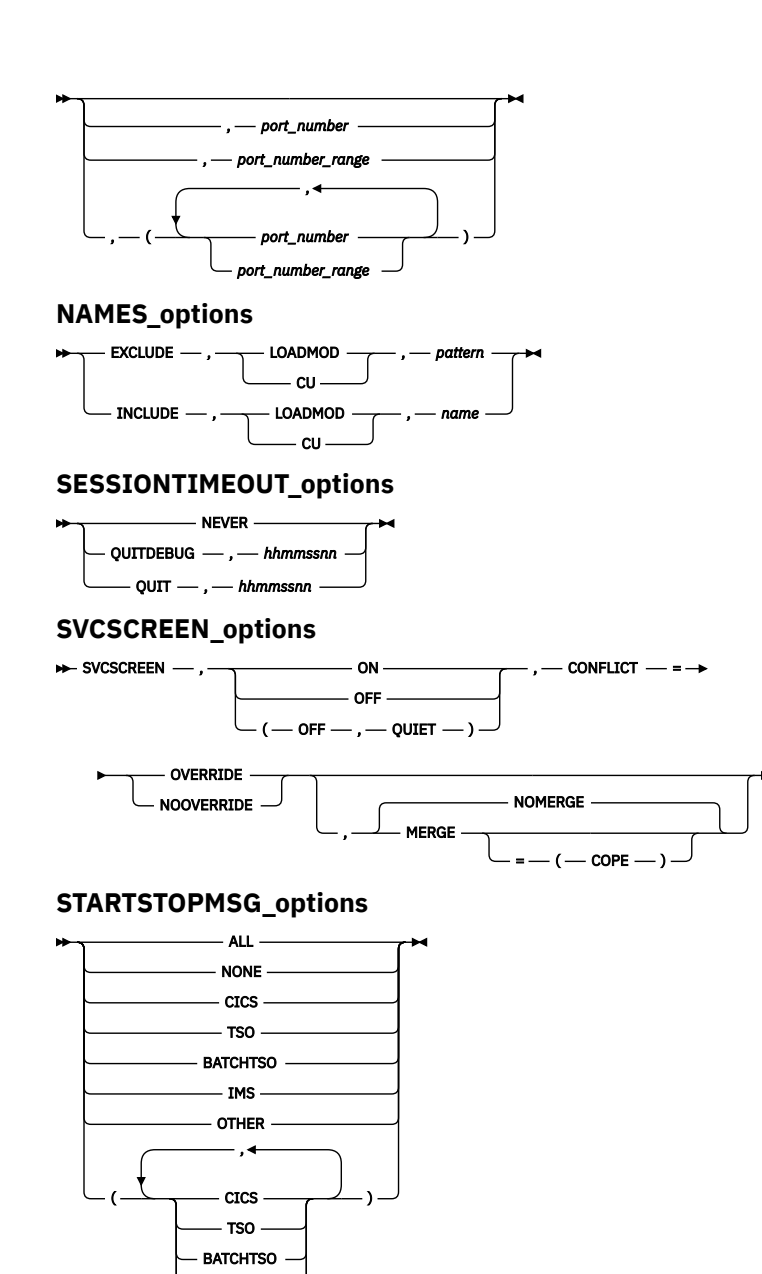

### **ALTDISP**

IMS OTHER

Specifies whether to add a character indicator to indicate a breakpoint, the current line, or the line with found text. This command is valid only when you are using interactive MFI mode.

### **BROWSE**

Specifies whether a user with sufficient RACF® authority to the applicable browse mode RACF facility can start z/OS Debugger in browse mode.

### **CACHENUM**

Specifies the maximum number of program items to be held in an in-memory cache for a debug session. Increase this number to improve performance for applications which have many programs; however, a larger number also increases the storage usage by the debugged task.

### **CCOUTPUTDSN**

Provides the data set name to be used for the Code Coverage Observation file. Specify NULLFILE if no Observation file is to be written to. You can also choose whether to display WTO messages that helps you debug processing done by this command.

### **CCOUTPUTDSNALLOC**

Creates the CCOUTPUTDSN data set for a new user and provides the allocation parameters (in BPXWDYN format). You can also choose whether to display WTO messages that helps you debug processing done by this command.

### **CCPROGSELECTDSN**

Provides the data set name that contains the Code Coverage Options file (which specifies the Group IDs and the PROGRAM IDs of the COBOL routines that are to be processed). Specify NULLFILE if no Code Coverage Options file is to be read. You can also choose whether to display WTO messages that helps you debug processing done by this command.

### **CEEREACTAFTERQDBG**

Specifies whether to restart z/OS Debugger with CEETEST after you use QUIT DEBUG to end a debug session.

### **CICSASMPGMND**

Controls whether z/OS Debugger allows debugging assembler programs when the language attribute of the program resource is not defined.

### **CODEPAGE**

Indicates which code page to use so that NLS characters are properly communicated between z/OS Debugger and a remote debugger and properly displayed in full screen mode.

### **COMMANDSDSN**

Indicates the naming pattern z/OS Debugger uses to locate the data set containing a commands file. z/OS Debugger reads a member from this commands file every time it starts.

### **DEFAULTVIEW**

Provides a method of setting the initial value for the SET DEFAULT VIEW command.

### **DISABLERLIM**

Controls whether z/OS Debugger disables Omegamon Resource Limiting (RLIM) during debug sessions in a CICS region.

### **DLAYDBG**

Enables z/OS Debugger to delay the starting of a debug session until z/OS Debugger recognizes a certain program (CU).

### **DLAYDBGCND**

Indicates whether you want z/OS Debugger to monitor condition events in the delay debug mode.

### **DLAYDBGDSN**

Indicates that z/OS Debugger is to use the specified naming pattern when it constructs the delay debug profile data set name.

### **DLAYDBGTRC**

Indicates that z/OS Debugger is to generate a trace during the pattern match process in the delay debug mode. z/OS Debugger uses the WTO (write to operator) command to output the trace.

### **DLAYDBGXRF**

Indicates that you want z/OS Debugger to use the cross reference file to find the user ID when it constructs the delay debug profile data set name.

### **DTCNDELETEDEADPROF**

Controls the deletion of DTCN profiles. A dead profile is a profile whose owner has logged off or disconnected from the CICS region.

### **DTCNFORCE***xxxx*

Controls DTCN behavior for the conditions described in Table 4 on page 63. When you set a DTCNFORCE*xxxx* option to YES, DTCN forces users to specify the respective resource type. The default setting is NO.

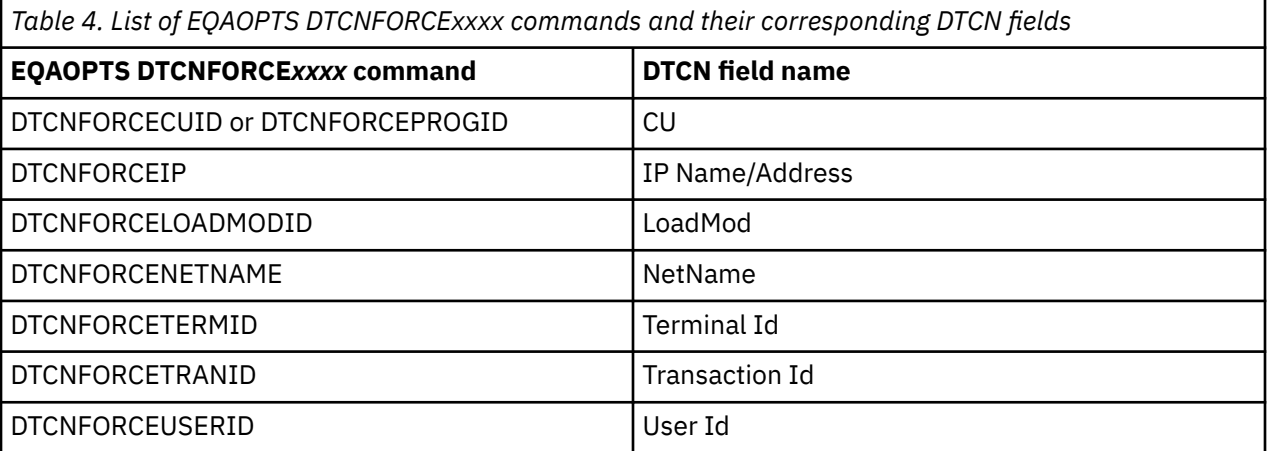

### **Related tasks**

"Requiring users to specify resource types" in the *IBM z/OS Debugger Customization Guide*

### **DYNDEBUG**

Controls the initial default for the SET DYNDEBUG command.

### **EQAQPP**

Indicates the presence of Q++ programs.

### **EXPLICITDEBUG**

Controls whether explicit debug mode is active.

### **GPFDSN**

Specifies the data set name for the global preferences file.

### **HOSTPORTS**

Specifies a host port or range of ports to use for a TCP/IP connection from the host to a workstation when using remote debug mode.

### **IGNOREODOLIMIT**

Instructs z/OS Debugger to display COBOL table data items even when an ODO value is out of range.

### **IMSISOORIGPSB**

Instructs the IMS Transaction Isolation Facility to preserve the original PSB of the transaction when a message is routed to a private message processing region. This command is deprecated. It is accepted for compatibility but has no effect. The original PSB is always preserved.

### **LOGDSN**

Indicates the naming pattern z/OS Debugger uses to locate the data set containing a log file.

### **LOGDSNALLOC**

Indicates the allocation parameters z/OS Debugger uses to create the data set named by the LOGDSN command.

### **MAXTRANUSER**

Defines the maximum number of IMS transactions that a single user can register using the IBM Transaction Isolation Facility.

### **MDBG**

For z/OS XL C/C++, Version 1 Release 11, if you have compiled with the DEBUG(FORMAT(DWARF)) compiler option, specifies whether z/OS Debugger obtains debug data from .mdbg or .dbg files.

### **MULTIPROCESS**

Controls the behavior of z/OS Debugger when a new POSIX process is created by a fork() or exec() function in the application.

It instructs z/OS Debugger to perform any of the following tasks when a new POSIX process is created:

- Continue debugging the current process. The current process is also referred to as the PARENT process.
- Stop debugging the current process and start debugging the newly created process. The newly created process is also referred to as the CHILD process.
- Prompt you to decide whether to follow the PARENT or CHILD process.

### **NAMES**

Provides a method of entering NAMES commands that apply before the first load module and any of the compile units contained in that load module are processed.

### **NODISPLAY**

Controls z/OS Debugger behavior when the terminal using full-screen mode using the Terminal Interface Manager or the remote debugger are not available.

### **PREFERENCESDSN**

Indicates the naming pattern z/OS Debugger uses to locate the data set containing a preferences file. z/OS Debugger reads this preferences file every time it starts.

### **SAVEBPDSN and SAVESETDSN**

Specifies the data set names to be used to save the breakpoints (SAVEBPDSN) and settings (SAVESETDSN). One qualifier in each of these data set names should be &&USERID, which represents the user ID of the current user.

### **SAVEBPDSNALLOC and SAVESETDSNALLOC**

Indicates the allocation parameters z/OS Debugger uses to create the data sets named by the SAVEBPDSN and SAVESETDSN commands.

### **SESSIONTIMEOUT**

Establishes a timeout for idle z/OS Debugger sessions

### **STARTSTOPMSG**

Controls whether to issue a message when each debugging session is initiated or terminated.

### **STARTSTOPMSGDSN**

Indicates that you want z/OS Debugger to write a message in the message file when the debug session is started or stopped.

### **SUBSYS**

Provides a 1 to 4 character subsystem name. If an Enterprise PL/I or C/C++ source file is found to have a DSORG of DA or VSAM and this parameter is supplied, then this parameter is passed to SVC 99 (dynamic allocation) through the SUBSYS text unit when z/OS Debugger allocates the source file.

### **SVCSCREEN**

Controls z/OS Debugger's enablement of SVC screening.

### **TCPIPDATADSN**

Instructs z/OS Debugger to dynamically allocate the specified *file-name* to DDNAME SYSTCPD (if SYSTCPD is not already allocated).

### **THREADTERMCOND**

Specifies whether z/OS Debugger should suppress the prompt it displays when the thread termination condition, FINISH condition, or CEE067 is raised by Language Environment.

### **TIMACB**

Specifies an alternate Terminal Information Manager ACB name.

### **Related tasks**

"Running the Terminal Interface Manager on more than one LPAR on the same VTAM® network" in the *IBM z/OS Debugger Customization Guide*

### **END**

Identifies the last EQAOPTS command. You must always specify this command and make it the last command in the input stream.

### **Chapter 4. z/OS Debugger variables**

The following table summarizes the z/OS Debugger variables. For more information about these variables, see *IBM z/OS Debugger Reference and Messages*.

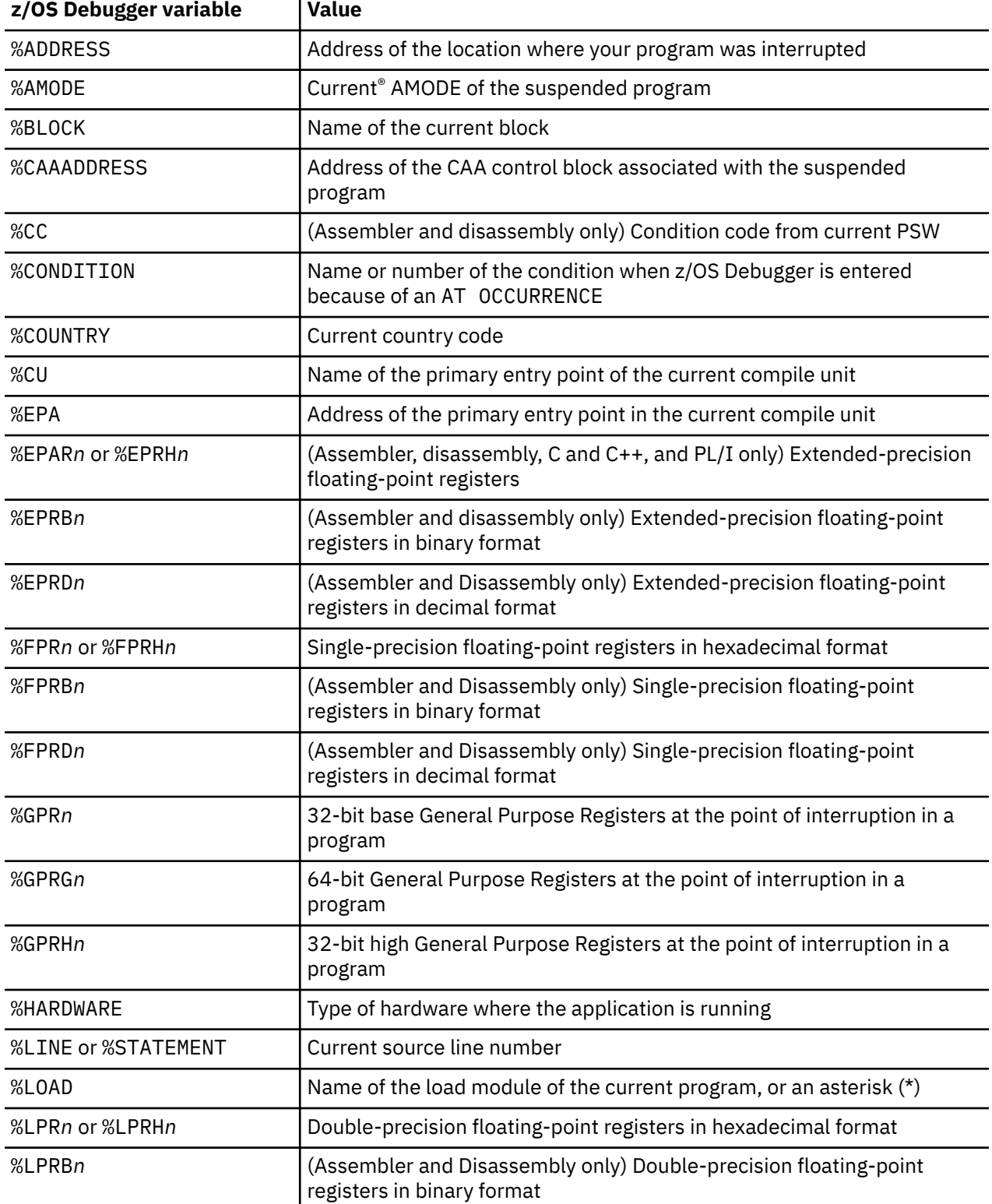

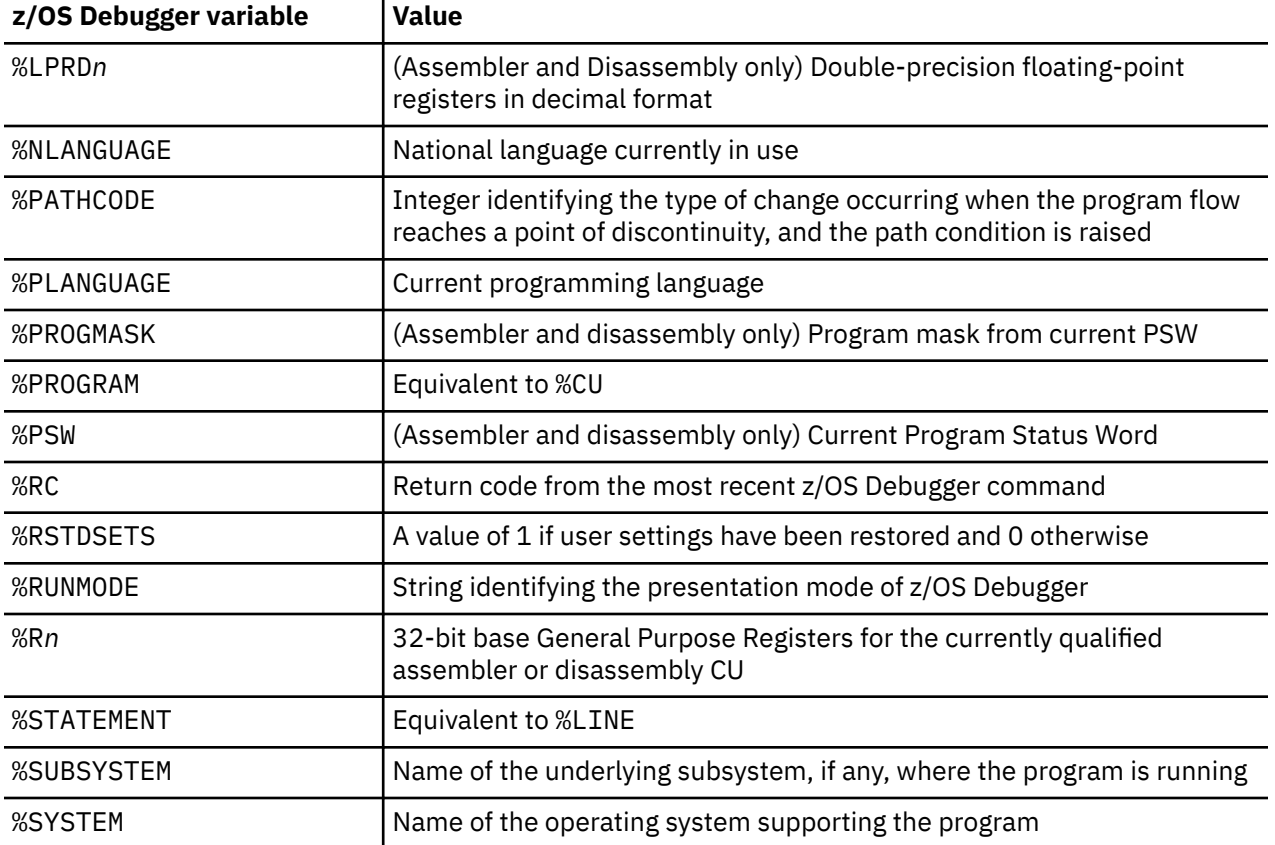

### **Chapter 5. Reference card: Frequently used z/OS Debugger commands**

The following reference card provides a list of frequently used z/OS Debugger commands.

The\ reference cards are designed to be printed from a PDF file. If you are viewing this page through [IBM](https://www.ibm.com/docs) [Documentation](https://www.ibm.com/docs), follow these instructions to view the reference card through a PDF file and print it:

- 1. Click on the "PDF version" topic underneath "IBM z/OS Debugger Reference Summary" in the navigation pane. The PDF file for *IBM z/OS Debugger Reference Summary* opens.
- 2. In the Bookmarks (Table of Contents) view of Adobe Reader, click on the appendix heading for the reference card you want to print.
- 3. Scroll to the first page of the reference card, identify the page number in the Adobe Reader toolbar, then make a note of this page number. Do not use the page number printed on the bottom of the page. Scroll through the reference card to determine the number of pages it spans.
- 4. Click on Print in the Adobe Reader toolbar or click on **File** > **Print**. In the "Print Range" box, select Pages and then enter the page number you noted in the previous step, followed by a dash and the last page of the reference card. For example, if the first page of the reference card is on page 75 and the reference card spans four pages, enter "75-79" in the Pages field. If you are capable of printing in duplex, enable duplex printing. Do not alter any other setting; print these pages as you would any portrait-oriented page.
- 5. Click on OK or Print to start printing.

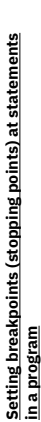

A is the abbreviation for AT. Enter through the prefix area of the Source<br>window. Sets a breakpoint on line where A is entered. A is the abbreviation for AT. Enter through the prefix area of the Source window. Sets a breakpoint on line where A is entered.

**A**

- Sets a breakpoint on line where cursor is located. Sets a breakpoint on line where cursor is located
	- **AT 509** Sets a breakpoint on line 509.
		- AT LABEL label\_name
- Sets a breakpoint on a label, paragraph, or section name. Sets a breakpoint on a label, paragraph, or section name. **AT LABEL** *label\_name*

# **Clearing (removing) breakpoints set at statements in a program**

**C**

- C is the abbreviation for CLEAR AT .Type a C in the prefix area of the Source<br>window. When you press Enter, z/OS Debugger removes the breakpoint on<br>the line where C is in the prefix area. C is the abbreviation for CLEAR AT. Type a C in the prefix area of the Source window. When you press Enter, z/OS Debugger removes the breakpoint on the line where C is in the prefix area.
- Removes a breakpoint on line where cursor is located Removes a breakpoint on line where cursor is located. **PF6**

# **CLEAR AT 509** CLEAR AT 509

# Removes the breakpoint on line 509. Removes the breakpoint on line 509

CLEAR AT LABEL *label\_name* **CLEAR AT LABEL** *label\_name*

# Clears a breakpoint from a label, paragraph, or section name. Clears a breakpoint from a label, paragraph, or section name.

# <u>Setting breakpoints (stopping points) triggered by</u><br>a change in the value of a variable **Setting breakpoints (stopping points) triggered by**

# **a change in the value of a variable**

Sets a breakpoint that stops the program when the value of ITEMNO changes. Sets a breakpoint that stops the program when the value of ITEMNO changes. AT CHANGE ITEMNO **AT CHANGE ITEMNO**

# Clearing (removing) breakpoints triggered by **Clearing (removing) breakpoints triggered by**

## a change in the value of a variable **a change in the value of a variable**

- CLEAR AT CHANGE ITEMNO **CLEAR AT CHANGE ITEMNO**
- Removes the breakpoint that stops the program when the value of ITEMNO Removes the breakpoint that stops the program when the value of ITEMNO changes.

# Setting breakpoints (stopping points) at the entrance or exit of a program **Setting breakpoints (stopping points) at the entrance or exit of a program**

- Sets a breakpoint that stops the program when it enters *cu\_name*. Sets a breakpoint that stops the program when it enters cu\_name. AT ENTRY cu\_name **AT ENTRY** *cu\_name*
- **AT ENTRY \*** Sets breakpoints that stop a program whenever z/OS Debugger enters a known program. known program.

### AT EXIT cu\_name **AT EXIT** *cu\_name*

- Sets a breakpoint that stops the program when it exits cu\_name. Sets a breakpoint that stops the program when it exits *cu\_name*.
- **AT EXIT \*** Sets breakpoints that stop a program whenever z/OS Debugger exits a known program.

# Clearing (removing) breakpoints set at the entrance **Clearing (removing) breakpoints set at the entrance**

### or exit of a program **or exit of a program**

Clears the breakpoint that stops the program when it enters cu\_name. Clears the breakpoint that stops the program when it enters *cu\_name*. CLEAR AT ENTRY cu\_name **CLEAR AT ENTRY** *cu\_name*

### CLEAR AT ENTRY \* **CLEAR AT ENTRY \***

Clears all breakpoints that stop a program whenever z/OS Debugger enters a Clears all breakpoints that stop a program whenever z/OS Debugger enters a known program. known program.

### CLEAR AT EXIT cu\_name **CLEAR AT EXIT** *cu\_name*

- Clears a breakpoint that stops the program when it exits cu\_name. Clears a breakpoint that stops the program when it exits *cu\_name*.
	- Removes the breakpoints at every exit point in every program. Removes the breakpoints at every exit point in every program **CLEAR AT EXIT \*** CLEAR AT EXIT

# **Making breakpoints conditional** Making breakpoints conditional

- Add a WHEN clause to make breakpoints conditional. Add a WHEN clause to make breakpoints conditional.
- AT CHANGE ITEMO WHEN ITEMNO = '0805'<br>Stop after the value of ITEMNO changes, but only if ITEMNO is equal to the **AT CHANGE ITEMNO WHEN ITEMNO = '0805'**
	- Stop after the value of ITEMNO changes, but only if ITEMNO is equal to the AT CHANGE CUSTID WHEN ACCT-BAL > 100 **AT CHANGE CUSTID WHEN ACCT-BAL > 100** specified value. specified value.
- Stop after the value of CUSTID changes, but only if ACCT-BAL is greater than Stop after the value of CUSTID changes, but only if ACCT-BAL is greater than the specified value. the specified value.

# AT 509 WHEN ITEMNO = '0805'

Stop at statement 509, but only if ITEMNO is equal to the specified value Stop at statement 509, but only if ITEMNO is equal to the specified value. **AT 509 WHEN ITEMNO = '0805'**

# **Commands that work on all breakpoints Commands that work on all breakpoints**

**LIST AT**<br>Displays all breakpoints in the Log window Displays all breakpoints in the Log window.

# **CLEAR AT**

# Clears all breakpoints.

- **DISABLE AT**
	- Temporarily disables (deactivates) all breakpoints.
		- **ENABLE AT** Enables (activates) all disabled breakpoints.

# Identifying and loading a program's source and **Identifying and loading a program's source and**

# debug information **debug information**

- LANGX files, and compiler listings. z/OS Debugger displays this information in LANGX files, and compiler listings. z/OS Debugger displays this information in Identifies a source library (PDS or PDSE) where z/OS Debugger searches<br>for source files and debug information files. For example, SYSDEBUG files, for source files and debug information files. For example, SYSDEBUG files, Identifies a source library (PDS or PDSE) where z/OS Debugger searches SET DEFAULT LISTINGS source.info.library **SET DEFAULT LISTINGS** *source.info.library* the Source window. the Source window.
- **SET DEFAULT LISTINGS (***source.info.lib1***,** *source.info.lib2***, … )**  $\cdot$ Identifies a concatenation of source libraries (PDS or PDSE) where z/OS Identifies a concatenation of source libraries (PDS or PDSE) where z/OS SET DEFAULT LISTINGS (source.info.lib1, source.info.lib2, Debugger searches for source files and debug information files. Debugger searches for source files and debug information files

### LISTING or LIST **LISTING or LIST**

Displays a list of programs known to z/OS Debugger. Then, you can specify Displays a list of programs known to z/OS Debugger. Then, you can specify the name of the source file or debug information file for each program. the name of the source file or debug information file for each program.

# assember\_CSECT or LDD LangX\_COBOL\_program<br>Load debug information about assember\_CSECT or LangX\_COBOL\_program<br>from the EQALANGX file into the Source window. **LDD** *assember\_CSECT* **or LDD** *LangX\_COBOL\_program* å

Load debug information about *assember\_CSECT* or *LangX\_COBOL\_program* from the EQALANGX file into the Source window.

**PF6**

Automatically displays the values of variables referenced by the current Automatically displays the values of variables referenced by the current statement in the Monitor window. statement in the Monitor window. **SET AUTOMONITOR ON** SET AUTOMONITOR

### SET AUTOMONITOR ON BOTH **SET AUTOMONITOR ON BOTH**

Automatically displays the values of variables referenced by both the current<br>statement and the previously run statement in the Monitor window. Automatically displays the values of variables referenced by both the current statement and the previously run statement in the Monitor window.

Adds the ITEMNO variable and its value to the Monitor window. Adds the ITEMNO variable and its value to the Monitor window. MONITOR LIST ITEMNO **MONITOR LIST ITEMNO**

### š **SET MONITOR DATATYPE ON** SET MONITOR DATATYPE

Display the data types of variables. Display the data types of variables.

### SET MON WRAP OFF **SET MON WRAP OFF**

Displays values on a single line. If the value is longer than the visible area, Displays values on a single line. If the value is longer than the visible area, z/OS Debugger displays a scale to indicate that there is more to see. z/OS Debugger displays a scale to indicate that there is more to see.

### Clears all items from the Monitor window. Clears all items from the Monitor window CLEAR MONITOR **CLEAR MONITOR**

**C**

C is the abbreviation for the CLEAR MONITOR command. Type in the letter<br>C in the prefix area of the monitor window. When you press Enter, z/OS<br>Debugger removes the variable on the line where C is in the prefix area. C is the abbreviation for the CLEAR MONITOR command. Type in the letter Debugger removes the variable on the line where C is in the prefix area. C in the prefix area of the monitor window. When you press Enter, z/OS

### **Changing values of variables Changing values of variables**

# Type over value displayed in the Monitor window **Type over value displayed in the Monitor window**

Move cursor to value displayed in Monitor window, type in new value, then Move cursor to value displayed in Monitor window, type in new value, then press Enter. press Enter.

# MOVE 24 to ACCUM-X

For COBOL programs, replace the value of ACCUM-X with 24. For COBOL programs, replace the value of ACCUM-X with 24. **MOVE 24 to ACCUM-X**

**ACCUMX = 24** For some languages, replaces the value of ACCUMX with 24.

# Displaying variables in Log window and controlling Log window options **Displaying variables in Log window and controlling Log window options** LIST CUST-ID or LIST TITLED CUST-ID

- **LIST CUST-ID or LIST TITLED CUST-ID** Displays the value of a variable. Only some programming languages require Displays the value of a variable. Only some programming languages require<br>TITLED.
- **PF4 or LIST** Displays the value of a variable identified by the location of the cursor.

# LIST TITLED WSS or LS or FS or LOS **LIST TITLED WSS or LS or FS or LOS**

- Display contents of specific SECTIONS for COBOL programs. WSS means<br>Working-Storage Section, LS means Linkage Section, FS means File Section,<br>and LOS means Local-Storage Section. Working-Storage Section, LS means Linkage Section, FS means File Section, Display contents of specific SECTIONS for COBOL programs. WSS means and LOS means Local-Storage Section.
- Displays the values of all variables. Displays the values of all variables. LIST TITLED \* **LIST TITLED \***

### ECHO OFF 5ET

z/OS Debugger does not display STEP and GO commands in the Log window. z/OS Debugger does not display STEP and GO commands in the Log window. However, if a log file is open, z/OS Debugger writes them to the log file. However, if a log file is open, z/OS Debugger writes them to the log file. **SET ECHO OFF**

### LOG ON FILE file\_name OLD **SET LOG ON FILE** *file\_name* **OLD** 닯

Opens a log file. When z/OS Debugger opens the log file, all items it writes to<br>the Log window are also written to the log file. Opens a log file. When z/OS Debugger opens the log file, all items it writes to the Log window are also written to the log file.

# Refresh the Source window to display the<br>current statement **Refresh the Source window to display the**

# **current statement**

### QUALIFY RESET **QUALIFY RESET**

so that z/OS Debugger displays the current program and current statement. so that z/OS Debugger displays the current program and current statement. Repositions source in the Source window Repositions source in the Source window

### Working with called programs **Working with called programs**

# STEP or STEP INTO

When the current statement is a CALL, steps into the called program. When the current statement is a CALL, steps into the called program. **STEP or STEP INTO**

**STEP OVER**<br>When the current statement is a CALL, z/OS Debugger runs the called<br>program but does not display it. z/OS Debugger stops at the statement after When the current statement is a CALL, z/OS Debugger runs the called program but does not display it. z/OS Debugger stops at the statement after the call.

### LOAD program\_name **LOAD** *program\_name*

Make *program\_name* known to z/OS Debugger. Make program\_name known to z/OS Debugger

### QUALIFY program\_name **QUALIFY** *program\_name*

Displays the program *program\_name* in the Source window. When the<br>program is displayed in the Source window, you can set a breakpoint or work program is displayed in the Source window, you can set a breakpoint or work Displays the program *program\_name* in the Source window. When the with variables in that program. with variables in that program.

### QUALIFY RESET **QUALIFY RESET**

Reposition to the current program and the current line. Reposition to the current program and the current line.

### **Controlling program execution Controlling program execution**

### **STEP or PF2** Run one statement or line.

**GO or PF9**<br>Run the program until z/OS Debugger encounters a breakpoint, the program Run the program until z/OS Debugger encounters a breakpoint, the program finishes, or an abend occurs. finishes, or an abend occurs.

**R**

**RUNTO 27**<br>Runs the program and then stops before it runs line 27. Runs the program and then stops before it runs line 27. R is the abbreviation of RUNTO. Type in the command in the prefix area of the<br>Source window. When you press Enter, z/OS Debugger runs the program until<br>it reaches the line with the R in the prefix area. R is the abbreviation of RUNTO. Type in the command in the prefix area of the Source window. When you press Enter, z/OS Debugger runs the program until it reaches the line with the R in the prefix area.

**GO BYPASS**<br>Renewalized with the analogram after encountering an abend. Enter this command<br>caused the abend and continues running the program from the next logical Resume running a program after encountering an abend. Enter this command immediately after an abend occurs. z/OS Debugger skips the statement that caused the abend and continues running the program from the next logical statement. statement.

# Skipping (do not run) over program statements **Skipping (do not run) over program statements**

**JUMPTO 27**<br>Moves the point at which the program resumes execution to line 27, does not<br>run any statements between the current point and line 27, and then pauses Moves the point at which the program resumes execution to line 27, does not run any statements between the current point and line 27, and then pauses at line 27. When you enter a GO or STEP command, the program resumes at line 27. When you enter a GO or STEP command, the program resumes running at line 27. running at line 27.

**GOTO 27**<br>Moves the point at which the program resumes execution to line 27, does not<br>run any statements between the current point and line 27, and then resumes Moves the point at which the program resumes execution to line 27, does not run any statements between the current point and line 27, and then resumes running the program at line 27. running the program at line 27.

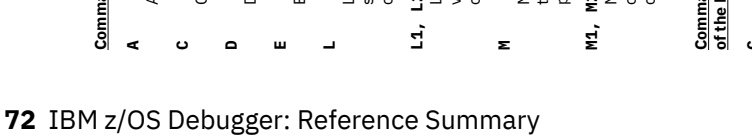

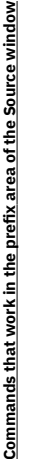

- is the abbreviation for AT. Sets a breakpoint on the line. A is the abbreviation for AT. Sets a breakpoint on the line.
- C is the abbreviation for CLEAR AT. Clears the breakpoint from the line. C is the abbreviation for CLEAR AT. Clears the breakpoint from the line.
- D is the abbreviation for DISABLE AT. Disables the breakpoint on the line. D is the abbreviation for DISABLE AT. Disables the breakpoint on the line.
- E is the abbreviation for ENABLE AT. Enables the breakpoint on the line. E is the abbreviation for ENABLE AT. Enables the breakpoint on the line.
	-
- L is the abbreviation for LIST. Displays all variables referenced by the statement in the log. This prefix command works only for programs L is the abbreviation for LIST. Displays all variables referenced by the statement in the log. This prefix command works only for programs compiled with specific compilers. compiled with specific compilers.

### $2, 13, ...$ **L1, L2, L3,...**

- L is the abbreviation for LIST. Displays the first, second, third, and so on<br>variable referenced by the statement in the log. This prefix command works variable referenced by the statement in the log. This prefix command works L is the abbreviation for LIST. Displays the first, second, third, and so on only for programs compiled with specific compilers. only for programs compiled with specific compilers.
- M is the abbreviation for MONITOR LIST. Displays all variables reference by<br>the statement in the Monitor window. This prefix command works only for<br>programs compiled with specific compilers. M is the abbreviation for MONITOR LIST. Displays all variables reference by the statement in the Monitor window. This prefix command works only for programs compiled with specific compilers.
	-
- **M3 , m3**<br>M is the abbreviation for MONITOR LIST. Displays first, second, third, and so<br>on variable referenced by the statement in the Monitor window. This prefix M is the abbreviation for MONITOR LIST. Displays first, second, third, and so on variable referenced by the statement in the Monitor window. This prefix command works only for programs compiled with specific compilers. command works only for programs compiled with specific compilers.

# ands that work in the prefix area **Commands that work in the prefix area**

## Monitor window **of the Monitor window**

- C is the abbreviation for CLEAR MONITOR. Removes the variable from the C is the abbreviation for CLEAR MONITOR. Removes the variable from the Monitor window. Monitor window. **DC**
	- D is the abbreviation for default. Displays the value of the variable in a<br>format based on its declared data type. D is the abbreviation for default. Displays the value of the variable in a format based on its declared data type.
- H is the abbreviation for hexadecimal. Displays the value of the variable in H is the abbreviation for hexadecimal. Displays the value of the variable in hexadecimal format. hexadecimal format **H**

- 
- ZOOM LOG
- **PF12 or PF24** RETRIEVE

### **Working with PF keys Working with PF keys**

**Displaying help for commands**

Displaying help for commands

**?**

Displays a list of commands

Displays a list of commands

**AT ?**

Example of displaying help for the AT command. Enter all or part of a command, followed by a question mark ("?") to display keywords that are

Example of displaying help for the AT command. Enter all or part of a<br>command, followed by a question mark ("?") to display keywords that are<br>valid at the location of the question mark.

valid at the location of the question mark.

# QUERY PFKEYS **QUERY PFKEYS**

- Displays the PF key settings in the log. Displays the PF key settings in the log.
- **SET KEYS ON**<br>z/OS Debugger displays the PF key settings for PF keys 1-12 at the bottom of z/OS Debugger displays the PF key settings for PF keys 1-12 at the bottom of the screen.

# **SET KEYS ON 24**

z/OS Debugger displays the PF key settings for PF keys 13-24 at the bottom of **SET KEYS ON 24**<br>2/OS Debugger displays the PF key settings for PF keys 13-24 at the bottom of

# **SET KEYS OFF**

SET KEYS OFF<br>2/OS Debugger removes the PF key settings from the bottom of the screen. z/OS Debugger removes the PF key settings from the bottom of the screen.

# SET PF16 "MON" = MONITOR LIST **SET PF16 "MON" = MONITOR LIST**

Example of assigning a command to a PF key. In this example, you assign the<br>MONITOR LIST command to the PF16 key. When z/OS Debugger displays PF<br>keys 13-24 at the bottom of the screen, it shows "PF16=MON". MONITOR LIST command to the PF16 key. When z/OS Debugger displays PF Example of assigning a command to a PF key. In this example, you assign the keys 13-24 at the bottom of the screen, it shows "PF16=MON".

### Default PF key settings **Default PF key settings**

# **PF1 or PF13** ? (HELP)

### **PF2 or PF14** STEP **PF3 or PF15** END

### **PF4 or PF16** LIST

### **PF5 or PF17** FIND

### **PF6 or PF18** AT/CLEAR **PF7 or PF19**

## $\bar{z}$

## **PF8 or PF20**

### DOWN

# **PF9 or PF21**

### GO

## **PF10 or PF22** ZOOM

# **PF11 or PF23**

# **Continuing a long command Continuing a long command**

### (dash at the end of a line) **- (dash at the end of a line)**

To continue a long command (for example, a command that exceeds the size<br>of the command line), type a dash at the end of a partial command and then<br>press Enter. z/OS Debugger prompts you to enter the rest of the command. To continue a long command (for example, a command that exceeds the size of the command line), type a dash at the end of a partial command and then press Enter. z/OS Debugger prompts you to enter the rest of the command.

### **Abbreviating commands Abbreviating commands**

# (use partial keywords) **(use partial keywords)**

'You can abbreviate keywords in z/OS Debugger commands to the least<br>number of letters that make the keyword unambiguous. For example, you can<br>abbreviate the command MONITOR LIST VARX to MON LIST VARX or MO number of letters that make the keyword unambiguous. For example, you can abbreviate the command MONITOR LIST VARX to MON LIST VARX or MO You can abbreviate keywords in z/OS Debugger commands to the least LIS VARX.

### Ending a debugging session **Ending a debugging session**

### **QUIT**

Ends the debugging session and prompts you to verify that you want to end Ends the debugging session and prompts you to verify that you want to end the debugging session. the debugging session.

**QQUIT**<br>Ends the debugging session without prompting you. Ends the debugging session without prompting you.

**QUIT DEBUG** Ends the debugging session but program continues to run. z/OS Debugger will

not be restarted not be restarted.

### QUIT DEBUG TASK **QUIT DEBUG TASK**

This command works only for CICS. Ends debugging session but the program<br>continues to run. z/OS Debugger will not be restarted. To start z/OS Debugger,<br>start another iteration of a pseudo-conversational task. continues to run. z/OS Debugger will not be restarted. To start z/OS Debugger, This command works only for CICS. Ends debugging session but the program start another iteration of a pseudo-conversational task.

**QUIT ABEND** Ends the debugging session and terminates the program with an abend at the current location. current location.

### **Chapter 6. Reference card: Frequently used z/OS Debugger commands while debugging assembler programs**

The following reference card provides a list of frequently used z/OS Debugger commands while debugging assembler programs. Enter all the commands on the command line, unless otherwise indicated.

The reference cards are designed to be printed from a PDF file. If you are viewing this page through [IBM](https://www.ibm.com/docs) [Documentation](https://www.ibm.com/docs), follow these instructions to view the reference card through a PDF file and print it:

- 1. Click on the "PDF version" topic underneath "IBM z/OS Debugger Reference Summary" in the navigation pane. The PDF file for *IBM z/OS Debugger Reference Summary* opens.
- 2. In the Bookmarks (Table of Contents) view of Adobe Reader, click on the appendix heading for the reference card you want to print.
- 3. Scroll to the first page of the reference card, identify the page number in the Adobe Reader toolbar, then make a note of this page number. Do not use the page number printed on the bottom of the page. Scroll through the reference card to determine the number of pages it spans.
- 4. Click on Print in the Adobe Reader toolbar or click on File->Print. In the "Print Range" box, select Pages and then enter the page number you noted in the previous step, followed by a dash and the last page of the reference card. For example, if the first page of the reference card is on page 75 and the reference card spans four pages, enter "75-79" in the Pages field. If you are capable of printing in duplex, enable duplex printing. Do not alter any other setting; print these pages as you would any portrait-oriented page.
- 5. Click on OK or Print to start printing.

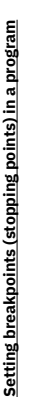

**A**

- Type A in prefix area of the Source window on line where you want to set a<br>breakpoint. Press Enter. z/OS Debugger sets a breakpoint on that line. (A is the breakpoint. Press Enter. z/OS Debugger sets a breakpoint on that line. (A is the Type A in prefix area of the Source window on line where you want to set a abbreviation for AT.) abbreviation for AT.)
- Move cursor to line where you want to set the breakpoint. Press PF6. z/OS<br>Debugger sets a breakpoint on that line. Move cursor to line where you want to set the breakpoint. Press PF6. z/OS Debugger sets a breakpoint on that line.
- **AT 509** z/OS Debugger sets a breakpoint on line 509.
- **AT EXIT \***
	- z/OS Debugger sets a breakpoint at every program exit point.
- **AT ENTRY \*** z/OS Debugger sets a breakpoint at every program entry point.
- z/OS Debugger sets a breakpoint at entry point of cuname. z/OS Debugger sets a breakpoint at entry point of *cuname*. ENTRY cuname **AT ENTRY** *cuname* Ę

# Clearing (removing) breakpoints set in a program **Clearing (removing) breakpoints set in a program**

**C**

- Type a C in the prefix area of the Source window on a line containing a<br>breakpoint you want to remove. Press Enter. z/OS Debugger removes the<br>breakpoint on that line. (C is the abbreviation for CLEAR AT.) breakpoint you want to remove. Press Enter. z/OS Debugger removes the Type a C in the prefix area of the Source window on a line containing a breakpoint on that line. (C is the abbreviation for CLEAR AT.)
- Move cursor to line where you want to remove the breakpoint. Press PF6. z/OS<br>Debugger removes the breakpoint on that line. Move cursor to line where you want to remove the breakpoint. Press PF6. z/OS Debugger removes the breakpoint on that line. **PF6**
- **CLEAR AT 509** CLEAR AT 509
- z/OS Debugger removes the breakpoint on line 509 z/OS Debugger removes the breakpoint on line 509.
- CLEAR AT EXIT \* **CLEAR AT EXIT \***
- z/OS Debugger removes breakpoints from every program exit point. z/OS Debugger removes breakpoints from every program exit point.
- z/OS Debugger removes breakpoints from every program entry point. z/OS Debugger removes breakpoints from every program entry point. CLEAR AT ENTRY \* **CLEAR AT ENTRY \***
	-
	- **CLEAR AT**<br>z/OS Debugger removes all breakpoints z/OS Debugger removes all breakpoints.

### **Set a deferred breakpoint** Set a deferred breakpoint

A deferred breakpoint is a breakpoint you set on a program that is not yet known to A deferred breakpoint is a breakpoint you set on a program that is not yet known to z/OS Debugger. z/OS Debugger.

# AT ENTRY cuname

If the block name is the same as cuname, you no longer have to specify If the block name is the same as *cuname*, you no longer have to specify *cuname* as *cuname*:>*cuname*. cuname as cuname:>cuname **AT ENTRY** *cuname*

### Setting conditional breakpoints **Setting conditional breakpoints**

- After the value of ITEMNO changes, z/OS Debugger stops the program.<br>ITEMNO must be known through DC, DS, or USING. After the value of ITEMNO changes, z/OS Debugger stops the program. ITEMNO must be known through DC, DS, or USING. AT CHANGE ITEMNO **AT CHANGE ITEMNO**
- AT CHANGE \_STORAGE (R6 + 1::5)<br>After the data at the address (R6+1) changes, z/OS Debugger stops the After the data at the address (R6+1) changes, z/OS Debugger stops the **AT CHANGE \_STORAGE (R6 + 1::5)** program.

Example of how to stop when a variable reaches a specific value, display line Example of how to stop when a variable reaches a specific value, display line number where program stopped, then display value of ITEMNO: number where program stopped, then display value of ITEMNO:

AT CHANGE ITEMNO WHEN ITEMNO = '00006' DO QUERY LOC; LIST ('ITEMNO CHANGED HERE", ITEMNO) AT CHANGE ITEMNO WHEN ITEMNO = '00006' DO QUERY LOC;<br>ENDST CO: TEMNO CHANGED HERE", ITEMNO)<br>ENDST CO; TEMNO CHANGED HERE", ITEMNO) You can substitute ITEMN0 = '00006' with ITEMN0 = 6 or\_STORAGE(R6 +<br>1::5). The AT CHANGE, MHEN, and DO clause must be on the same line. You can substitute ITEMNO = '00006' with ITEMNO = 6 or \_STORAGE (R6 + 1::5). The AT CHANGE, WHEN, and DO clause must be on the same line.

# **Clearing (removing) conditional breakpoints** Clearing (removing) conditional breakpoints

- **CLEAR AT CHANGE ITEMNO**<br>2/OS Debugger removes the breakpoint that stops the program when the<br>value of ITEMNO changes. z/OS Debugger removes the breakpoint that stops the program when the **CLEAR AT CHANGE ITEMNO**
	- value of ITEMNO changes. Viewing data within a program

# **Viewing data within a program**

z/OS Debugger adds the variable ITEMNO and its current value to the Monitor z/OS Debugger adds the variable ITEMNO and its current value to the Monitor window, and displays everything on one line. window, and displays everything on one line. MONITOR LIST ITEMNO SET MON WRAP OFF **MONITOR LIST ITEMNO SET MON WRAP OFF**

- **LIST ITEMNO** z/OS Debugger adds contents of ITEMNO to the log.
- 
- **SET AUTO ON** z/OS Debugger automatically displays values in the Monitor window. AUTO ON LOG
	- z/OS Debugger automatically displays values in the log. z/OS Debugger automatically displays values in the log **SET AUTO ON LOG** 5ET

# Monitor window prefix commands **Monitor window prefix commands**

- Type these letters into the prefix area of the Monitor window. Type these letters into the prefix area of the Monitor window
- z/OS Debugger runs the CLEAR MONITOR n command, where n is the z/OS Debugger runs the CLEAR MONITOR *n* command, where *n* is the monitor number assigned to the variable being monitored on that line. monitor number assigned to the variable being monitored on that line. **C**
- Display the value of the variables on this line in hexadecimal format. Display the value of the variables on this line in hexadecimal format. **H**
- Display the value of the variables on this line in their declared format. Display the value of the variables on this line in their declared format. **DEF**

### **Changing values of variables Changing values of variables**

# **ITEMNO = '00006'**

ITEMMO = '00006'<br>z/OS Debugger replaces the value of ITEMNO with 00006.<br>\_ z/OS Debugger replaces the value of ITEMNO with 00006.

### Type over the displayed value **Type over the displayed value**

In the Monitor window, if the value is between black boxes, type the new In the Monitor window, if the value is between black boxes, type the new value over the displayed value. value over the displayed value.

### **Norking with called programs Working with called programs**

**STEP INTO**<br>2/OS Debugger steps into the program being called and continues stepping<br>through that program. z/OS Debugger steps into the program being called and continues stepping through that program.

- **STEP OVER**<br>Z/OS Debugger runs the program being called without displaying the source z/OS Debugger runs the program being called without displaying the source for that program. for that program.
- Enter the following series of commands to do the following tasks: Enter the following series of commands to do the following tasks:
- 1. Identify *progname* to z/OS Debugger. 1. Identify progname to z/OS Debugger
- 2. Be able to set a breakpoint in progname. 2. Be able to set a breakpoint in *progname*.
- 3. Display the source of progname in the Source window. 3. Display the source of *progname* in the Source window.

### LOAD progname;<br>QUALIFY progname<br>QUALIFY RESET; QUALIFY *progname* LOAD *progname*; QUALIFY RESET;

# Return to or find the next line to run **Return to or find the next line to run**

### QUALIFY RESET **QUALIFY RESET**

z/OS Debugger displays, in the Source window, the next line it will run. z/OS Debugger displays, in the Source window, the next line it will run.

# Load assembler & OSVS COBOL debugging information **Load assembler & OSVS COBOL debugging information**

### .DD asmcsect **LDD** *asmcsect*

z/OS Debugger loads debug information from EQALANGX into the Source z/OS Debugger loads debug information from EQALANGX into the Source window.

# **LDD** *oscob\_prog*

z/OS Debugger loads debug information from EQALANGX into the Source L**DD osc***ob\_prog*<br>z/OS Debugger loads debug information from EQALANGX into the Source<br>window.

**PF6**

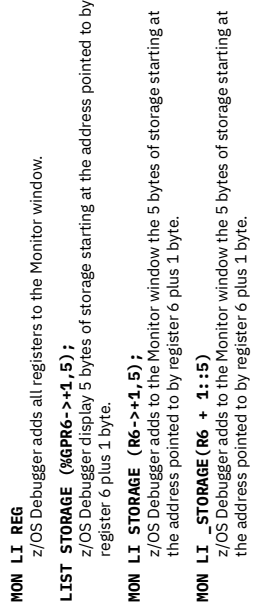

rage starting at the address pointed to by

e Monitor window.

indow the 5 bytes of storage starting at

**Working with registers**

Working with registers

## **Controlling program execution Controlling program execution**

z/OS Debugger adds to the Monitor window the 5 bytes of storage starting at

the address pointed to by register 6 plus 1 byte.

Run one instruction. Run one instruction **STEP**

PF key to run one instruction. PF key to run one instruction. **PF2**

**GO**

Run the program until it abends, encounters a breakpoint, or finishes. Run the program until it abends, encounters a breakpoint, or finishes. **PF9**

PF key to run the program until it abends, encounters a breakpoint, or PF key to run the program until it abends, encounters a breakpoint, or<br>finishes.

**JUMPTO 27**<br>2/OS Debugger makes line 27 the current point of execution, but does not run z/OS Debugger makes line 27 the current point of execution, but does not run line 27. **RUNTO 27**

# z/OS Debugger runs the program to line 27, then stops.

Saving monitors, breakpoints and settings across **Saving monitors, breakpoints and settings across**

### **debugging sessions** debugging sessions

z/OS Debugger saves all variables being monitored in the Monitor window. z/OS Debugger saves all variables being monitored in the Monitor window. SAVE MONITORS **SAVE MONITORS**

# **SAVE BPS**

z/OS Debugger saves all the breakpoints. SAVE SETTINGS **SAVE SETTINGS**

# z/OS Debugger saves all the settings set by the SET command. z/OS Debugger saves all the settings set by the SET command.

z/OS Debugger restores all the variables saved by the SAVE MONITORS<br>command to the Monitor window. z/OS Debugger restores all the variables saved by the SAVE MONITORS RESTORE MONITORS **RESTORE MONITORS**

# command to the Monitor window.

**RESTORE BPS**<br>z/OS Debugger restores all the breakpoints saved by the SAVE BPS z/OS Debugger restores all the breakpoints saved by the SAVE BPS command.

RESTORE SETTINGS **RESTORE SETTINGS**

# command.

z/OS Debugger restores all the settings saved by the SAVE SETTINGS z/OS Debugger restores all the settings saved by the SAVE SETTINGS

# **Memory window**

z/OS Debugger displays raw storage beginning at the location of ITEMNO. z/OS Debugger displays raw storage beginning at the location of ITEMNO. **MEMORY ITEMNO**

z/OS Debugger displays memory beginning base address X'2503D008'.. z/OS Debugger displays memory beginning base address X'2503D008'. **MEMORY X'2503D008'** MEMORY X'2503D008

**SWAP MEMORY LOG**

# z/OS Debugger switches between the Memory window and the Log window. 55

z/OS Debugger assigns the letters "SW" with the command SMAP MEMORY<br>LOG. Afterwards, you enter SW to switch between the Memory window and LOG. Afterwards, you enter SW to switch between the Memory window and z/OS Debugger assigns the letters "SW" with the command SWAP MEMORY EQUATE SW='SWAP MEM LOG' **SET EQUATE SW='SWAP MEM LOG'** the Log window. the Log window.

# **CICS pseudo-conversational programs** CICS pseudo-conversational programs

SET TEST ERROR

# **SET TEST ERROR**

z/OS Debugger does not stop for Language Environment class 1 exceptions:<br>EXEC CICS RETURN and STOP RUN in batch. z/OS Debugger does not stop for Language Environment class 1 exceptions: EXEC CICS RETURN and STOP RUN in batch. QUIT DEBUG TASK

Stop z/OS Debugger for this task Stop z/OS Debugger for this task. **QUIT DEBUG TASK**

# Technique to bypass an abend condition **Technique to bypass an abend condition**

**GO BYPASS**<br>Skip the exception condition and stop at the next breakpoint. Skip the exception condition and stop at the next breakpoint.

# **Technique to call Fault Analyzer for DUMP Technique to call Fault Analyzer for DUMP**

**CALL %FA**<br>Z/OS Debugger produces a DUMP that Fault Analyzer can use in its analysis. z/OS Debugger produces a DUMP that Fault Analyzer can use in its analysis.

## End program debugging (testing) **End program debugging (testing)**

**QUIT**

Ends z/OS Debugger and program stops running Ends z/OS Debugger and program stops running.

**QQUIT** Ends z/OS Debugger without prompt.

# **QUIT DEBUG** Ends z/OS Debugger but program continues running.

Ends z/OS Debugger but program continues running Ends z/OS Debugger but program continues running. QUIT DEBUG TASK **QUIT DEBUG TASK**

**QUIT ABEND** Causes a ROLLBACK for IMS and Db2 programs.

### **Suggested PF key settings Suggested PF key settings**

"PF13/24"=SET KEYS 24; "PF13/24"=SET KEYS 24; **PF1**

"KEEP"=MON LOCAL %CU LIST CURSOR; "KEEP"=MON LOCAL %CU LIST CURSOR; **PF2**

"QUIT"=QUIT; "QUIT"=QUIT; **PF3**

**PF4**

"CURRLINE"=QUALIFY RESET "CURRLINE"=QUALIFY RESET **PF5**

"FIND"=FIND; "FIND"=FIND; **PF7**

"UP"=SCROLL UP; "UP"=SCROLL UP;

"DOWN"=SCROLL DOWN; "DOWN"=SCROLL DOWN; **PF8**

**PF9**

"GO 1"=STEP' "GO 1"-STEP

"ZOOM WIN"=IMMEDIATE ZOOM; **PF10**

**PF11**

"ZOOM WIN"=IMMEDIATE ZOOM;

"SOT NOOZ MOQNIM="DOT NOOZ" "ZOOM LOG"=WINDOW ZOOM LOG;

**PF12** "GO"=GO;

"PF1/12"=SET KEYS 12; "PF1/12"=SET KEYS 12; **PF13**

**PF14**<br>"CLR KEEP"=CLEAR MONITOR;

"CLR KEEP"=CLEAR MONITOR;

"QUIT"=QUIT; "QUIT"=QUIT; **PF15**

**PF16**

"LIST CSR"=LIST CURSOR; "LIST CSR"=LIST CURSOR;

"FIND"=IMMEDIATE FIND; "FIND"=IMMEDIATE FIND; **PF17**

"AT/CLEAR"=AT TOGGLE; **PF18**

"AT/CLEAR"=AT TOGGLE;

**PF19**<br>"TOP"=TOP; "TOP"=TOP; **PF20**

"BOTTOM"=BOT; "BOTTOM"=BOT;

**PF21**<br>"GO 1"=STEP;

"GO 1"=STEP;

**PF22**<br>"ZOOM WIN"=IMMEDIATE ZOOM; "ZOOM WIN"=IMMEDIATE ZOOM;

"ZOOM LOG"=WINDOW ZOOM LOG; "ZOOM LOG"=WINDOW ZOOM LOG; **PF23**

"RETRIEVE"=IMMEDIATE RETRIEVE; "RETRIEVE"=IMMEDIATE RETRIEVE; **PF24**

### **Notices**

This information was developed for products and services offered in the U.S.A. IBM might not offer the products, services, or features discussed in this document in other countries. Consult your local IBM representative for information on the products and services currently available in your area. Any reference to an IBM product, program, or service is not intended to state or imply that only that IBM product, program, or service may be used. Any functionally equivalent product, program, or service that does not infringe any IBM intellectual property right may be used instead. However, it is the user's responsibility to evaluate and verify the operation of any non-IBM product, program, or service.

IBM may have patents or pending patent applications covering subject matter in this document. The furnishing of this document does not give you any license to these patents. You can send license inquiries, in writing, to:

IBM Corporation J46A/G4 555 Bailey Avenue San Jose, CA 95141-1003 U.S.A.

For license inquiries regarding double-byte (DBCS) information, contact the IBM Intellectual Property Department in your country or send inquiries, in writing, to:

Intellectual Property Licensing Legal and Intellectual Property Law IBM Japan, Ltd. 3-2-12, Roppongi, Minato-ku, Tokyo 106-8711

The following paragraph does not apply to the United Kingdom or any other country where such provisions are inconsistent with the local law:

INTERNATIONAL BUSINESS MACHINES CORPORATION PROVIDES THIS PUBLICATION "AS IS" WITHOUT WARRANTY OF ANY KIND, EITHER EXPRESS OR IMPLIED, INCLUDING, BUT NOT LIMITED TO, THE IMPLIED WARRANTIES OF NON-INFRINGEMENT, MERCHANTABILITY OR FITNESS FOR A PARTICULAR PURPOSE.

Some states do not allow disclaimer of express or implied warranties in certain transactions; therefore, this statement might not apply to you.

This information could include technical inaccuracies or typographical errors. Changes are periodically made to the information herein; these changes will be incorporated in new editions of the publication. IBM may make improvements and/or changes in the product(s) and/or the program(s) described in this publication at any time without notice.

### **Copyright license**

This information contains sample application programs in source language, which illustrate programming techniques on various operating platforms. You may copy, modify, and distribute these sample programs in any form without payment to IBM, for the purposes of developing, using, marketing or distributing application programs conforming to the application programming interface for the operating platform for which the sample programs are written. These examples have not been thoroughly tested under all conditions. IBM, therefore, cannot guarantee or imply reliability, serviceability, or function of these programs. The sample programs are provided "AS IS", without warranty of any kind. IBM shall not be liable for any damages arising out of your use of the sample programs.

Each copy or any portion of these sample programs or any derivative work must include a copyright notice as follows:

© (your company name) (year).

Portions of this code are derived from IBM Corp. Sample Programs. © Copyright IBM Corp. \_enter the year or years\_.

### **Privacy policy considerations**

IBM Software products, including software as a service solutions, ("Software Offerings") may use cookies or other technologies to collect product usage information, to help improve the end user experience, or to tailor interactions with the end user, or for other purposes. In many cases no personally identifiable information is collected by the Software Offerings. Some of our Software Offerings can help enable you to collect personally identifiable information. If this Software Offering uses cookies to collect personally identifiable information, specific information about this offering's use of cookies is set forth below.

This Software Offering does not use cookies or other technologies to collect personally identifiable information.

If the configurations deployed for this Software Offering provide you as customer the ability to collect personally identifiable information from end users via cookies and other technologies, you should seek your own legal advice about any laws applicable to such data collection, including any requirements for notice and consent.

For more information about the use of various technologies, including cookies, for these purposes, see IBM's Privacy Policy at<http://www.ibm.com/privacy>and IBM's Online Privacy Statement at [http://](http://www.ibm.com/privacy/details) [www.ibm.com/privacy/details](http://www.ibm.com/privacy/details) in the section entitled "Cookies, Web Beacons and Other Technologies", and "the IBM Software Products and Software-as-a-Service Privacy Statement" at [http://www.ibm.com/](http://www.ibm.com/software/info/product-privacy) [software/info/product-privacy.](http://www.ibm.com/software/info/product-privacy)

### **Programming interface information**

This document is intended to help you debug application programs. This publication documents intended Programming Interfaces that allow you to write programs to obtain the services of z/OS Debugger.

### **Trademarks and service marks**

IBM, the IBM logo, and ibm.com are trademarks or registered trademarks of International Business Machines Corp., registered in many jurisdictions worldwide. Other product and service names might be trademarks of IBM or other companies. A current list of IBM trademarks is available on the web at "Copyright and trademark information" at [www.ibm.com/legal/copytrade.shtml](http://www.ibm.com/legal/us/en/copytrade.shtml).

Other company, product, or service names may be trademarks or service marks of others.

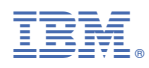

Product Number: 5724-T07